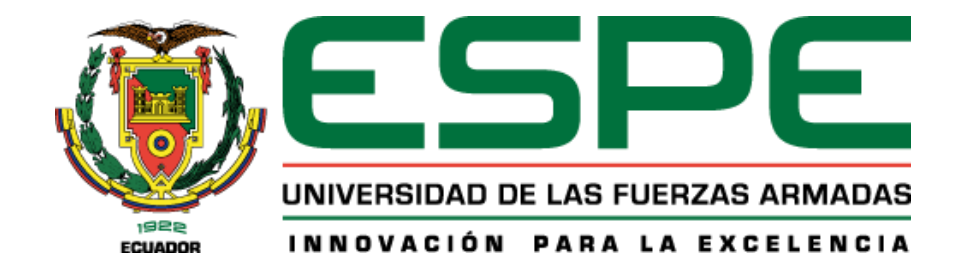

# **Modelo de costos por afectación para Programas de Posgrado de la Universidad de las**

# **Fuerzas Armadas ESPE**

Vera Cedeño, Enso Eduardo

Departamento de Ciencias de la Computación

Carrera de Ingeniería de Sistemas e Informática

Trabajo de Titulación, previo a la obtención del título de Ingeniero en Sistemas e Informática

Msc. Coral Coral, Henry Ramiro

13 de mayo de 2022

# **ENSO EDUARDO VERA CEDENO.docx**

Scanned on: 0:57 February 15, 2022 UTC

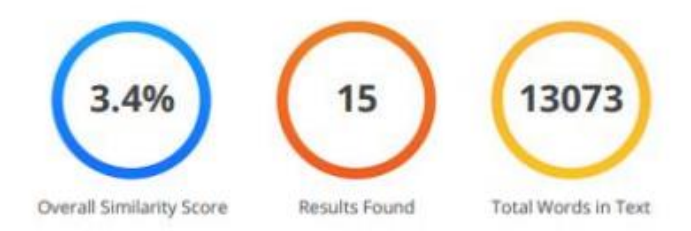

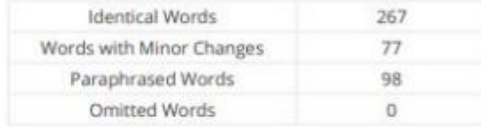

**COPYLEAKS** Website | Education | Businesses

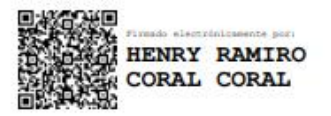

Mgtr. Coral Coral Henry Ramiro **Director** 

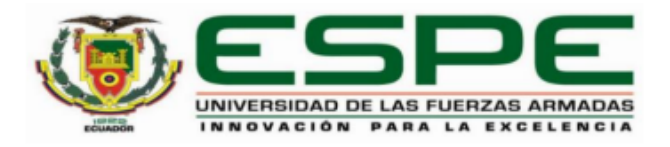

# Departamento de Ciencias de la Computación

# Carrera de Ingeniería de Sistemas e Informática

## **Certificación**

Certifico que el trabajo de titulación, "Modelo de costos por afectación para Programas de Posgrado de la Universidad de las Fuerzas Armadas ESPE" fue realizado por el señor Vera Cedeño, Enso Eduardo; el mismo que cumple con los requisitos legales, teóricos, científicos, técnicos y metodológicos establecidos por la Universidad de las Fuerzas Armadas ESPE, además fue revisado y analizado en su totalidad por la herramienta de prevención y/o verificación de similitud de contenidos; razón por la cual me permito acreditar y autorizar para que se lo sustente públicamente.

Sangolquí, 13 de mayo de 2022

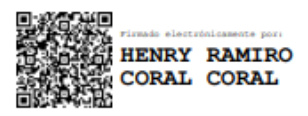

**Mgtr. Coral Coral Henry Ramiro** 

C.C. 1714864830

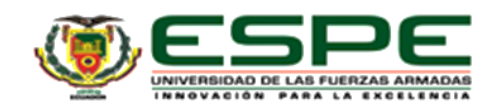

Departamento de Ciencias de la Computación

Carrera de Ingeniería de Sistemas e Informática

#### Responsabilidad de Autoría

Yo, Vera Cedeño, Enso Eduardo, con cédula de ciudadanía nº 1313890053, declaro que el contenido, ideas y criterios del trabajo de titulación: Modelo de costos por afectación para Programas de Posgrado de la Universidad de las Fuerzas Armadas ESPE es de mi autoría y responsabilidad, cumpliendo con los requisitos legales, teóricos, científicos, técnicos, y metodológicos establecidos por la Universidad de las Fuerzas Armadas ESPE, respetando los derechos intelectuales de terceros y referenciando las citas bibliográficas.

Sangolquí, 13 de mayo de 2022

Ensy Vara C

Vera Cedeño, Enso Eduardo C.C.: 1313890053

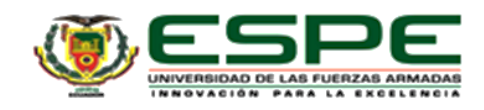

Departamento de Ciencias de la Computación

Carrera de Ingeniería de Sistemas e Informática

Autorización de Publicación

Yo, Vera Cedeño, Enso Eduardo, con cédula de ciudadanía nº 1313890053, autorizo a la Universidad de las Fuerzas Armadas ESPE publicar el trabajo de titulación: Modelo de costos por afectación para Programas de Posgrado de la Universidad de las Fuerzas Armadas ESPE en el Repositorio Institucional, cuyo contenido, ideas y criterios son de mi responsabilidad.

Sangolquí, 13 de mayo de 2022

*<u>Cos</u>* Vorg

Vera Cedeño, Enso Eduardo C.C.: 1313890053

# **Dedicatoria**

*El presente trabajo de titulación se lo dedico a mis padres, quienes han sido mi apoyo incondicional a lo largo de mi vida y los pilares que he necesitado para lograr culminar mi carrera.*

*A todos mis hermanos, en especial a Xiomara y Genesis, porque de una u otra manera han sido parte de esta etapa tan importante en mi vida.*

*A toda mi familia, quienes, a pesar de la distancia, me han deseado el mayor de los éxitos y siempre han estado presente cuando los he necesitado.*

*A todos mis amigos y compañeros.*

## **Agradecimiento**

*Agradezco a Dios, porque gracias a su infinita misericordia sigo teniendo vida y la salud necesaria para seguir trabajando para alcanzar cada una de mis metas.*

*Agradezco a mi padre, quien con su gran responsabilidad, dedicación y determinación me ha apoyado en todo momento, por desear fervientemente que cada uno de tus hijos seamos profesionales y luchar cada día por ello, por motivarme a terminar mi carrera y mantener la confianza de que lo iba a lograr.* 

*Agradezco a mi madre, quien con su amor me supo inculcar los valores para mantenerme en el camino correcto, por creer siempre en mis sueños, por apoyarme siempre que lo he necesitado, por ser paciente con mis alegrías y enojos, por motivarme a seguir adelante a pesar de las adversidades.*

*Agradezco a mi novia, quien con su amor y paciencia se ha mantenido a mi lado, gracias por el tiempo compartido conmigo y por apoyarme en las circunstancias difíciles.*

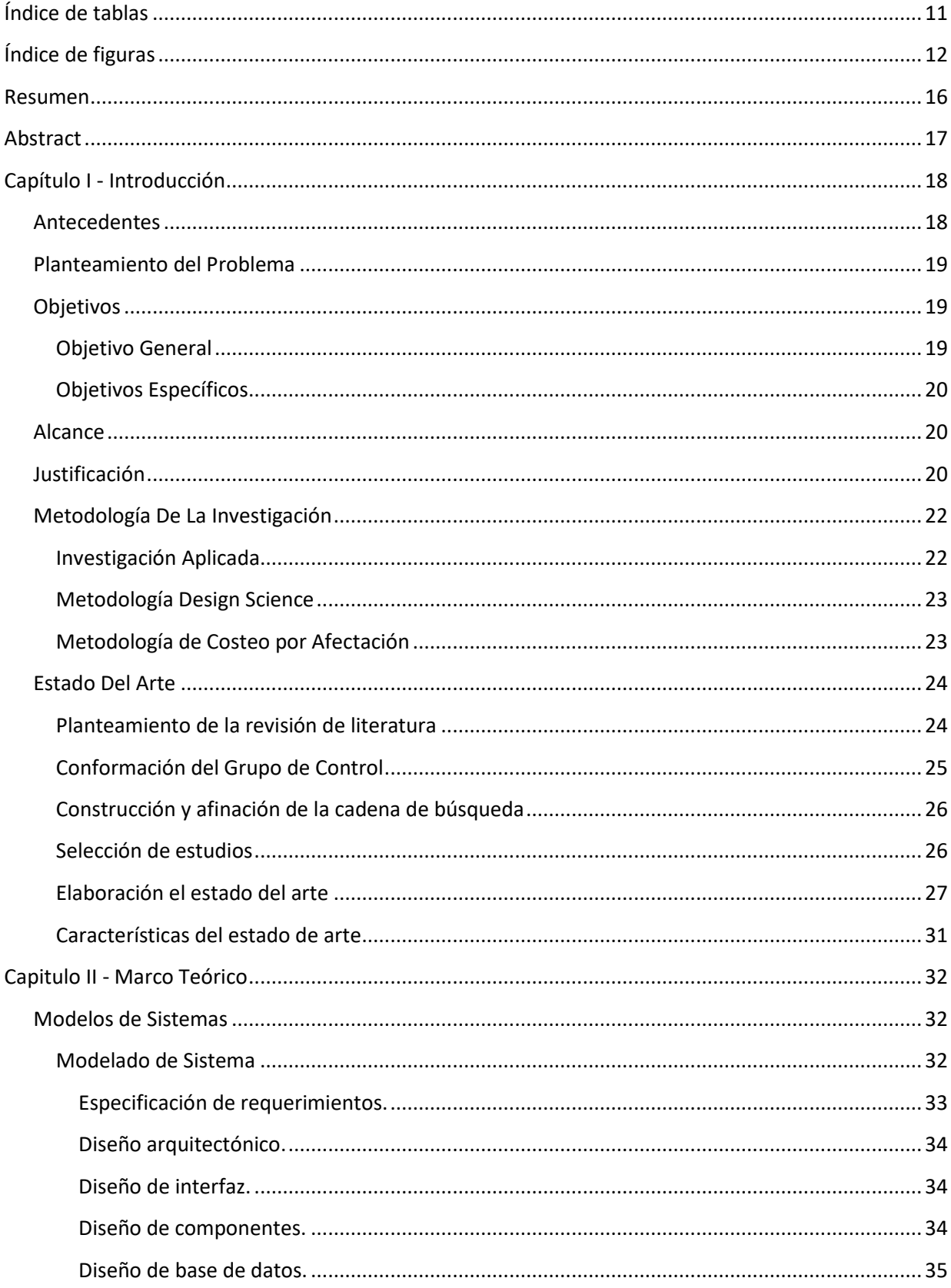

# Tabla de contenido

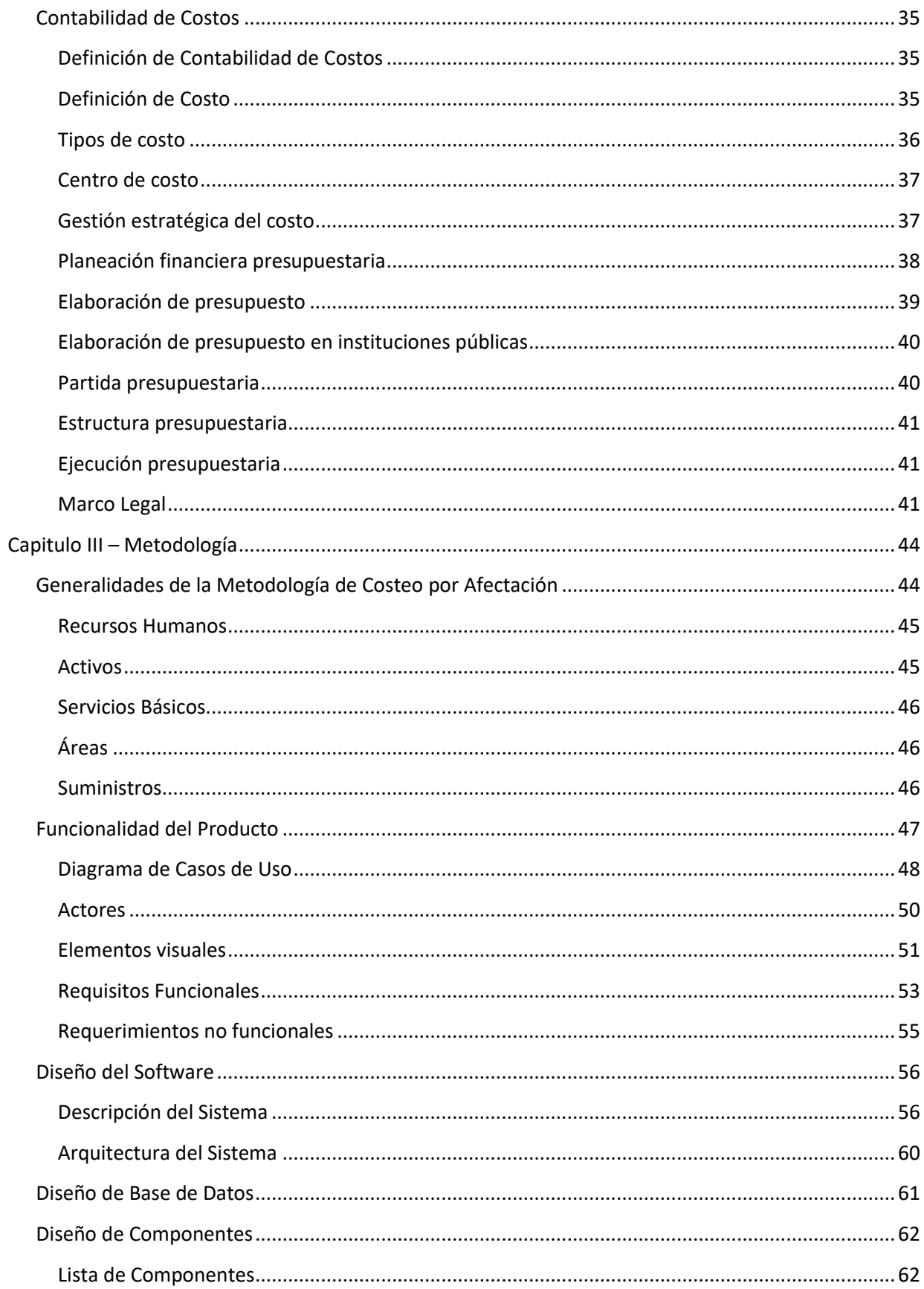

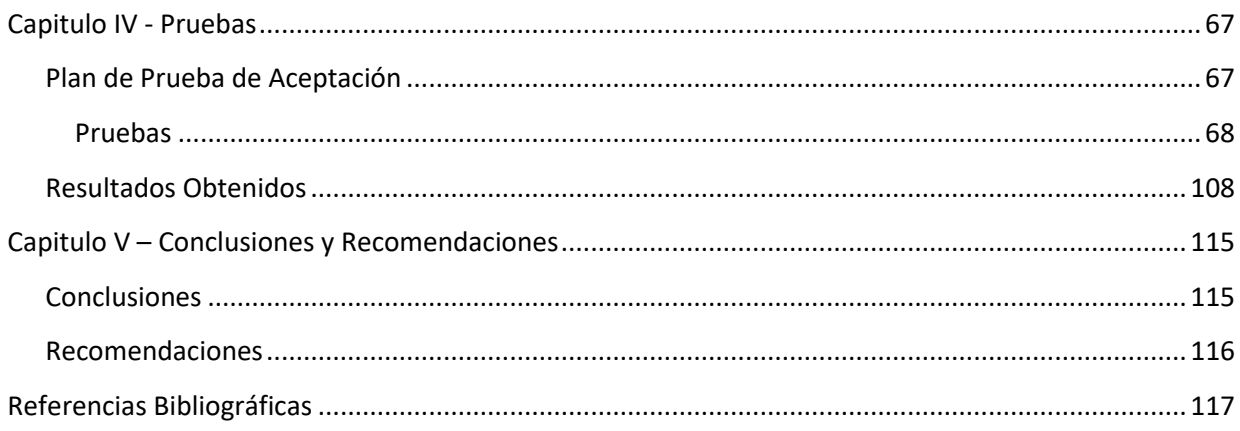

# Índice de tablas

<span id="page-10-0"></span>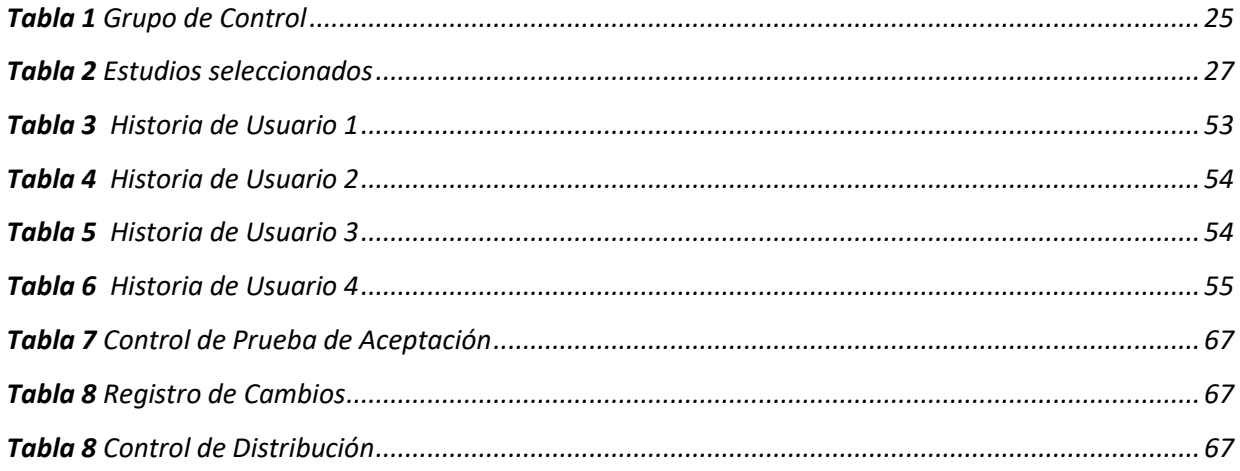

# Índice de figuras

<span id="page-11-0"></span>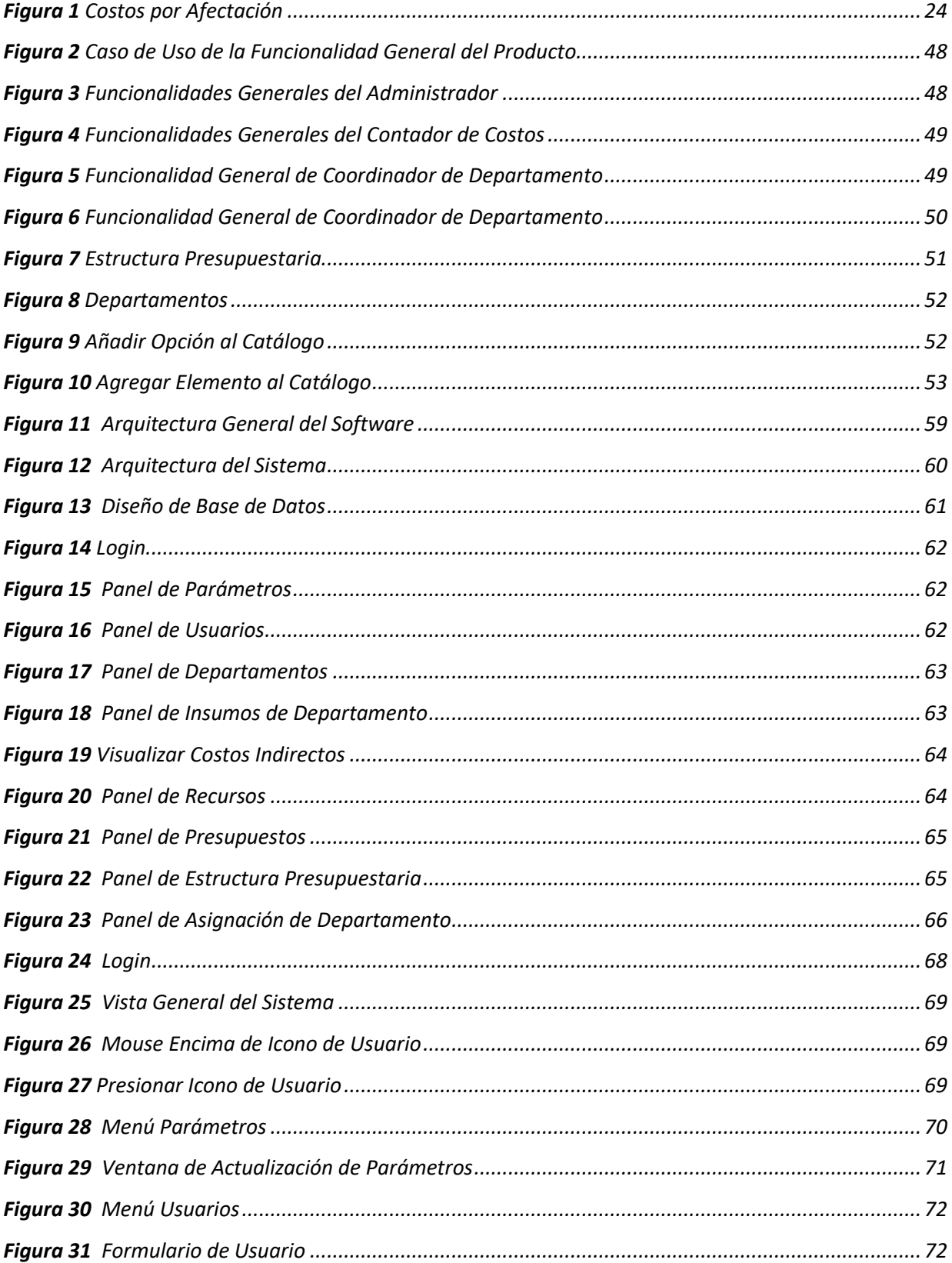

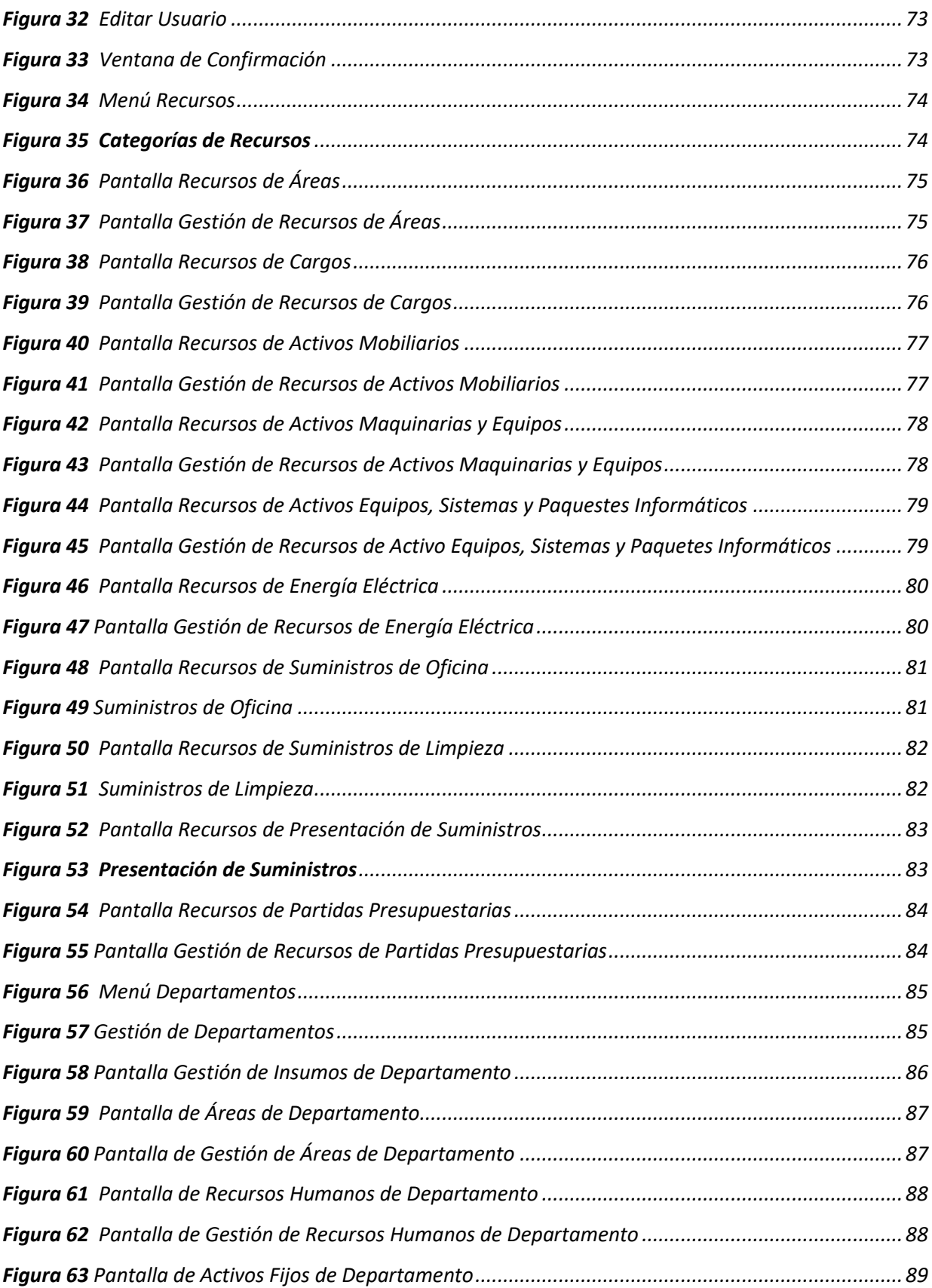

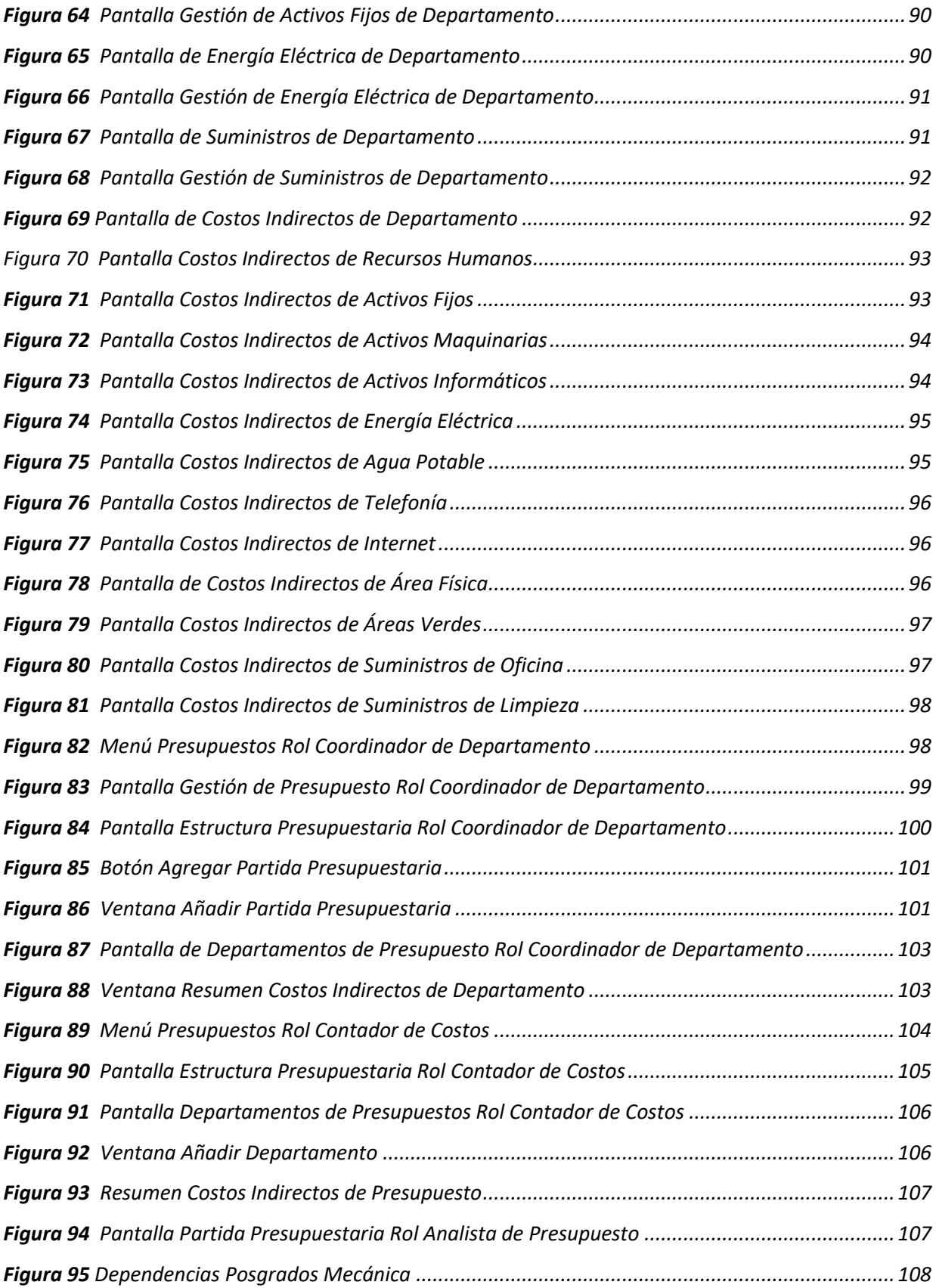

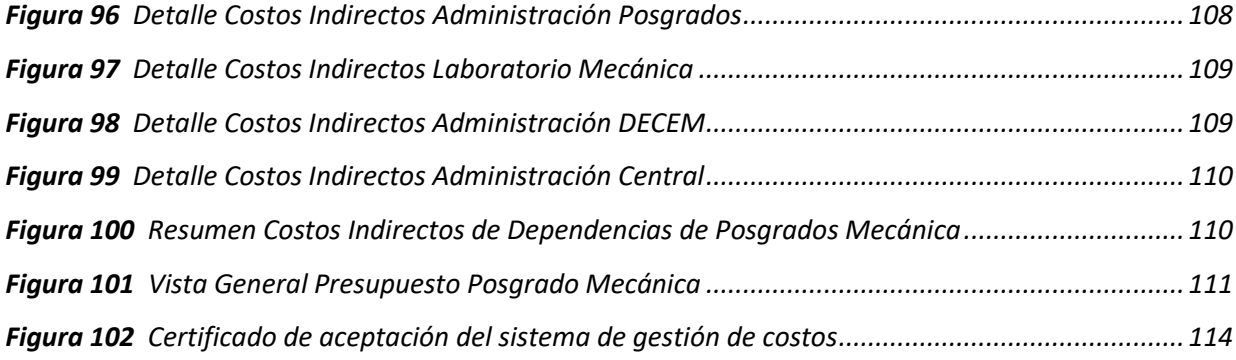

#### **Resumen**

<span id="page-15-0"></span>La Constitución de la Republica del Ecuador (2008) indica en el art. 357, que las universidades y escuelas politécnicas públicas pueden crear fuentes complementarias de ingreso para mejorar su capacidad académica, y la Ley Orgánica de Educación Superior (2018) menciona que las instituciones del sistema de educación superior, en ejercicio de su autonomía responsable, el patrimonio y financiamiento estará constituido, por programas de posgrado, entre otros. En consecuencia, la Universidad de las Fuerzas Armadas ESPE a través del Centro de Posgrados, brinda servicios de educación de cuarto nivel a la comunidad, para lo cual, requiere establecer el presupuesto de los programas de maestrías conforme a la base legal vigente. Los presupuestos deben ser desarrollados bajo criterios técnicos que den certeza del valor real aproximado del programa de posgrado que se propone ofertar y deben estar dentro del marco establecido por la ley. El presente proyecto contempla el diseño e implementación de un modelo de software basado en la metodología de costeo por afectación, que optimiza y garantiza el cálculo adecuado de los costos indirectos de las dependencias que intervienen en la ejecución de un programa de maestría en concreto y a la vez, facilita la creación de la estructura presupuestaria para establecer el costo total del programa y su precio de comercialización. Para la solución propuesta se usan herramientas modernas de desarrollo como React JS, una librería basada en javascript para la creación del Front-end, la librería Marerial UI para el diseño de las interfaces y la tecnología Sprint Boot que facilita la creación de servicios REST en el lado del Back-end. Para la prueba del sistema se nutrió la base de datos de datos con información referente a un programa de maestría de mecánica, y se analizaron los resultados entregados por el sistema.

*Palabras clave*: software de costos, modelo de software, sistema de costeo, presupuestos, metodología de costeo.

16

#### **Abstract**

<span id="page-16-0"></span>The Constitution of the Republic of Ecuador (2008) indicates in art. 357, that public universities and polytechnic schools can create complementary sources of income to improve their academic capacity, and the Organic Law of Higher Education (2018) mentions that the institutions of the higher education system, in exercise of their responsible autonomy, patrimony and financing will be constituted, by graduate programs, among others. Consequently, the University of the Armed Forces ESPE, through the Graduate Center, provides fourth level education services to the community, for which it is required to establish the budget of the master's degree programs according to the current legal basis. The budgets must be developed under technical criteria that give certainty of the approximate real value of the postgraduate program proposed to be offered and must be within the framework established by law. The present project contemplates the design and implementation of a software model based on the allocation costing methodology, which optimizes and guarantees the adequate calculation of the indirect costs of the agencies involved in the execution of a specific master's degree program and, at the same time, facilitates the creation of the budget structure to establish the total cost of the program and its commercialization price. For the proposed solution, modern development tools are used such as React JS, a javascript-based library for the creation of the Front-end, the Marerial UI library for the design of the interfaces and the Sprint Boot technology that facilitates the creation of REST services on the Back-end side. For the testing of the system, the data base was fed with information from a master's degree program in mechanics, and the results provided by the system were analyzed.

*Key words*: costing software, software model, costing system, budgeting, costing methodology.

#### **Capítulo I - Introducción**

#### <span id="page-17-1"></span><span id="page-17-0"></span>**Antecedentes**

El Centro de Posgrados de la Universidad de las Fuerzas Armadas ESPE, es una institución que brinda servicios de educación de cuarto nivel. Para el cumplimiento de sus actividades requiere utilizar las instalaciones de la Universidad de las Fuerzas Armadas ESPE (UFA ESPE) al momento de ejecutar los programas de posgrados. El uso de estas instalaciones le genera costos a la universidad; los costos generados por las dependencias que intervienen para se lleve a cabo un programa de maestría son considerados costos indirectos y los generados por el departamento que lo ejecuta son considerados costos directos.

Los costos directos son asignados de forma inequívoca por el Coordinador de Departamento, quien es el encargado de formular el proyecto o programa de posgrado. Esto sucede, porque los costos directos son fáciles de identificar y tienen una conexión directa con el programa de maestría u objeto de costo. Lo mismo no sucede con los costos indirectos, ya que estos al ser consumidos simultáneamente por dos o más objetos de costos, son difíciles de rastrear de manera factible, lo que provoca que, el Coordinador de Departamento, al no poseer criterios técnicos sobre Contabilidad de Costos, incurra en errores al momento de su asignación.

La falta de precisión al momento de asignar los costos indirectos provoca que la Universidad de las Fuerzas Armadas ESPE no recuperé el valor real aproximado de los costos que genera la ejecución de los programas de posgrados en sus instalaciones por parte del Centro de Posgrados. Tambien podría ocasionar que el costo de un programa de posgrado se ubique por encima de su precio real de comercialización, lo que le restaría competitividad frente a otros programas de posgrados que se oferten en el mercado.

Es importante que las organizaciones cuenten con una herramienta que genere diversas estrategias de control y planeación de tareas, así como la determinación de los costos de estas, "es por ello por lo que las tendencias mundiales que actualmente rigen el campo empresarial reconocen que contar con información de costos es fundamental" (Cuevas Villegas et al., 2004). Los costos, proporcionan un panorama claro de los recursos que se utilizan en los diferentes procesos de producción o servicios, permite ahorrar tiempo y recursos, y mejoran los procesos de la organización. El desarrollo de un modelo para la gestión de costos permite a las instituciones disponer de datos, resultados e informes de estados financieros objetivos.

## <span id="page-18-0"></span>**Planteamiento del Problema**

La Universidad de las Fuerzas Armadas ESPE no recupera el costo indirecto específico y general de los programas de maestrías en forma real. Actualmente, los costos de utilización de laboratorios, personal, servicios básicos e instalaciones específicas de los programas de posgrados se cobran en forma relativa. Esto sucede, porque cada departamento se encarga de asignar los costos indirectos según las necesidades del programa de posgrado y no lo hacen bajo criterios técnicos, provocando que los mismos recursos sean costeados de diferente manera, lo que implica que se dupliquen actividades, se pierda tiempo, recursos y no se establezca una estructura presupuestaria pertinente conforme a la base legal vigente.

El Centro de Posgrados de la Universidad de las Fuerzas Armadas ESPE (UFA ESPE) mediante un modelo apropiado puede establecer el presupuesto de los programas de posgrados, realizando el cálculo de los costos indirectos específicos y generales del centro de posgrados, administración general de la Universidad, uso de laboratorios y dependencias que intervienen en cada programa de posgrados; además, permitiendo la integración de los costos directos.

#### <span id="page-18-1"></span>**Objetivos**

#### <span id="page-18-2"></span>*Objetivo General*

Desarrollar un modelo software para la gestión de costos por afectación para programas de posgrado de la Universidad de las Fuerzas Armadas ESPE, con el propósito de establecer una estructura presupuestaria pertinente conforme a la base legal vigente.

## <span id="page-19-0"></span>*Objetivos Específicos*

- ➢ Exponer los hallazgos de los estudios primarios del desarrollo de modelos de software en base a metodologías de costos por afectación.
- ➢ Construir una metodología para el diseño del modelo software de costos por afectación, identificando los diferentes aspectos a considerar en su desarrollo, en función de la estrategia tecnológica adecuada al que se adapte la solución.
- ➢ Validar la eficacia tecnológica de la solución mediante pruebas de funcionamiento y evaluación de los resultados por parte del usuario final del Centro de Posgrados de la Universidad de las Fuerzas Armadas ESPE.

## <span id="page-19-1"></span>**Alcance**

La presente investigación abarca el desarrollo de un modelo de software para el cálculo de los costos indirectos específicos y generales que intervienen en los programas de posgrados de la Universidad de las Fuerzas Armadas ESPE, basado en la metodología de costeo por afectación. Este estudio tiene un alcance finito. Establecerá la estructura presupuestaria de los programas de posgrados, mediante el cálculo de los costos indirectos que consideran: centro de posgrados, administración general de la universidad, uso de laboratorios y dependencias de cada programa de posgrados. El cálculo de los costos directos no está considerado debido que a no se incurre en errores al momento de ser establecidos y por tener una metodología diferente para su cálculo, pero podrán ser integrados de forma directa al momento de crear la estructura presupuestaria.

## <span id="page-19-2"></span>**Justificación**

El cálculo adecuado de costos, ya sean directos o indirectos, especificos o generales, permiten establecer estructuras presupuestarias pertinentes a las instituciones, para la toma correcta de decisiones.

Según González Delgado (2017) en su artículo Introducing a Costing System establece que el cálculo de costos:

Cumple una función especial dentro de la administración empresarial, al ser utilizada como una herramienta básica para la clasificación, acumulación, registro, control, asignación y análisis de los costos. Proporciona, además, los resultados obtenidos en la utilización de los recursos generales invertidos, información oportuna y relevante que le va a permitir a la gerencia tener una mejor visión estratégica para el proceso de toma de decisiones. (p. 92)

Por ello, es importante el correcto establecimiento de los costos de productos y servicios y para lograrlo es importante la implementación de un modelo de costos, pues el mismo se encargará de otorgar las pautas necesarias para lograr el éxito en el proceso de costeo y que además, se pueden ajustar a las necesidades de las organizaciones.

La selección específica de la base de costeo, la filosofía de costeo y la forma de acumulación de los costos, constituyen un modelo de costos a partir del cual cada organización define qué asignar, a qué asignarle y cómo determinar el valor de los objetos de costos, definiendo cómo se van a medir los objetivos de rentabilidad e incidiendo en el comportamiento y gestión de la organización en sus niveles estratégicos, tácticos y operativos. El modelo de costos debe permitir mayor efectividad en términos de valoración, planeación, control y mejora de la gestión para facilitar el desarrollo y competitividad de este sector de la economía. (Osorio-Agudelo et al., 2018, p.214)

Al emplear un modelo de costos que se adapte a las necesidades de la organización, se puede individualizar los costos empleando procesos efectivos que permitirán dinamizar los distintos requerimientos. Entonces, al obtener una estructura adecuada en el cálculo de los costos, el Centro de Posgrados de la Universidad de las Fuerzas Armadas ESPE será capaz de optimizar recursos y costos pertinentes conforme a la base legal vigente logrando que la Univerdad se vuelva más competitiva, pues en la actualidad, la UFA-ESPE no recupera el valor real aproximado de los programas de posgrados, esto ocurre, por que los coordinadores de los programas de posgrados no poseen conocimientos técnicos para realizar el cálculo de los costos indirectos. Además, el coordinador de cada programa de posgrado es el responsable de asignar de forma manual los costos indirectos que intervienen en dicho programa, lo que provoca que un mismo centro de costo pueda ser valorado de manera diferente por cada coordinador.

Debido a esto, es importante que El Centro de Posgrados de la UFA-ESPE adopte un modelo de software que integre la Metodología de Costeo por Afectación que permita centralizar y estandarizar los datos utilizados para el cálculo de los diferentes programas de posgrados.

Con la implementación de este modelo, el Centro de Posgrados de la Universidad de las Fuerzas Armadas ESPE podrá presupuestar de manera simple, eficiente y efectiva los costos correspondientes al uso de laboratorios, personal, servicios básicos y uso de las instalaciones específicas. También permitirá llevar un registro de los datos utilizados para calcular los costos asignados en los programas de maestrias, permitiendo de esta manera que haya transparencia en los resultados y facilidad en la emisión de datos en un proceso de auditoria.

#### <span id="page-21-0"></span>**Metodología De La Investigación**

## <span id="page-21-1"></span>*Investigación Aplicada*

Este tipo de investigación genera conocimientos que pueden ser utilizados en la solución de problemas prácticos. La investigación aplicada utiliza como punto de partida y sustento el conocimiento suministrado por la investigación básica, pero sus resultados son empleados de forma inmediata, a corto o a mediano plazo. (Arias, 2017, p.70) La presente investigación es de tipo aplicativa, ya que busca recopilar información para diseñar e implementar un modelo de software que permita calcular los costos indirectos de los programas de maestrías del Centro de Posgrados de la Universidad de las Fuerzas Armadas ESPE.

#### <span id="page-22-0"></span>*Metodología Design Science*

La metodología Design Science se centra en el desarrollo y el rendimiento de artefactos (diseñados) con la intención explícita de mejorar el rendimiento funcional del artefacto. Design Science generalmente se aplica a categorías de artefactos que incluyen algoritmos, interfaces humano/computadora, metodologías de diseño (incluidos modelos de proceso) y lenguajes. Su aplicación es más notable en las disciplinas de Ingeniería y Ciencias de la Computación, aunque no se limita a estas y se puede encontrar en muchas disciplinas y campos (Vaishnavi et al., 2004).

## <span id="page-22-1"></span>*Metodología de Costeo por Afectación*

El presente trabajo de investigación se basa en la metodología de costeo por afectación, la que se caracteriza por priorizar los costos directos e indirectos que afectan al objeto de costos que dentro del presente estudio es el servicio de educación que se brinda a los estudiantes de cuarto nivel. (López, 2003).

La imputación del costo obedece a la perspectiva del centro de costo del cual procede, indicando de esta manera que un costo puede ser indirecto en función del objeto de costo y directo en relación con el centro de costos. (Amat et al., 2011)

Los costos directos son asignados de forma inequívoca al objeto de costo, sin embargo, los costos indirectos precisan de criterios de reparto subjetivos para poder ser asignados. Ello como consecuencia de que son consumidos simultáneamente por dos o más objetos de costos.

En la Figura 2 se presenta la clasificación por afectación donde se prioriza los costos directos e indirectos.

## <span id="page-23-2"></span>**Figura 1**

#### *Costos por Afectación*

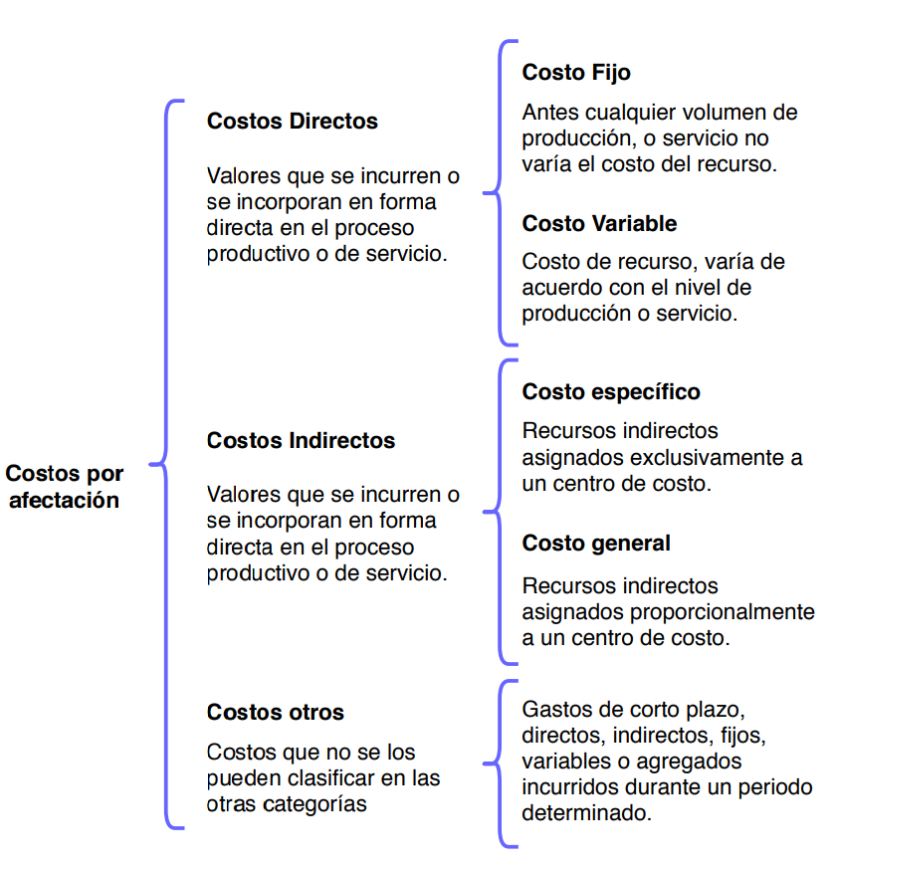

*Nota:* Tomado de *Sistemas de Costos Hospitalarios,* por (Lopez Mayorga,

2003)*.*

# <span id="page-23-0"></span>**Estado Del Arte**

## <span id="page-23-1"></span>*Planteamiento de la revisión de literatura*

En la fase inicial se realizó la descripción del problema de investigación con la finalidad

de establecer un contexto para la posterior búsqueda de estudios científicos relacionados con

el tema, luego se procedió con la definición del objetivo de búsqueda y las preguntas de

investigación, para finalmente, establecer los criterios de inclusión y exclusión.

## <span id="page-24-0"></span>*Conformación del Grupo de Control*

Según (Torres, 2001) es fundamental establecer el tema o problema que se va a investigar y para esto se deben delimitar los artículos que contengan información relevante para el desarrollo de la investigación.

Después del análisis de varios estudios publicados que servirían para la investigación, se estableció el grupo de control (GC) detallada a continuación en la Tabla 1.

# <span id="page-24-1"></span>**Tabla 1**

*Grupo de Control*

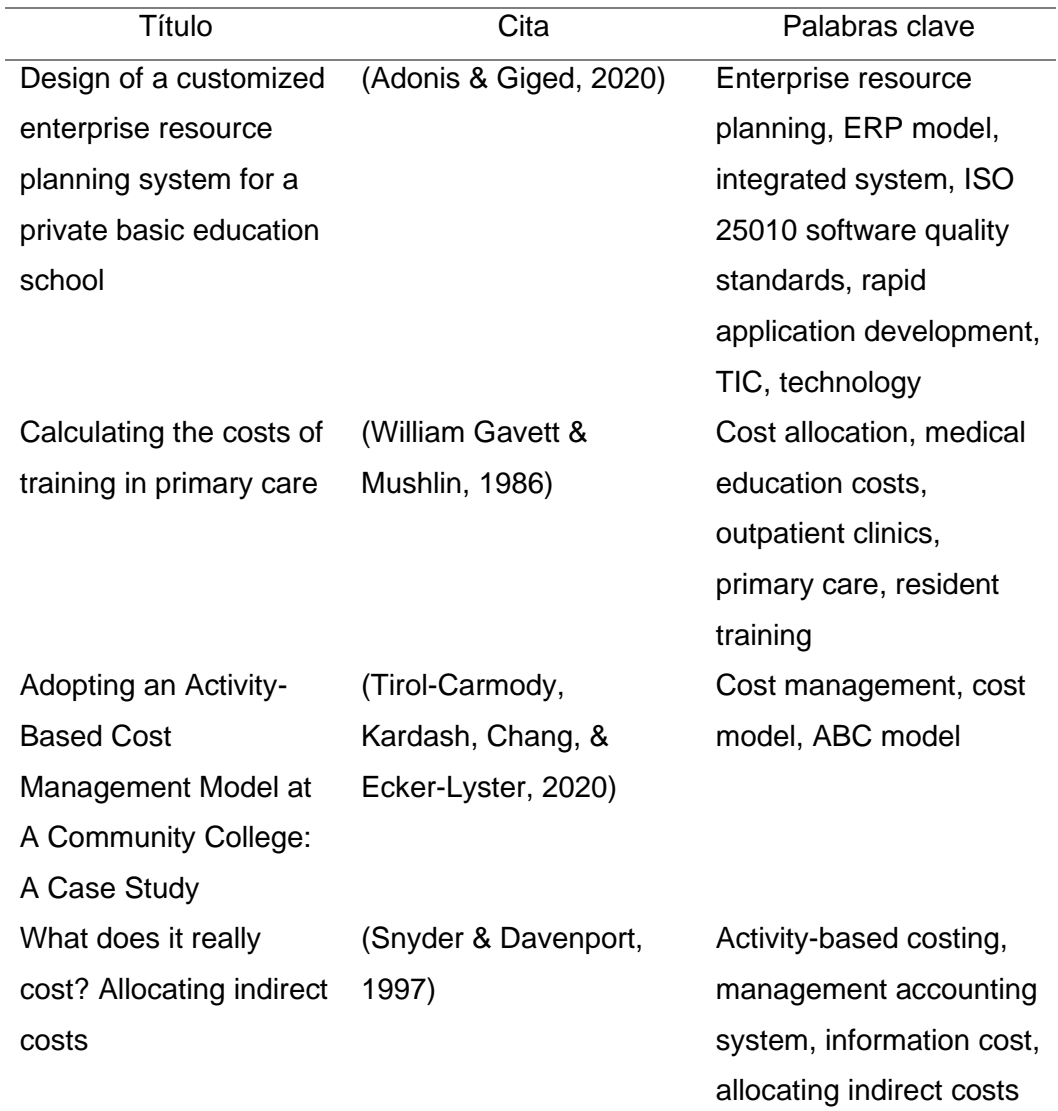

Después de realizar la selección de los estudios GC, se seleccionaron las palabras más relevantes con respecto al objetivo de la búsqueda, las cuales fueron: cost, allocation, management, model, system, tic, technology.

## <span id="page-25-0"></span>*Construcción y afinación de la cadena de búsqueda*

Con el uso de las palabras más relevantes seleccionadas en el grupo de control, se definió la cadena de búsqueda: (costs) AND (management OR allocation OR model) AND (system OR tic OR technology). La cadena fue utilizada en la base digital Scopus y obtuvo una gran cantidad de estudios, incluyendo los que fueron excluidos. Además, por ser un grupo con un resultado amplio, no podía ser manejable.

Luego de realizar varios intentos con diferentes combinaciones, se logró encontrar la cadena ALL ((calculating costs OR cost management OR cost allocation) AND (model OR education) AND (system OR TIC OR technology)) la cual devolvió una cantidad de resultados manejables y dentro de los criterios de búsqueda.

## <span id="page-25-1"></span>*Selección de estudios*

La cadena de búsqueda utilizada en la base digital Scopus devolvió 989 artículos que cumplían con los criterios esperados, uno de estos criterios era que en los resultados obtenidos por la cadena existiera la mayor cantidad de los estudios del grupo de control.

Para tener mayor precisión en los resultados, se aplicó un filtro de acuerdo con el área de conocimiento de la presente investigación. El filtro contenía las áreas de Computer Science, Business, Management and Accounting y Economics, Econometrics and Finance.

Después de aplicar el filtro, se obtuvieron 93 resultados. Se eligieron 6 estudios primarios que son la base para el estudio del estado del arte, los cuales se pueden observan la Tabla 2.

# <span id="page-26-1"></span>**Tabla 2**

Estudios seleccionados

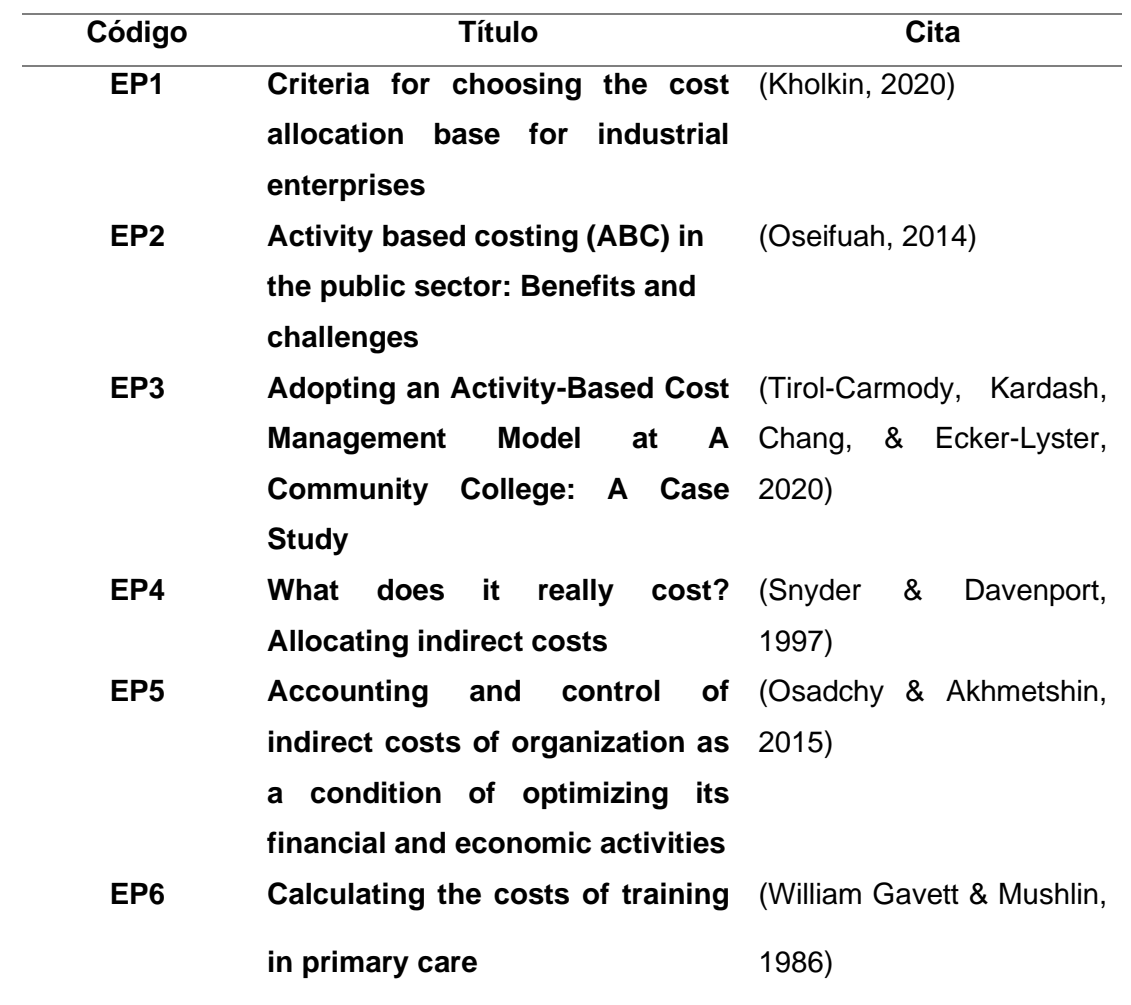

## <span id="page-26-0"></span>*Elaboración el estado del arte*

# **EP1 (Kholkin, 2020): Criteria for choosing the cost allocation base for industrial**

## **enterprises**

El paper "Criteria for choosing the cost allocation base for industrial enterprises" está dedicado a resolver el problema real de formar un sistema de criterios para seleccionar una base de asignación de costos indirectos. Por lo tanto, el propósito del artículo era determinar los criterios para seleccionar una base de asignación de costos indirectos en empresas industriales. Para lograr este objetivo, se utilizaron los siguientes métodos: análisis, síntesis, generalización, experimento mental, método tabular y representación gráfica (Kholkin, 2020).

El resultado de la propuesta otorga seis criterios claros e inequívocos para seleccionar una base de asignación de costos que aumenta la objetividad y probabilidad de los resultados obtenidos, siendo de gran apoyo para los fundamentos teóricos de contabilidad y gestión de costos.

# **EP2 (Oseifuah, 2014): Activity based costing (ABC) in the public sector: Benefits and challenges**

El artículo "Activity based costing (ABC) in the public sector: Benefits and challenges" tuvo el propósito de revisar la literatura sobre el uso de la metodología ABC para superar las deficiencias en los enfoques tradicionales para asignar costos a los productos y servicios en el sector público, a fin de promover una gestión financiera efectiva y la prestación de servicios concomitante y eficiente en el sector público de Sudáfrica (Oseifuah, 2014).

Con este estudio, el autor realiza una revisión de literatura con respecto al método de costeo basado en actividades (ABC) y cómo puede apoyar a la toma de decisiones efectivas sobre los recursos confiados a los organismos e instituciones del sector público.

# **EP3 (Tirol-Carmody et al., 2020): Adopting an Activity-Based Cost Management Model at A Community College: A Case Study**

Tirol-Carmody et al. discuten los hallazgos clave de un estudio de caso cualitativo que examina la implementación de un modelo de gestión de costos basado en actividades (modelo ABC) en un gran colegio comunitario. En un clima de incertidumbre fiscal, la universidad adoptó este modelo con el objetivo de mejorar la toma de decisiones presupuestarias. El artículo examina las percepciones de los docentes administradores sobre el modelo, específicamente en torno al potencial del modelo para mejorar el funcionamiento institucional. También examinan las percepciones de las partes interesadas sobre posibles barreras para una implementación exitosa en todo el campus, así como su impacto potencial en la cultura de la universidad que rodea la gestión de costos (Tirol-Carmody et al., 2020).

Gracias al estudio, las partes interesadas concluyeron que el modelo ABC tiene potencial para aumentar la eficiencia al proporcionar datos de asignación de costos más holísticos que capturan mejor los impulsores de costos organizacionales, aunque también creen que la implementación completa dependerá de una comprensión común de los beneficios del modelo en toda la institución.

#### **EP4 (Snyder & Davenport, 1997) What does it really cost? Allocating indirect costs**

En el documento "What does it really cost? Allocating indirect costs" los autores hablan del mejor control administrativo en términos de toma de decisiones y comprensión de los costos totales de un sistema o servicio como resultado de la asignación de costos indirectos. La asignación requiere un proceso de tres pasos para seleccionar objetivos de costos, agrupar costos generales relacionados y seleccionar bases de costos para conectar los objetivos con los costos agrupados. La asignación puede ser simple, dependerá de una sola base, o costeo basado en actividades (ABC), dependiendo de múltiples bases (Snyder & Davenport, 1997).

El artículo contrasta los métodos de asignación y argumenta que el modelo ABC puede ser más útil para costear servicios.

## **EP5 (Osadchy & Akhmetshin, 2015): Accounting and control of indirect costs of**

## **organization as a condition of optimizing its financial and economic activities**

El estudio "Accounting and control of indirect costs of organization as a condition of optimizing its financial and economic activities" aborda una de las condiciones para optimizar las actividades financieras y económicas de la organización, la gestión de los costos indirectos. En la etapa actual, el desarrollo de la contabilidad de gestión está dictado por el mayor control sobre las cuentas de gastos, los aspectos específicos de la

producción, la influencia del tamaño y las formas de asignar costos indirectos en los resultados finales de la organización. Estas razones refuerzan la relevancia de la investigación de las cuestiones de esencia, componentes, características de formación, funcionamiento, función, usos y resultados del uso, gestión de costos indirectos de la organización sobre la base de enfoques metodológicos modernos. Por lo tanto, el sistema de asignación de costos indirectos es uno de los momentos clave de la contabilidad y el control de la gestión, ya que impacta significativamente en la efectividad de las actividades de varios segmentos de la organización. Una base metodológica del estudio es el método dialéctico, el enfoque sistemático para el análisis de hechos y fenómenos bajo consideración (Osadchy & Akhmetshin, 2015).

El estudio se basa en el uso extensivo de métodos que se utilizan en varias combinaciones en diversas etapas de estudio, dependiendo de los objetivos y las tareas, lo que sin duda ayudó a garantizar la fiabilidad y validez del análisis y las conclusiones hechas por los investigadores. Además, las conclusiones pueden servir como base metodológica para crear programas integrales a causa de los costos indirectos mediante el diseño de un sistema de control operativo continuo de la eficiencia del uso de los recursos disponibles.

#### **EP6 (William Gavett & Mushlin, 1986): Calculating the costs of training in primary care**

El artículo "Calculating the costs of training in primary care" trata sobre los costos de la educación médica de posgrado que sigue siendo un tema relevante para los educadores y gerentes, así como para los pagadores de la atención médica. Históricamente, el problema generalizado ha sido identificar los costos de educación en un programa que produce conjuntamente servicios e investigación para pacientes, así como capacitación. Este problema a menudo se aborda mediante una "asignación" contable de los costos del programa a la educación (William Gavett & Mushlin, 1986).

En el documento, los autores hacen una revisión de literatura referente al cálculo de los costos de educación médica y proponen una alternativa contable mediante el uso de la teoría relacionada con el costo conjunto de productos.

## <span id="page-30-0"></span>*Características del estado de arte*

De acuerdo con la revisión de literatura realizada en la presente investigación, existen varios estudios donde se aplican modelos para asignación de costos a productos y servicios de empresas e instituciones públicas y privadas dejando una base importante para el desarrollo de nuevas propuestas. Por otro lado, los modelos de software diseñados en los estudios antes mencionados se basan en el análisis e implementación de metodologías tradicionales para la asignación de costos, y no proponen una nueva técnica para la asignación de costos directos e indirectos. Los resultados obtenidos, abren la posibilidad de proponer un modelo de software basado en la metodología de costeo por afectación que se caracteriza por priorizar los costos directos e indirectos que afectan al objeto de costo. Además, los estudios no sugieren un modelo de software o una tecnología en especial para su desarrollo, dejando abierta la posibilidad de utilizar las herramientas tecnológicas modernas que se adapten en mayor medida a la metodología de costeo a implementar.

#### **Capitulo II - Marco Teórico**

<span id="page-31-0"></span>Para el desarrollo del presente proyecto es necesario realizar algunas definiciones que asienten las bases necesarias para realizar el análisis para el diseño del modelo y su implementación en un software. Estas definiciones engloban temas referentes a Modelos de Sistemas y Contabilidad de Costos, Tecnologías de Modelado, Desarrollo y Evaluación de Software.

## <span id="page-31-1"></span>**Modelos de Sistemas**

Un modelo es considerado como una pauta que contiene diferentes características, de las cuales se escoge las necesarias o apropiadas para la generación de un producto de la misma naturaleza. "Un requerimiento básico para cualquier modelo, es que debe describir al sistema con suficiente detalle para hacer predicciones válidas sobre el comportamiento del sistema. Más generalmente, las características del modelo deben corresponder a algunas características del sistema modelado" (Olivares Palacios, 2018, p.17). Estas características que son tomadas para crear los diferentes tipos de modelos, deben ser estipuladas en base a lo que se quiere lograr, siempre implementadas no para copiar lo antes recibido, sino para adaptarlo y mejorarlo.

## <span id="page-31-2"></span>*Modelado de Sistema*

El modelado de sistema es un conjunto de modelos y procesos que intervienen en el desarrollo del software que garantiza la puesta en producción y el correcto funcionamiento de este, así como la optimización de tiempo y recursos durante su desarrollo y posterior mantenimiento.

Como se observa en la siguiente figura, existen diferentes etapas que consolidan un modelo general para el proceso de diseño:

## **Figura 3**

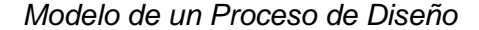

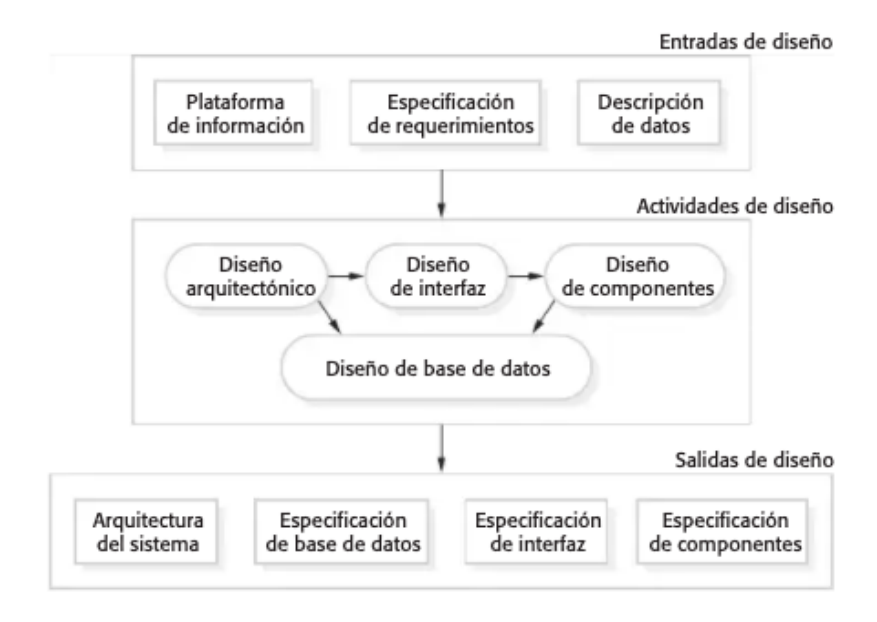

*Nota.* Diferentes etapas del proceso de diseño de un modelo de software. Tomada de *Ingeniería de Software (p.39),* por Sommerville, 2011.

Como se observa en la figura, las etapas del proceso de un modelo se dividen en tres que son: entradas, actividades y salidas de diseño, cada una obtiene una subdivisión que complementa el sistema de modelado.

<span id="page-32-0"></span>**Especificación de requerimientos.** Según Bogado et al. (2018) la especificación de requerimientos es parte fundamental para el diseño de un modelo de software:

La Especificación de Requerimientos es el documento de entrada del proceso de Validación. En este proceso, el cliente certifica que el problema está identificado y que está de acuerdo con la solución propuesta. Es útil para todas las etapas del proceso de desarrollo, y cumple un rol importante en el proceso de validación del producto de software finalizado. El proceso de escritura de este documento incluye actividades de análisis, síntesis y organización del conocimiento requerido para solucionar el problema identificado. (p. 51)

En la etapa de especificación de requerimientos es importante abarcar todas las disposiciones funcionales que abarca el proyecto, estas características no deben ser ambiguas, pues no deben contraponerse con lo que el usuario realmente espera del software a desarrollar.

<span id="page-33-0"></span>**Diseño arquitectónico.** En esta etapa se debe identificar los componentes que estarán inmersos en la estructura globalizada del sistema, esto es posible a través del análisis y posterior evaluación de los requerimientos y como los mismos serán definidos. "El diseño de arquitecturas implica análisis, síntesis y evaluación. Los arquitectos deben tomar decisiones respecto a patrones arquitectónicos, tácticas y descomposición de funcionalidad a alto nivel con el fin de razonar sobre las soluciones potenciales" (Bogado, Villarreal Guzman, Gonnet, & Leone, 2018, p. 209).

<span id="page-33-1"></span>**Diseño de interfaz.** El diseño de interfaz se caracteriza por la implementación de diferentes elementos en el proceso del usuario-sistema, debe poseer características de accesibilidad, funcionalidad y adaptabilidad, entre otras.

Según Ruiz et al. (2018), "El desarrollo de la interfaz de usuario (IU) es considerado como uno de los componentes principales del desarrollo de los sistemas interactivos debido a que conecta a los usuarios finales con la funcionalidad" (p. 340). Por eso, la importancia que esté desarrollado para aprovechar las funcionalidades de los recursos tecnológicos y en consonancia con lo requerido por el usuario.

<span id="page-33-2"></span>**Diseño de componentes.** En este nivel, la información que se ha obtenido servirá como base para la elaboración del diseño de los componentes.

En él se toma cada componente del sistema y se diseña cómo funcionará. Esto puede ser un simple dato de la funcionalidad que se espera implementar, y al programador se le deja el diseño específico. Como alternativa, habría una lista de cambios a realizar sobre un componente que se reutiliza o sobre un modelo de diseño detallado. El modelo de diseño sirve para generar en automático una implementación. (Sommerville, 2011, p.40)

<span id="page-34-0"></span>**Diseño de base de datos.** De acuerdo a lo expresado por Valverde et al. (2019) en su artículo Análisis descriptivo de base de datos relacional y no relacional, las bases de datos se constituyen en :

Grandes cantidades de información almacenadas en registros para lograr una mejor eficiencia al momento de ingresar, buscar, actualizar o eliminar la información. En algunos casos la información debe estar interrelacionada para evitar la duplicidad de información y mejor organización de la misma, en otros para mejorar el rendimiento algunos desarrolladores no realizan relaciones de datos. (p. 3)

Al ser grandes cantidades de información, es importante implementar que las estructuras de diseño sean correctamente representadas. Todos estos elementos antes mencionados, son importantes para la implementación del modelado de sistemas.

### <span id="page-34-1"></span>**Contabilidad de Costos**

#### <span id="page-34-2"></span>*Definición de Contabilidad de Costos*

La contabilidad de costos brinda información relevante a las organizaciones, a fin de que a través de ella tomen las mejores decisiones en cuanto al área de producción para así mejorar la estructura de la empresa.

Serrato (2019) la define como "una técnica contable que permite la determinación del costo de producción de la empresa por medio del tratamiento de los datos de cada área de organización, lo que permite generar información relevante para la determinación del costo" (párr. 16). En este sentido la contabilidad de costos está enmarcada en el direccionamiento de la toma de decisiones en las organizaciones.

## <span id="page-34-3"></span>*Definición de Costo*

La totalidad del gasto económico que se producirá al acceder a un producto o servicio está contemplado como costo, según Lopez y Agundiz (2018) este concepto está representado por varios recursos:

El costo está representado por la suma de los recursos expresados en términos monetarios que se invierten para poder producir un bien o prestar un servicio que genere beneficios económicos futuros y éste se recupera en el momento de la venta de los productos o servicios. (p. 2)

## <span id="page-35-0"></span>*Tipos de costo*

Según Lopez Mayorga (2003) en su libro Sistema de Costos Hospitalarios 2003 menciona los siguientes tipos de costos:

Costo Directo: son los gastos que se incurren o se incorporan en forma directa en el proceso productivo o de servicio en cada Centro de Costo.

Costo Directo Fijo: cuando ante cualquier volumen de producción, o servicio no varía el costo del recurso.

Costo Directo Variable: cuando el costo del recurso varía de acuerdo con el nivel de producción o servicio.

Costo Directo "Agregado": viene a ser el costo "sombra" que no se registra en libro alguno.

Costo Indirecto: son aquellos recursos que no intervienen en forma directa en el proceso productivo, su participación es indirecta.

Costo Indirecto Específico: son gastos en recursos indirectos asignados

exclusivamente a un centro de costo.

Costo Indirecto general: son gastos de recursos indirectos asignados

proporcionalmente a un centro de costo.

Costo Indirecto General administrativo: es la parte proporcional del importe correspondiente a las dependencias administrativas, como son del área Financiera, Administrativa.
Costo Indirecto Agregado: son aquellos gastos que no intervienen directamente en el proceso productivo… pero colaboran o facilitan mediante su gestión la productividad de un centro de costo

Otros Costos: son costos que no se los puede clasificar en las otras categorías Costo recurrente: son todos los gastos de corto plazo, directos, indirectos, fijos, variables o agregados incurridos durante un año de gestión.

Costo Real: es el costo neto imprescindible en el que se incurre para generar un producto o servicio (págs. 38-41).

#### *Centro de costo*

El centro de costos permite llevar un control riguroso de todas las áreas en donde se producen gastos en la empresa u organización. Según (Llanes Montes et al., 2019) el centro de costos también permite la toma de decisiones:

Su manejo facilita el proceso de codificación y digitación de la información, asimismo, agiliza el análisis de los reportes y las múltiples consultas, porque de acuerdo a su necesidad, permite obtenerlos en forma resumida, detallada o cruzada. Por consiguiente, amplía las posibilidades para la toma de decisiones. Los centros de costos son responsables por los costos incurridos dentro de su área; los supervisores de producción deben reportar a la gerencia de nivel intermedio por los costos incurridos, elaborando periódicamente un informe de costo de producción. (p. 11)

#### *Gestión estratégica del costo*

En primera instancia, las empresas necesitan tener claras sus ventajas en cuanto a la competitividad que manejan frente a otras organizaciones, a través de aquello podrán lograr la mejora de sus procesos, y esto se logra a través de una correcta gestión estratégica del costo.

Una visión amplia acerca de cómo organizar la información para que la empresa mantenga la competitividad y logre la mejora continua de productos y servicios de alta calidad que satisfagan a los clientes y a los consumidores, al menor precio. (Socarras et al., 2019, p.118)

De esta forma, los productos y servicios que la organización ofrezca estarpan orientados a conseguir resultados eficientes y de forma positiva.

#### *Planeación financiera presupuestaria*

La realización de una planeación financiera presupuestaria le permitirá a la organización o empresa establecer las distintas metas financieras que desea alcanzar para la obtención de objetivos planteados, esta planificación se la realizará acorde a la proyección estimada, así lo afirma Valle Núñez (2020):

La planificación financiera debe estar a la par con las expectativas de crecimiento proyectadas para la entidad, a fin de asegurar que se cumplan a cabalidad los objetivos y las metas empresariales, sumado a ello ésta debe concordar con las iniciativas que se pretendan implementar en el periodo en el que se espera aplicar la planeación con el fin de armonizar las distintas áreas de la organización y lograr que la organización actúe de manera sincronizada y la planeación financiera responda a la realidad de la organización. (p.163)

El plan financiero permite contemplar las distintas realidades a las que la organización se enfrenta o enfrentará y de este modo buscar las estrategias necesarias para abordar y solucionar estos escenarios, se puede decir que es la antesala de la elaboración del presupuesto, pues este se lo realiza a partir de la planeación financiera que requiere la institución.

#### *Elaboración de presupuesto*

Parte fundamental para cumplir objetivos a corto, mediano y largo plazo en una empresa, es la elaboración de un presupuesto, esto permitirá utilizar los recursos con los que la organización cuenta y de esta forma maximizarlos para representar el éxito deseado. En la siguiente figura, se observa los pasos para una correcta elaboración del presupuesto:

### *Figura 3*

*Pasos para la elaboración de presupuestos*

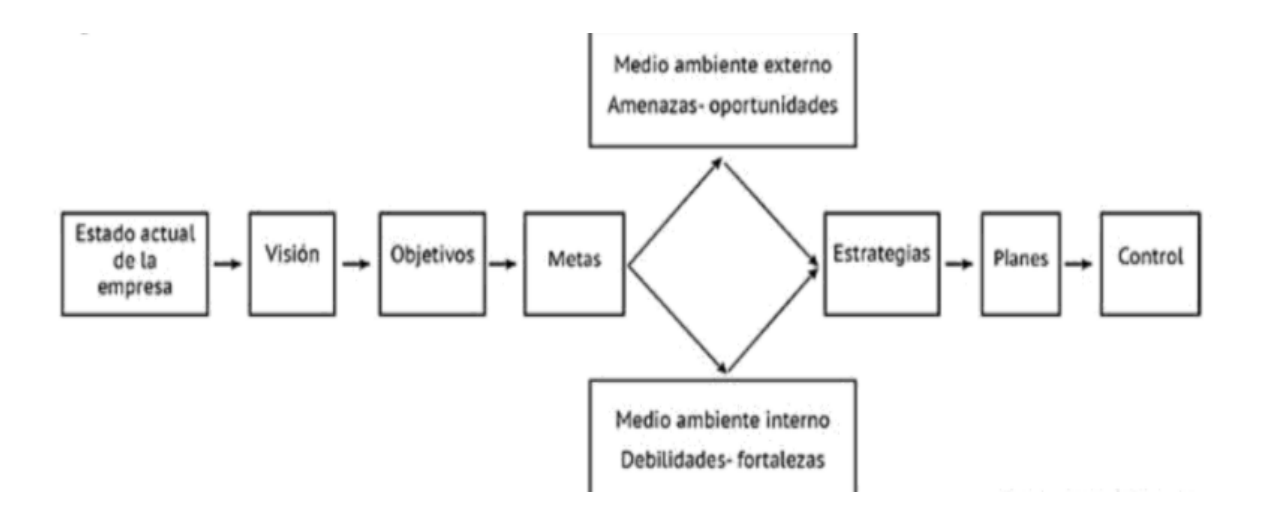

Nota. Elementos considerados importantes para la elaboración de un presupuesto en una empresa u organización. Tomada de *Presupuestos un enfoque gerencial (s/n), por* Coello, 2020, Imcp.

El presupuesto abarca desde el estado actual de la empresa, su visión misión, objetivos y metas, a través de este diagnóstico se destinarán los medios pertinentes para la elaboración de estrategias y planes que concuerden con las metas fijadas, en el marco de una temporalidad.

Por ello la importancia que supone el presupuesto, se basa en la planificación de acciones, con los recursos que tiene la organización, para a partir de aquello encaminarlos al desarrollo de estos.

#### *Elaboración de presupuesto en instituciones públicas*

La elaboración del presupuesto en las instituciones públicas de Ecuador está elaborada por el Ministerio de Finanzas, según el art. 120 del Código orgánico de planificación y finanzas públicas (2020) "Las disposiciones sobre el seguimiento y la evaluación financiera de la ejecución presupuestaria serán dictadas por el ente rector de las finanzas públicas y tendrán el carácter de obligatorio para las entidades y organismos que integran el sector público" (p.38). A partir de esta creación presupuestaria, los diferentes organismos públicos se harán cargo de gestionar su presupuesto, de forma que garantice el cumplimiento de sus actividades, guiadas al cumplimiento de sus objetivos.

Según Vélez Mendoza y Espinosa Martínez (2018):

Aspectos básicos de la planificación estratégica se aplican en el proceso del presupuesto, como es el caso de la revisión del desempeño del año anterior, el actual y el futuro. A través de este procedimiento, se analizan los objetivos estratégicos y se ajustan los factores que pueden retrasarlos o impulsarlos, fundamentalmente los recursos. Todo esto se enmarca en el control de la gestión de la organización. (p.290) En ese sentido, deben revisar como fue el manejo del presupuesto y de su desempeño, para tomar acciones en base a estos resultados procurando que la utilización de los recursos

otorgados los lleve a la consecución de objetivos.

#### *Partida presupuestaria*

Las partidas presupuestarias, son utilizadas para organizar los costos que se preveen, se puede decir que son como una especie de balance inicial. Considerado así como "Epígrafe concreto de gasto incluido en un presupuesto y que recoge la denominación del concepto de gasto y la codificación de este" (Real Academia Española, 2020).

#### *Estructura presupuestaria*

"Son las diferentes combinaciones de datos maestros que se pueden establecer en el sistema y que permiten elaborar el presupuesto" (Ministerio de Economía y Finanzas, 2020, p. 7).

#### *Ejecución presupuestaria*

Una vez elaborado el presupuesto y la estructura que llevará a cabo, la ejecución presupuestaria será puesta en marcha para lograr la obtención de los objetivos trazados por la organización.

Comprende el conjunto de acciones destinadas a la utilización de los recursos humanos, materiales y financieros asignados en el presupuesto con el propósito de obtener los bienes y servicios en la cantidad, calidad y oportunidad previstos en el mismo. La ejecución presupuestaria se debe realizar sobre la base de las directrices establecidas por el Ministerio de Finanzas y comprende la formulación, seguimiento, programación de la ejecución presupuestaria, las modificaciones al presupuesto y las operaciones presupuestarias. (Ministerio de Finanzas del Ecuador, 2010, p. 7)

Es importante recalcar que la ejecución presupuestaria en una institución pública se la realiza siempre direccionada por el ente regulador de finanzas con el fin de dar seguimiento y aplicar una correcta ejecución del presupuesto en la institución.

#### *Marco Legal*

En la Constitución del Ecuador se establece que las instituciones públicas de educación superior serán financiadas por el Estado.

Art. 357.- El Estado garantizará el financiamiento de las instituciones públicas de educación superior. Las universidades y escuelas politécnicas públicas podrán crear fuentes complementarias de ingresos para mejorar su capacidad académica, (…) La ley regulará los servicios de asesoría técnica, consultoría y aquellos que involucren fuentes alternativas de ingresos para las universidades y escuelas politécnicas, públicas y particulares. (Constitución de la Republica del Ecuador, 2008, p. 165)

En este sentido, en la Ley Orgánica de Educación Superior se establece que las instituciones de educación superior a través de diferentes gestiones, podrán establecer actividades que les otorguen otras fuentes de ingreso, siempre y cuando estén amparadas en la ley.

Art. 20.- Del Patrimonio y Financiamiento de las instituciones del sistema de educación superior.- En ejercicio de la autonomía responsable, el patrimonio y financiamiento de las instituciones del sistema de educación superior estará constituido por: i) Los fondos autogenerados por cursos, seminarios extracurriculares, programas de

posgrado,

consultorios, prestación de servicios y similares, en el marco de lo establecido en esta Ley… (Ley Orgánica de Educación Superior, 2018. P.15)

Además, según La Ley Orgánica de Educación Superior en las disposiciones generales del artículo 211, establece que los programas de posgrado pueden ser una fuente de ingresos que las instituciones de educación superior pueden ofertar, siempre y cuando estén orientados a su campo de conocimiento.

Las instituciones de educación superior aplicarán en el diseño y desarrollo de nuevos programas de grado y posgrado las diferentes modalidades de aprendizaje que sean pertinentes de acuerdo al campo de conocimiento. Asimismo, las instituciones de educación superior ofertarán cupos en las carreras y posgrados bajo las diferentes modalidades de aprendizaje con el fin de propender un mayor acceso al Sistema de Educación Superior. (LOES, 2018, p. 76)

Así mismo, en la sección quita de las disposiciones generales de la Ley Orgánica de Educación Supeiror se establece que:

Las universidades y escuelas politécnicas elaborarán planes operativos y planes estratégicos de desarrollo institucional concebidos a mediano y largo plazo, según sus propias orientaciones. Estos planes deberán contemplar las acciones en el campo de la investigación científica y establecer la articulación con el Plan Nacional de Ciencia y Tecnología, Innovación y Saberes Ancestrales, y con el Plan Nacional de Desarrollo. (LOES, 2018, p. 77)

Finalmente, en el Código Orgánico de Planificación y Finanzas Públicas se establece que cada institución pública deberá desarrollar su presupuesto para las actividades que pretende realizar:

Art. 100.- Formulación de proformas institucionales.- Cada entidad y organismo sujeto al Presupuesto General del Estado formulará la proforma del presupuesto institucional, en la que se incluirán todos los egresos necesarios para su gestión. (Código orgánico de planificación y finanzas públicas, 2020, p. 33)

#### **Capitulo III – Metodología**

En el presente capítulo se exponen los procedimientos que se llevaron a cabo para el desarrollo del modelado del software y su posterior implementación.

Lo primero que se realizó fue la introducción a la Metodología de Costeo por Afectación para conocer y entender el proceso de cálculo con todos los insumos necesarios para el mismo.

Teniendo una visión clara respecto a el proceso metodológico del costeo por afectación, se procedió a diseñar los casos de uso, y describir todas las características funcionales y no funcionales del sistema, así como definir los lineamientos para prevenir errores en la fase de diseño y para evitar correcciones que se hubiesen podido desencadenar una vez finalizado el software, por funciones o requisitos ambiguos.

Con las funcionalidades claramente definidas, la siguiente acción a realizar fue el Diseño del Software en base a las herramientas tecnológicas previamente establecidas para su desarrollo.

Finalmente, se desarrolló el software teniendo en consideración cada una de las actividades antes realizadas para tener como resultado un producto que cumpla con todas las funcionalidades esperadas por el usuario final.

### **Generalidades de la Metodología de Costeo por Afectación**

Para realizar el documento de Especificación de Requerimientos de Software que permitiría el diseño del modelo del software, era necesario entender primeramente en qué consiste la Metodología de Costeo por Afectación utilizado en el Centro de Posgrado de la UFA ESPE para calcular los costos indirectos que permiten establecer una estructura presupuestaria pertinente para los programas de posgrados según la base legal vigente.

La Metodología de Costeo por Afectación se centra de manera específica en el cálculo de los costos indirectos por ser en los cuales se puede incurrir en errores al momento de su

44

asignación y de manera más general, en los costos directos, los cuales son asignados de forma inequívoca al objeto de costo.

La Metodología de Costeo por Afectación busca calcular el costo hora promedio del personal, mantenimiento y servicios básicos que se puedan generar a través de las dependencias que intervienen al momento de ejecutar un programa de posgrado. Estas dependencias pueden ser: departamentos, laboratorios, entre otros centros de costos.

En los costos indirectos se prioriza:

- Recursos Humanos
- **Activos**
- Servicios Básicos
- **Suministros**
- Áreas verdes y físicas.

#### *Recursos Humanos*

Para el costeo de los Recursos Humanos se considera la remuneración y los beneficios de ley de todo personal involucrado en el funcionamiento del centro de costo que se está evaluando, como pueden ser: Directores de Departamento, Asistentes de Dirección, Secretaria Académica, Docentes de Apoyo, etc.

#### *Activos*

Para el costeo de los activos se toma en cuenta su valor, vida útil, entre otros. En los activos se encuentran los Activos Fijos. Los Activos Fijos son de tipo Mobiliario; Maquinaria y Equipo; Equipos, Sistemas y Paquetes Informáticos.

- **Mobiliario:** se encuentran activos como Aparadores, Archivadores, Escritorios, etc.
- **Maquinaria y Equipo:** aquí se contemplan activos como Copiadoras, Proyectores, Televisores, etc.

- **Equipo, Sistemas y Paquetes Informáticos:** en este activo se incluye todo los relacionado a la informática: CPU´s, Impresoras, Monitores, Laptops, Software, etc.

### *Servicios Básicos*

Los Servicios Básicos están conformado por Energía Eléctrica, Agua Potable, Telefonía e Internet.

- **Energía Eléctrica:** para el costeo de energía eléctrica se toman en cuenta el número de equipos que consumen energía, su consumo y horas de uso dentro de cada área del centro de costo: Dirección, Subdirección, Sala de reuniones, Baños, etc.
- **Agua Potable:** para el costeo del agua potable se considera al personal involucrado en el centro de costo y el consumo promedio diario de agua según la OMS o el Municipio de Quito, el de mayor valor.
- **Telefonía:** para el costeo de telefonía se consideran datos como el número de extensiones de la universidad y del centro de costo.
- **Internet:** para el costeo de Internet se toma en cuenta el costo promedio de internet.

## *Áreas*

Aquí se encuentra incluida las áreas físicas y las áreas verdes.

- **Área física:** Constituye el área construida. Para el costeo se toman en cuentas las áreas que forman parte de un centro de costo, el avalúo de la construcción, entre otros.
- **Área verde:** Constituye el área no edificada. Para el cálculo se toma en cuenta el área no edificada, el índice de verde urbano ciudadano, entre otros.

### *Suministros*

En suministros se encuentran dos tipos: suministros de oficina y suministro de limpieza.

- **Suministros de oficina:** aquí se encuentran suministros como: Archivador tamaño oficina, cinta de embalaje, sacagrapas, borrador para lápiz, capetas, esferos, etc.

- **Suministros de limpieza:** aquí se encuentran suministros como: Escobas, desinfectantes, cloro, etc.

#### **Funcionalidad del Producto**

La funcionalidad del sistema será la generación automática de los costos indirectos de las diferentes dependencias de la Universidad de las Fuerzas Armadas ESPE, como son: departamentos, laboratorios, administración central, administración de posgrados y cualquier otra dependencia o centro de costo que se ajuste a los parámetros requeridos para realizar los cálculos. Para que esto sea posible, el sistema permitirá: la gestión de departamentos (dependencias o centros de costos), la gestión de recursos para que puedan ser asignados a las dependencias que lo requieran, la actualización de los parámetros que deben estar conforme a la base legal vigente y por último, la gestión de usuarios (Recursos Humanos).

El sistema, además, deberá calcular el costo real aproximado de los Programas de Posgrados de la Universidad de las Fuerzas Armadas ESPE conforme a la base legal vigente. Para ello, el sistema permitirá: la gestión de estructuras presupuestarias de los programas de posgrados, la asignación de las dependencias que van a intervenir en el programa de posgrado y la gestión de partidas presupuestarias referente a los costos directos.

En base a los procesos antes ejecutados, el sistema deberá mostrar la equivalencia en porcentaje de los costos indirectos, esto permitirá la toma de decisiones para establecer e ingresar en el sistema el porcentaje de retribución a la UFA ESPE.

Como punto final, el sistema mostrará el precio sugerido para la comercialización del programa de posgrado, así como permitir que sea el Coordinador de Departamento quien asigne el precio referencial del programa, partiendo del precio sugerido.

## *Diagrama de Casos de Uso*

# **Figura 2**

*Caso de Uso de la Funcionalidad General del Producto*

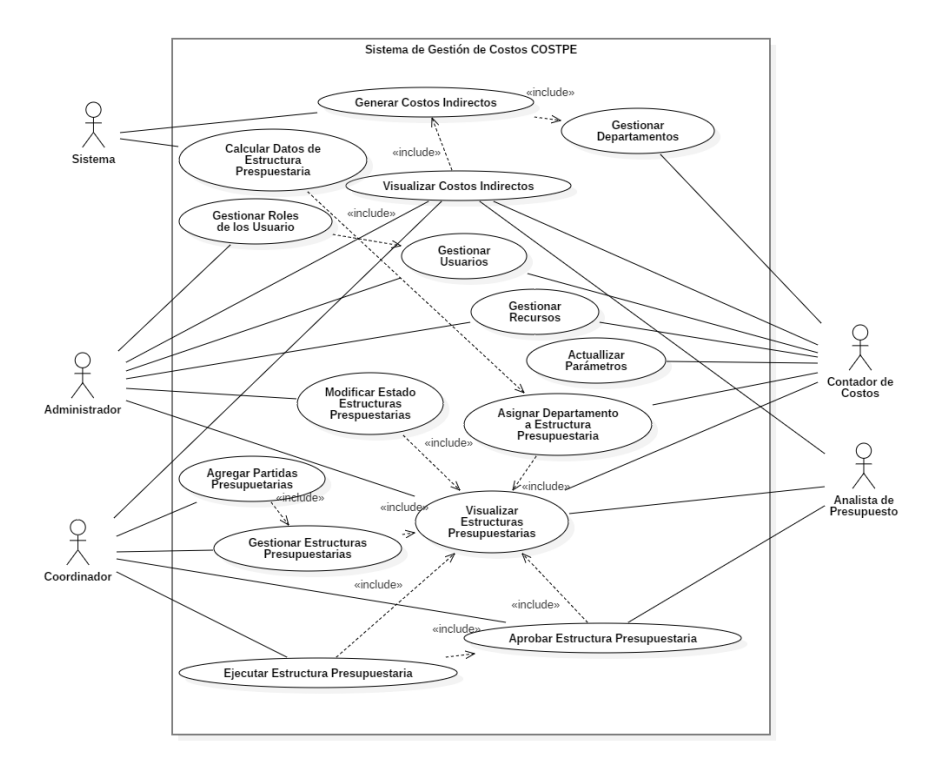

# **Figura 3**

*Funcionalidades Generales del Administrador*

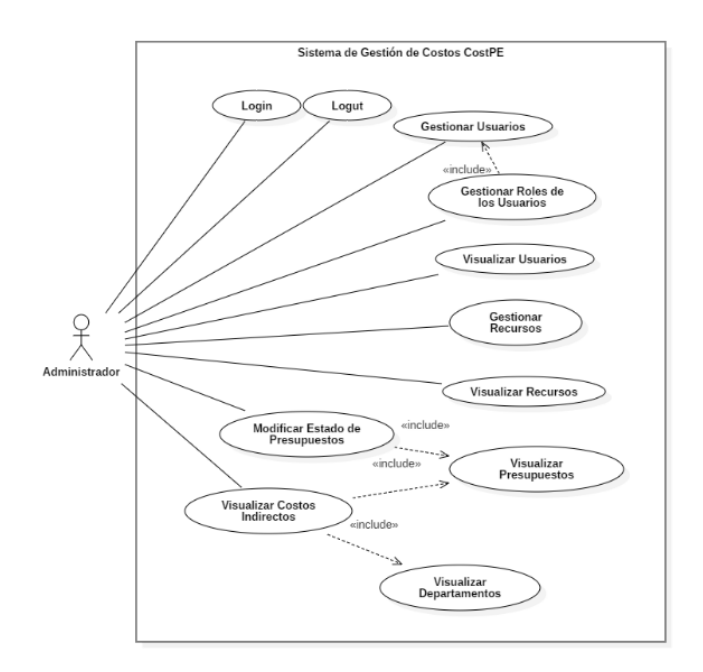

Funcionalidades Generales del Contador de Costos

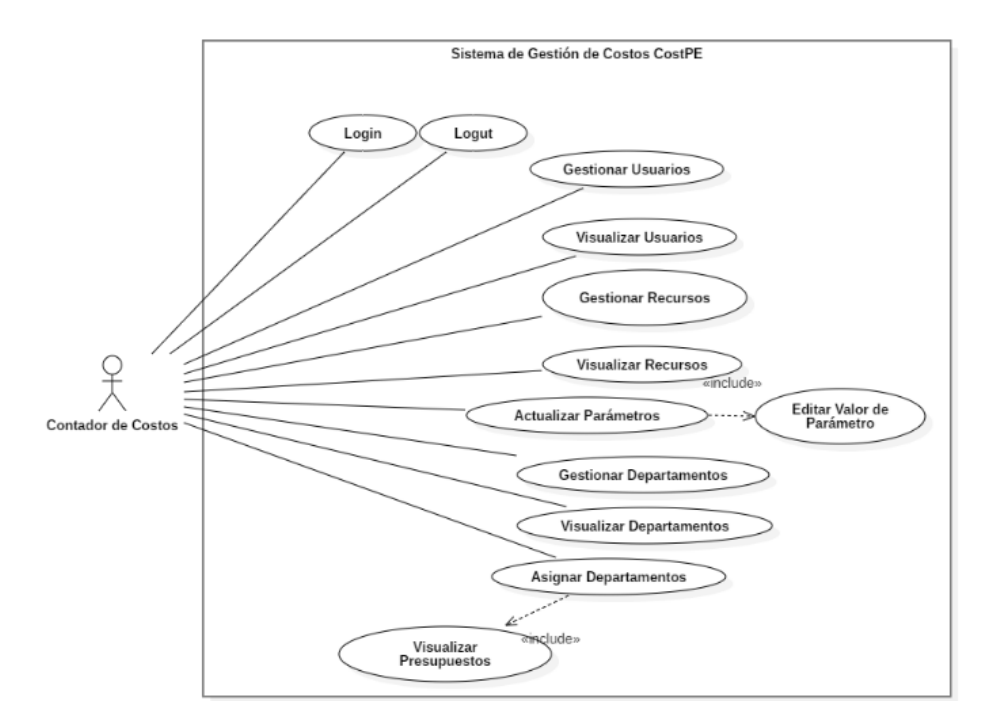

# **Figura 5**

*Funcionalidad General de Coordinador de Departamento*

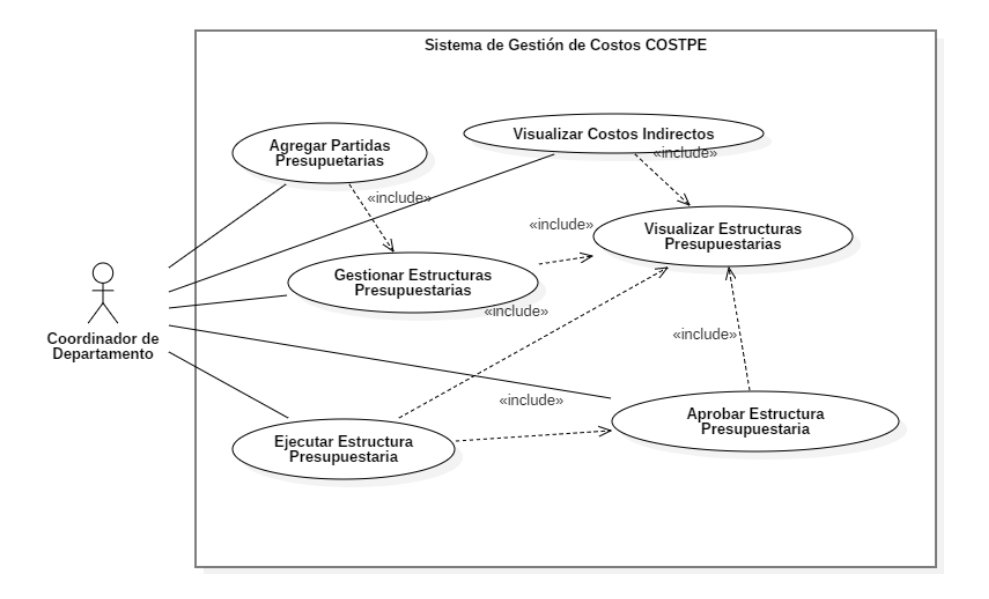

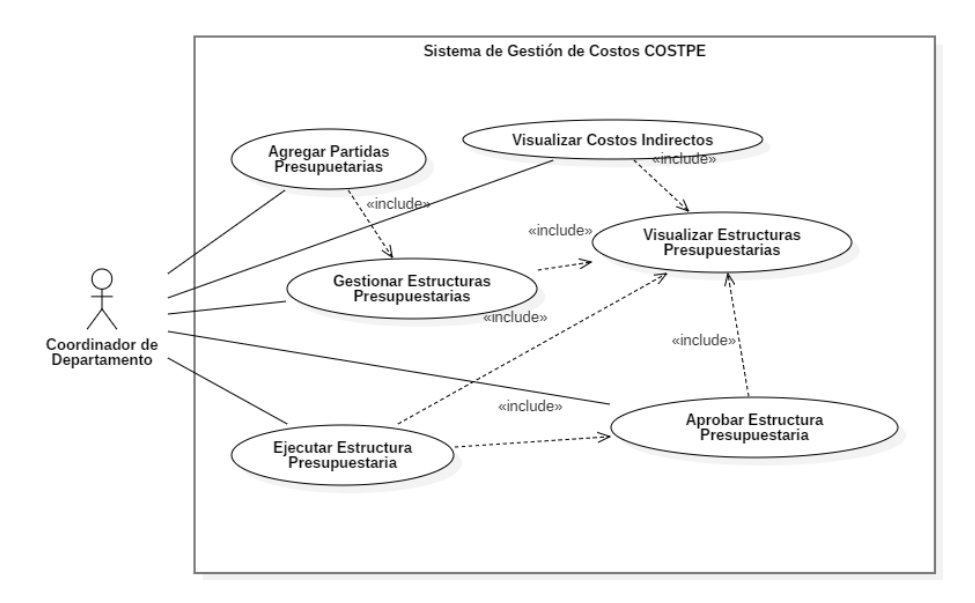

*Funcionalidad General de Coordinador de Departamento*

Los casos de uso extendido se pueden visualizar en el Anexo 1.

#### *Actores*

- ➢ **Sistema:** Programa que realizará el cálculo de los costos indirectos de las dependencias de la universidad, así como la estructura presupuestaria de un programa de maestría.
- ➢ **Administrador:** *Persona con conocimientos informáticos quien será el responsable de gestionar los usuarios del sistemas, recursos y roles.*
- ➢ **Contador de Costos:** Persona con conocimiento técnicos de Contabilidad de Costos. Será la encargada de nutrir la base de datos con información de todos los insumos que forman parte de una dependencia o centro de costo. También será la responsable de mantener actualizados los parámetros, necesarios para realizar los cálculos, según la base legal vigente; y de asignar las dependencias al presupuesto de un programa de posgrado.
- ➢ **Coordinador de Departamento:** Coordinador de un Departamento de la Universidad de las Fuerzas Armadas ESPE encargado de desarrollar la estructura presupuestaria de un programa de maestría.
- ➢ **Analista de Presupuesto.** Encargado de revisar y aprobar la Estructura Presupuestaria desarrollada por un Coordinador de Departamento.

### *Elementos visuales*

Para el diseño de los elementos visuales y para tener una mayor certeza de las funcionalidades esperadas por el usuario se utilizó la Metodología Desing Tinking. En base a reuniones se detectaron las necesidades del usuario y se realizó el prototipo de las que podrían llegar a ser las interfaces del sistema, y de esa manera definir si la distribución de los campos, las etiquetas y las diferentes funcionalidades iban acorde a las expectativas del usuario final.

### *Figura 7*

### *Estructura Presupuestaria*

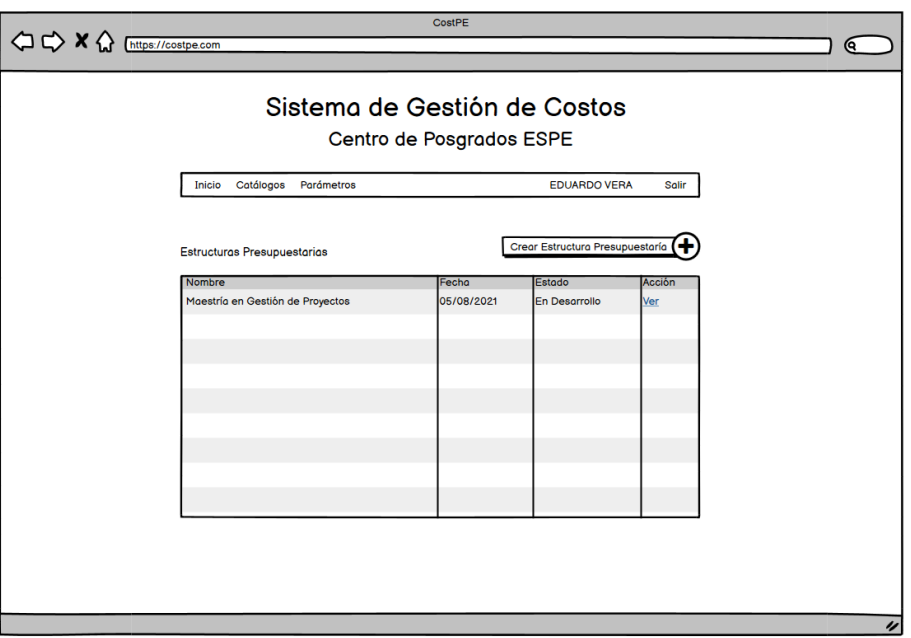

## Departamentos

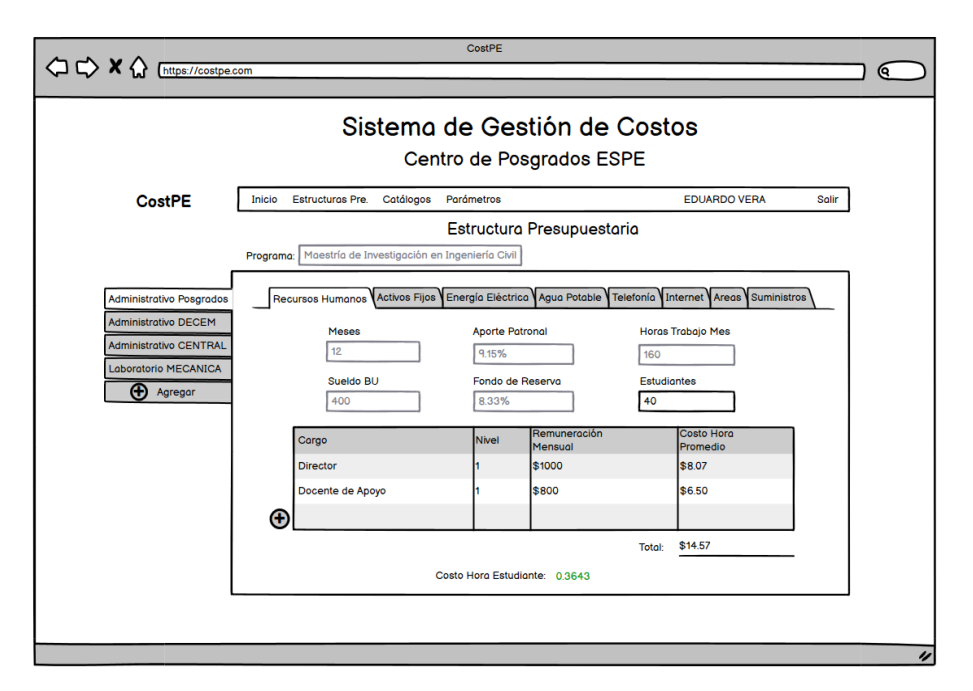

# **Figura 9**

Añadir Opción al Catálogo

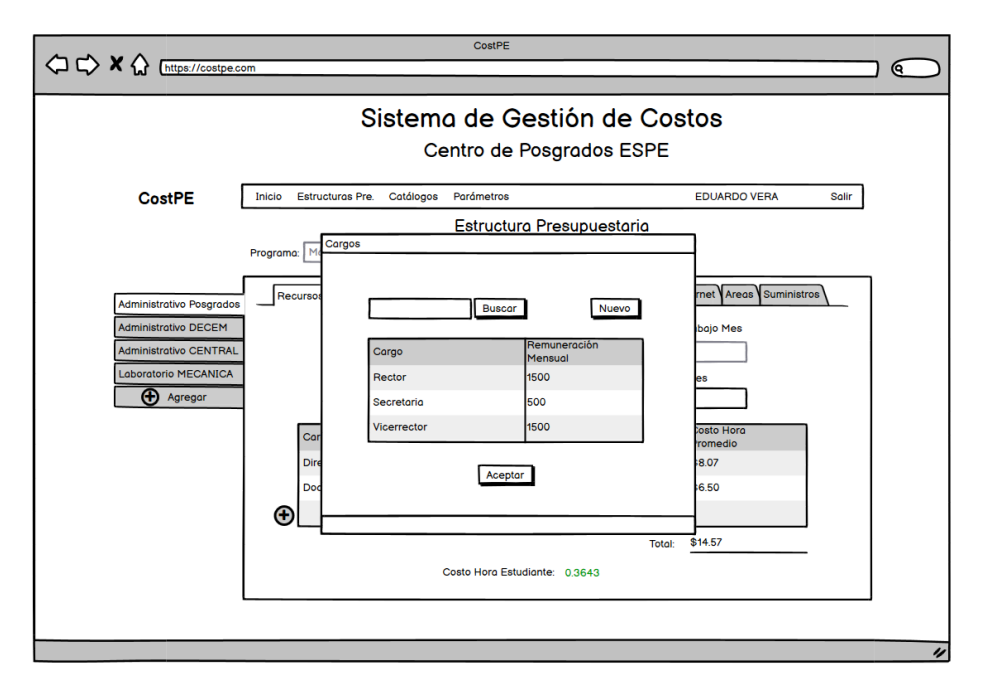

Agregar Elemento al Catálogo

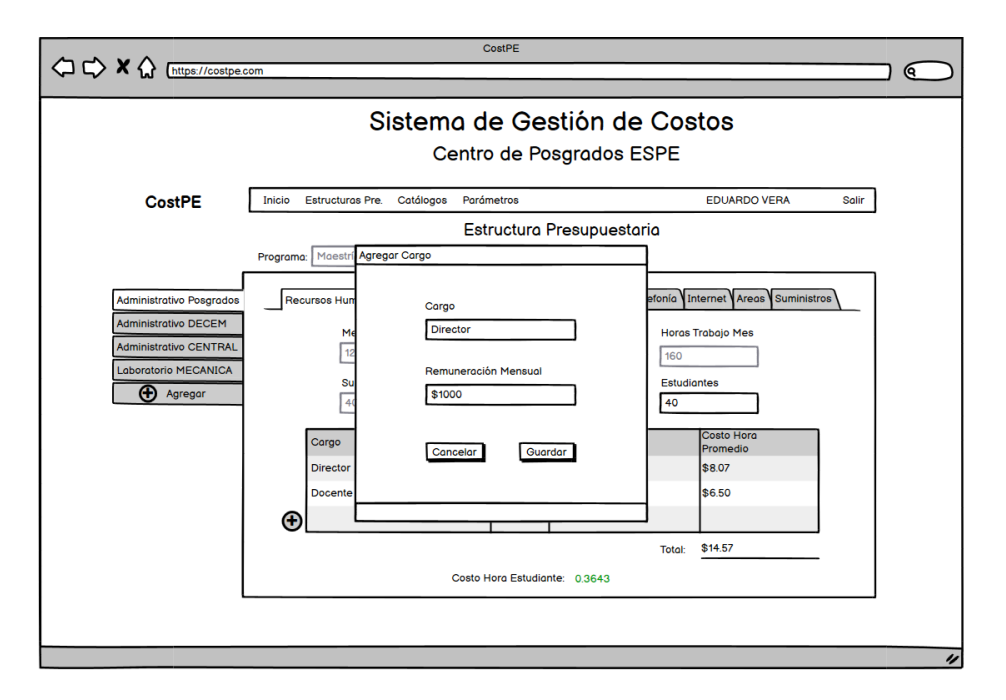

# *Requisitos Funcionales*

## **Tabla 3**

*Historia de Usuario 1*

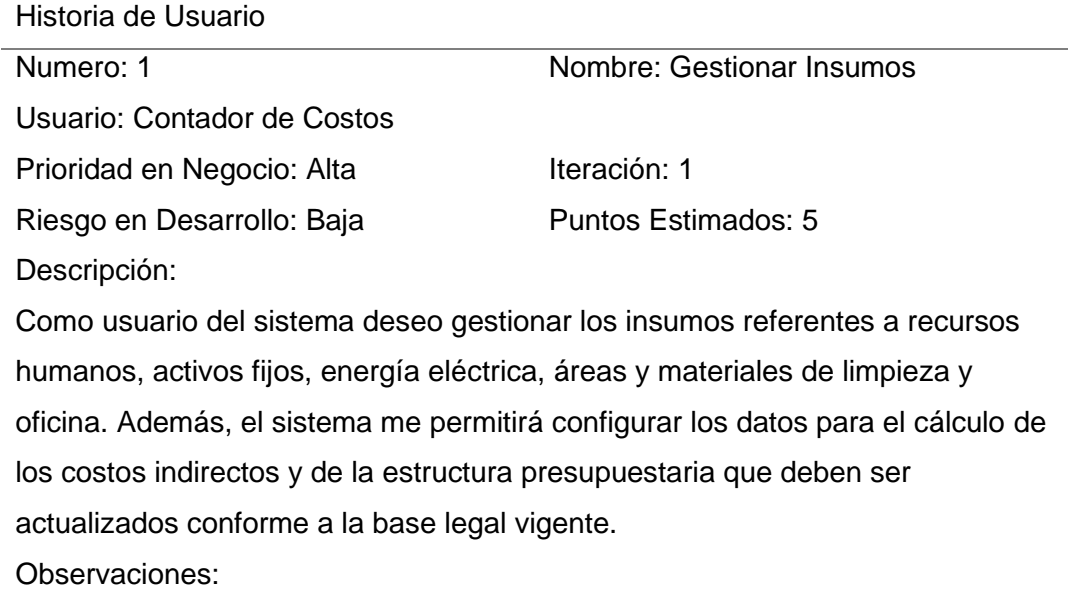

# **Tabla 4**

*Historia de Usuario 2*

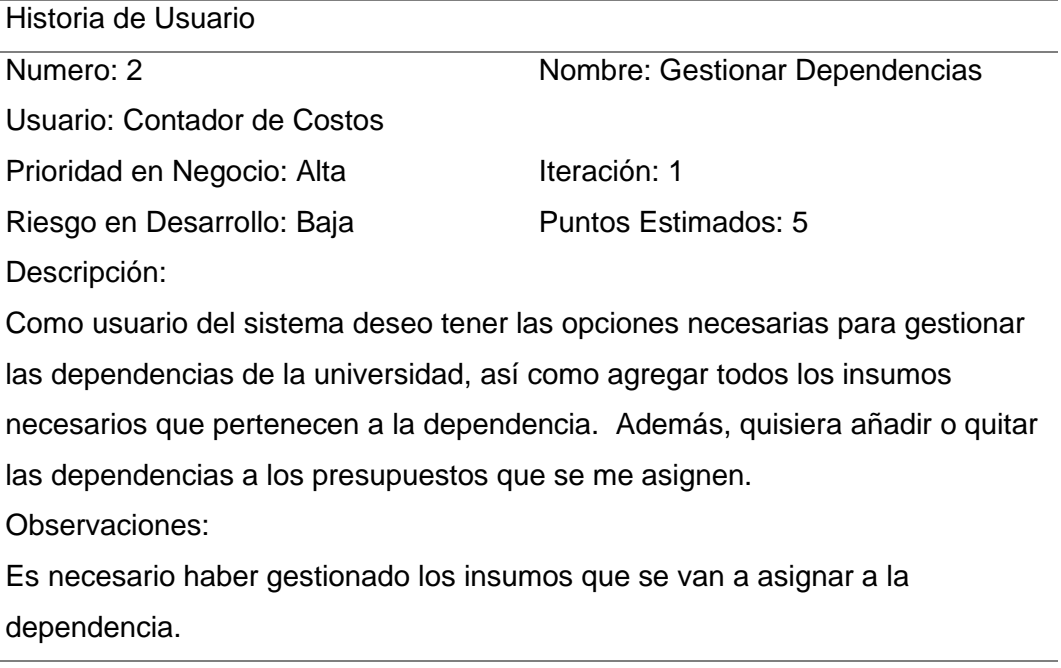

# **Tabla 5**

# *Historia de Usuario 3*

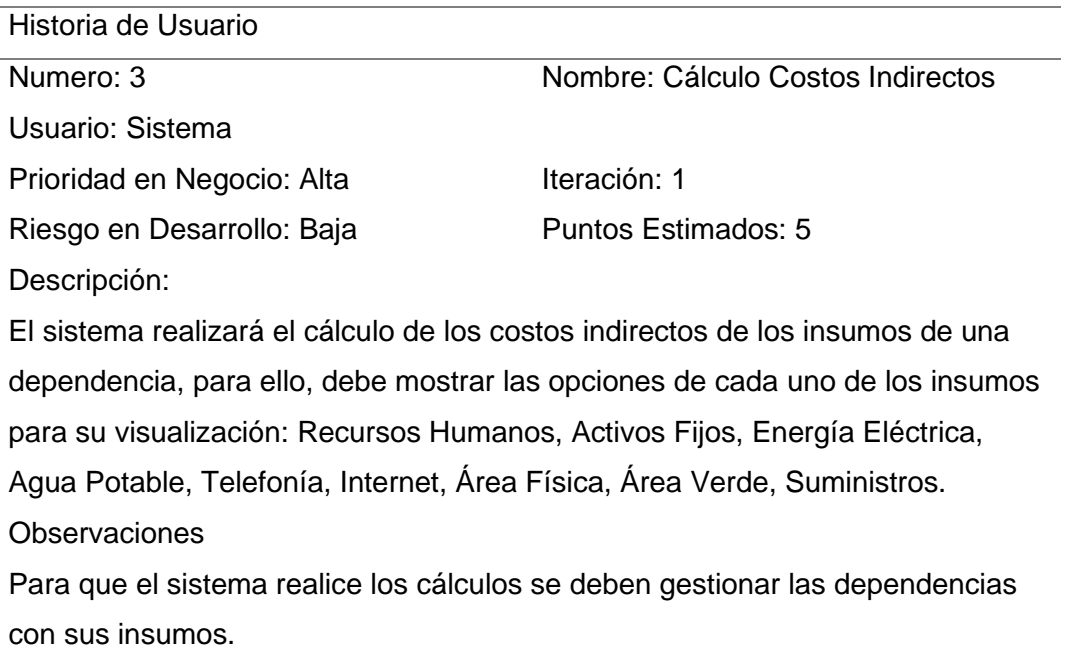

## **Tabla 6**

*Historia de Usuario 4*

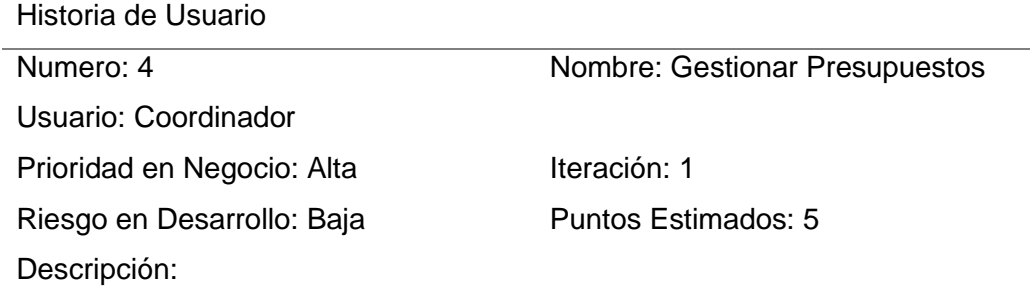

Como usuario del sistema quiero tener la opción de gestionar los presupuestos. Cada presupuesto contendrá su estructura presupuestaria, es decir, tendré la posibilidad de agregar o quitar partidas presupuestarias de los costos directos de un programa de posgrados. El sistema debe añadir automáticamente las partidas referentes a los costos indirectos.

También, me gustaría visualizar las dependencias que se han añadido al presupuesto, el resumen de costos indirectos de cada dependencia y la suma de los costos indirectos de todas las dependencias.

Finalmente, el sistema deberá mostrar el costo total del programa de maestría y el valor del programa de maestría por estudiante.

Observaciones:

Se requiere que se gestionen las dependencias y se añadan al presupuesto.

Todo el detalle de los requerimientos funcionales se encuentra en el Anexo 2.

### *Requerimientos no funcionales*

- ➢ **Rendimiento:** El sistema debe ser desarrollado bajo un diseño que no afecte su rendimiento, que optimice sus procesos y funcionalidades.
- ➢ **Seguridad:** EL sistema debe habilitar las funcionalidades de acuerdo con el rol de usuario y las peticiones deben ser manejo por un estándar de sesión de usuario. Las contraseñas se deben ser manipuladas por métodos de encriptación o cifrado. Se debe llevar un registro logs de actividad.
- ➢ **Fiabilidad:** El sistema debe proporcionar la información esperada de acuerdo con los procedimientos que se deben llevar a cabo para obtenerlos. Las funcionalidades deben cumplir con todas las tareas que se ejecuten y por ningún motivo debe existir inconsistencia en los datos.
- ➢ **Disponibilidad:** El sistema debe estar siempre disponible y el uso de sus funcionalidades debe ser continua para todos los usuarios. Debe mostrar los mensajes de alerta necesarios para indicar si existe problemas de configuración, parametrización o de componentes externos que estén generando fallas en su funcionamiento.
- ➢ **Mantenibilidad:** El sistema debe ser fácil de mantener, manejando las buenas prácticas de desarrollo que permitan que el código fuente sea entendible y cuente con comentarios sobre sus funcionalidades. El sistema debe tener un manual de usuario, así como también la documentación técnica para su correcto mantenimiento y configuración.
- ➢ **Portabilidad:** El sistema permitirá ser ejecutado en diferentes ambientes de hardware y software con la mayor eficiencia y efectividad posible.

### **Diseño del Software**

#### *Descripción del Sistema*

El sistema se proyecta a establecer el presupuesto para programas de maestría de forma sencilla y eficiente al estar diseñado para trabajar en un ambiente WEB con herramientas de vanguardia que hacen posible su funcionamiento en navegadores actuales, con interfaz de usuario amigable y un diseños moderno; y de forma efectiva, por estar basado en la Metodología de Costos por Afectación que cuenta con procedimientos precisos para realizar los cálculos de los costos indirectos, así como definiciones para integrar estos costos en las estructuras presupuestarias pertinentes.

Además, cumplirá con todos los requerimientos funcionales y no funcionales solicitados por el usuario final, siguiendo los estándares de desarrollo web actuales. Para lo cual, usa herramientas tecnológicas modernas, que posibilitan desarrollar sistemas complejos de manera sencilla y dinámica, reduciendo la duplicidad de código y permitiendo la mayor fluidez posible entre las diferentes interfaces.

Como punto de partida, se considera para la persistencia de datos la herramienta Oracle Database, un sistema de base de datos relacional que por su amplia trayectoria y sus grandiosas características se ha convertido en una de las más usadas a nivel mundial, "Oracle Database ofrece rendimiento, escalabilidad, confiabilidad y seguridad líderes del mercado, tanto en las instalaciones locales como en la nube" (Oracle, 2022). Además, es una herramienta que se ajusta a los requerimientos de despliegue del usuario final.

Como paso siguiente, se establece React JS para el desarrollo Frontend, una librería JavaScript gratuita que facilita el desarrollo ágil de interfaces usuarios a través de componentes reutilizables.

React, también conocida como React.js, es una librería que funciona bajo JavaScript, por lo que es de código abierto. Así, tiene la ventaja de que no sólo se utiliza del lado del cliente sino también puede estar presente del lado del servidor y trabajar en conjunto. React está enfocado a hacer funciones. Trabaja tomando las actualizaciones del estado de página conforme el desarrollador va creando nuevo código, ya sea agregando nuevos complementos en la aplicación en desarrollo o agregando lógica en la misma. (Lazcano Calixto et al., 2019, p. 4)

Estos componentes encapsulan la presentación y la funcionalidad, permitiendo que las vistas se asocien a los datos, de tal manera que si cambian los datos no es necesario renderizar nuevamente toda la página para que la vista también cambie. El diseño por componentes proporciona un alto rendimiento, ayuda a tener una estructura ordenada y con menos código, lo que facilita el mantenimiento y mejora la experiencia de usuario al viabilizar la carga de páginas con mayor rapidez. Otras de las ventajas de React JS, es que permite la integración de nuevos componentes de manera sencilla. Como complementos se incluyen los componentes: React Router, que permiten la vista y navegación de pantallas; y Material UI, para un Look and Feel con diseños modernistas, intuitivos y amigables con el usuario.

Para la comunicación del cliente con el servidor, se utilizó como cliente HTTP la librería basada en promesas Axios, que permite realizar peticiones y obtener respuestas desde el servidor. Además, convierte de manera automática las respuestas del servidor a formato JSON, lo que facilita el mapeo de datos.

Axios es un Cliente HTTP basado en promesas para node.js y el navegador. Es isomorfico (puede ejecutarse en el navegador y nodejs con el mismo código base). En el lado del servidor usa el módulo nativo http de node.js, mientras que en el lado del cliente (navegador) usa XMLHttpRequests. (Axios, 2022)

En el lado de Backend se optó por utilizar Sprint Boot, una herramienta tecnológica gratuita basada en java que facilita el desarrollo de servicios REST.

Spring Boot es un framework que posee las bibliotecas necesarias para la creación de aplicaciones ejecutables basadas en Spring (Framework Java basado en Modelo-Vista Controlador). Los componentes que posee Spring Boot permiten simplificar los pasos de la selección de las dependencias necesarias para el proyecto a desarrollar y su despliegue en el servidor. (Toledano López et al, 2018, p.3)

Proporciona una cantidad de dependencias para la creación de controladores, conexión a la base de datos para el mapeo y persistencia de datos. También permite la integración de dependencias de seguridad como JWT que comprueba la autenticidad y garantiza que los usuarios que consumen el servicio tienen el permiso para hacerlo.

La combinación de todas estas herramientas tecnológicas permite crear una arquitectura de software confiable, intuitiva y de alto rendimiento, que gracias a sus componentes modernos hacen posible el acoplamiento y la fluidez de la información de forma natural.

# *Arquitectura General del Software*

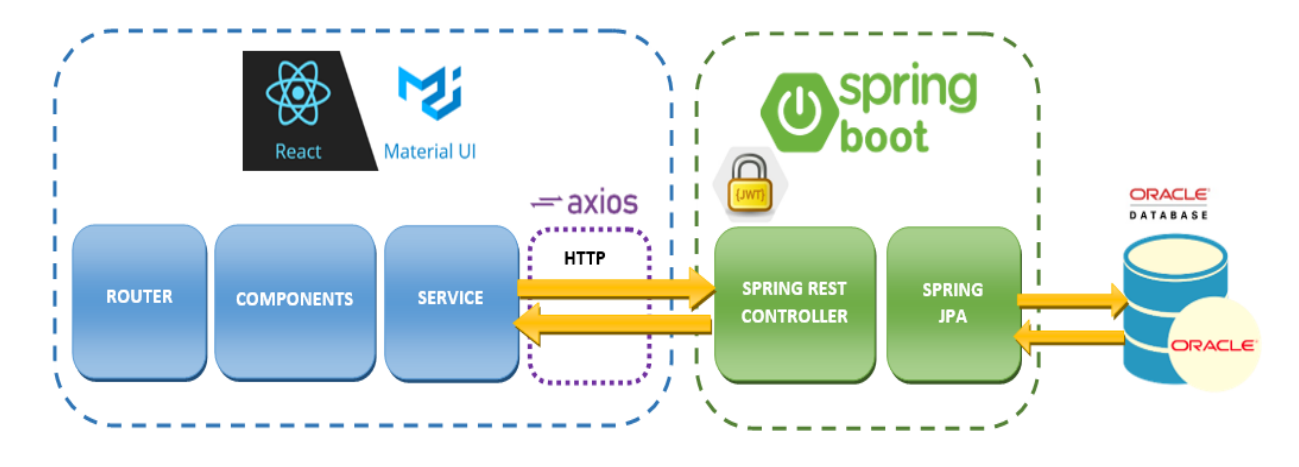

# *Arquitectura del Sistema*

# **Figura 12**

*Arquitectura del Sistema*

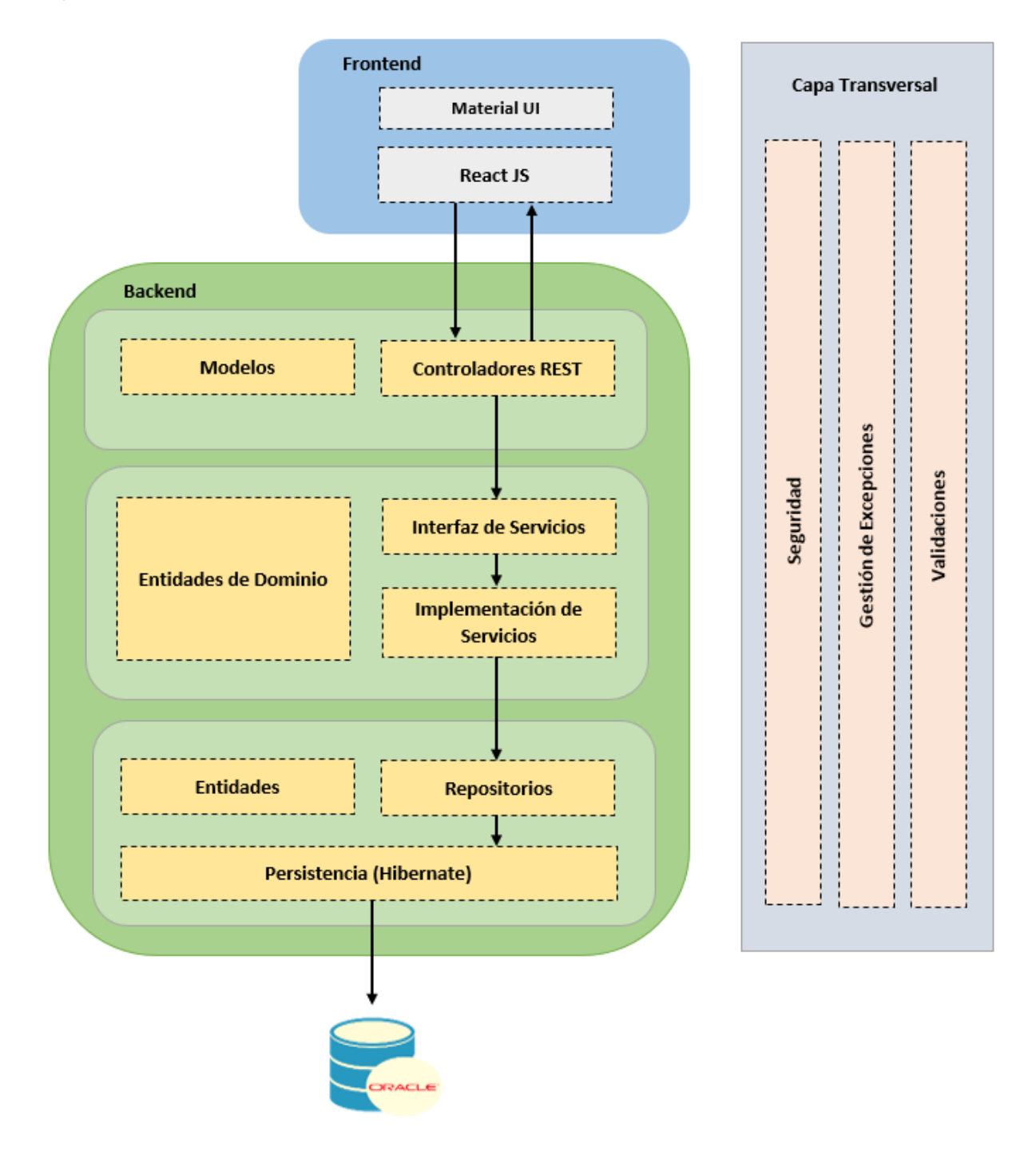

### **Diseño de Base de Datos**

#### **Figura 13**

*Diseño de Base de Datos*

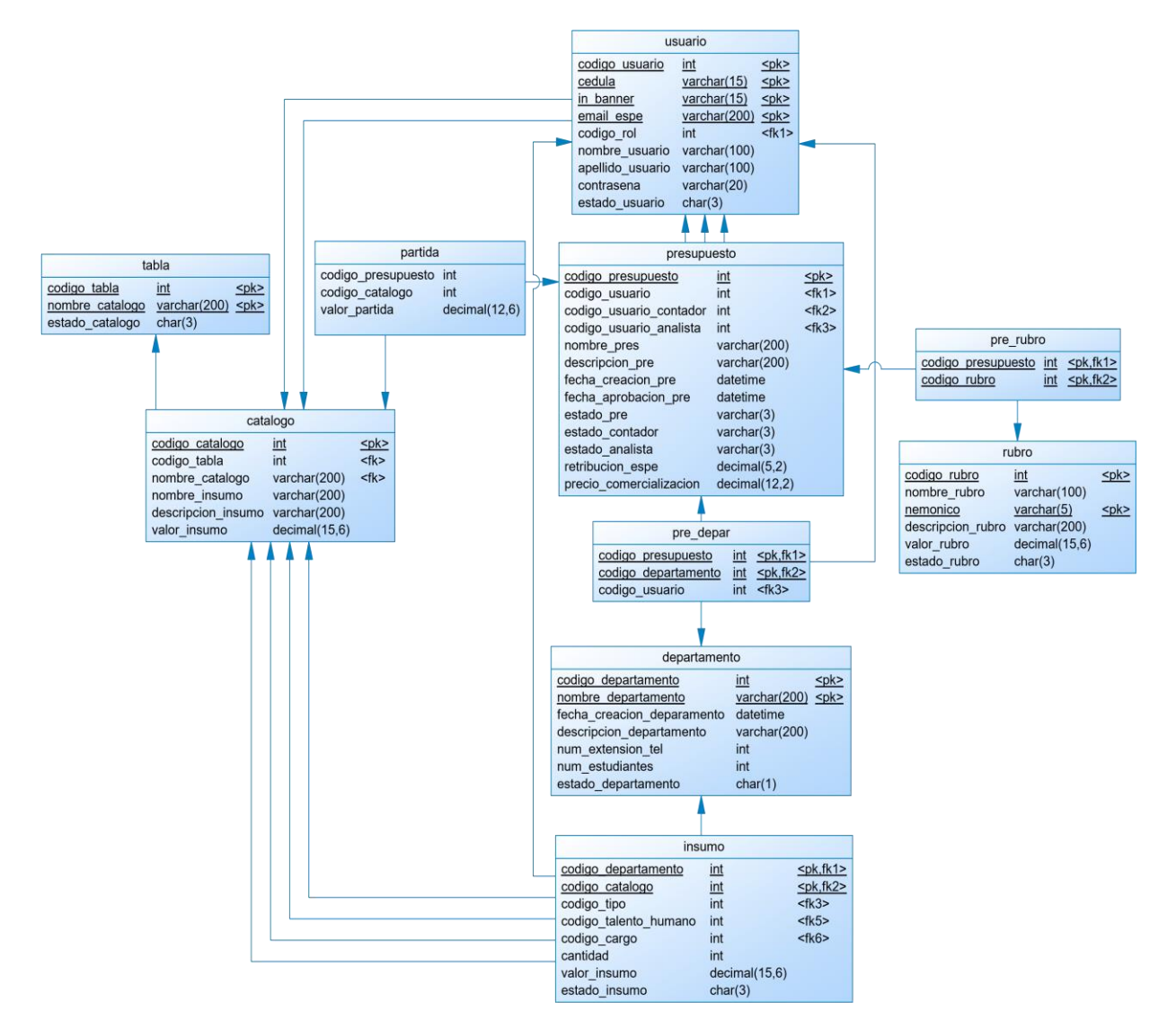

## **Diseño de Componentes**

## *Lista de Componentes*

## **Figura 14**

*Login* 

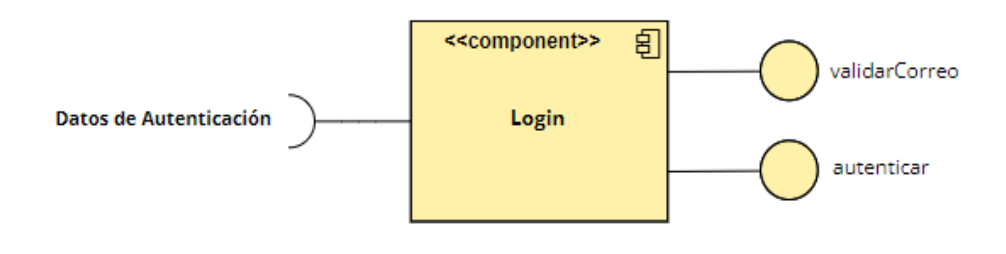

# **Figura 15**

*Panel de Parámetros*

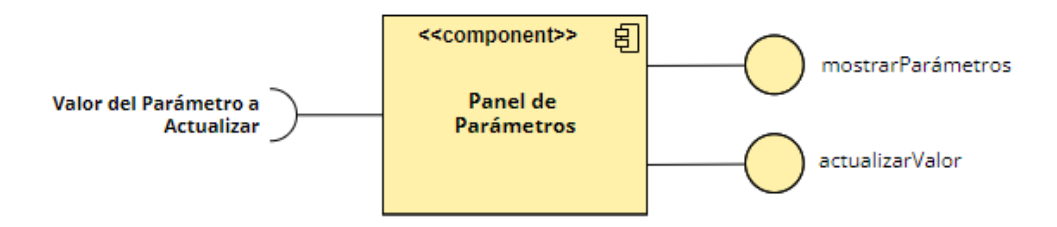

# **Figura 16**

*Panel de Usuarios*

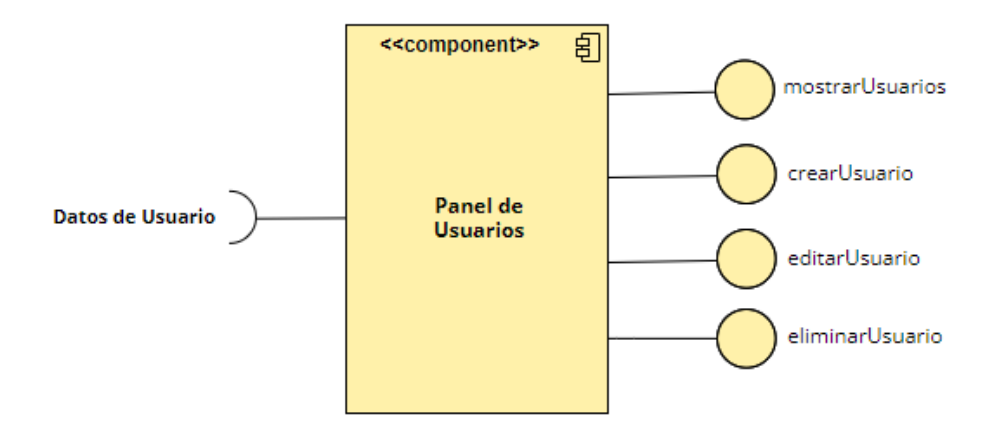

#### *Panel de Departamentos*

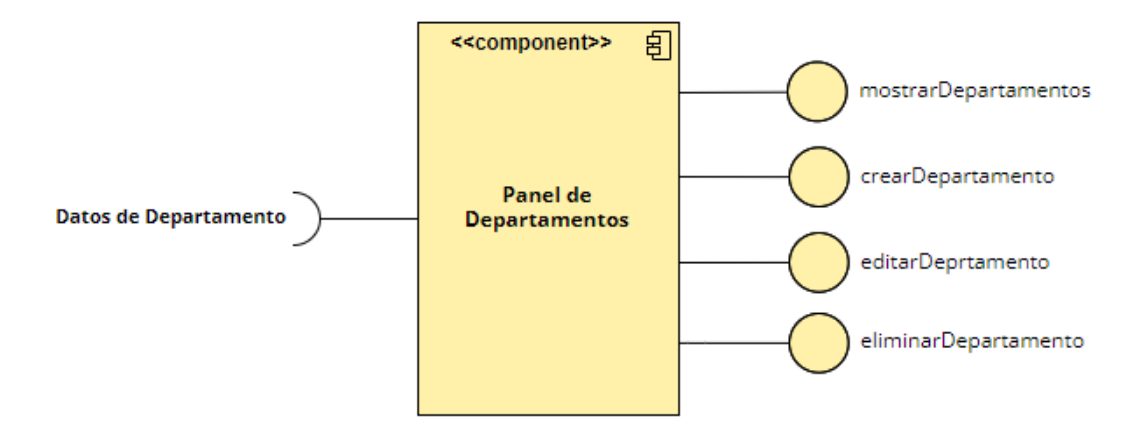

# **Figura 18**

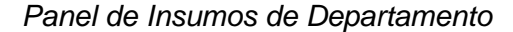

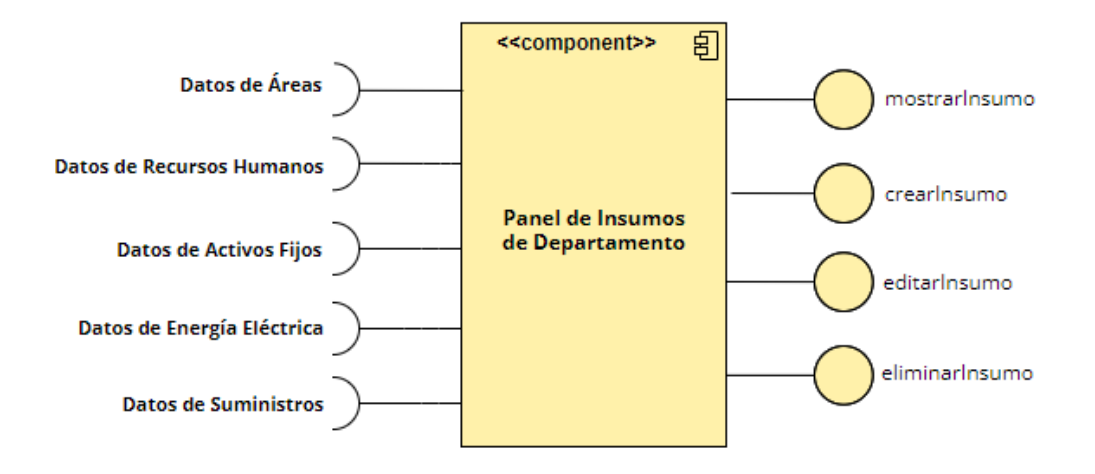

### *Visualizar Costos Indirectos*

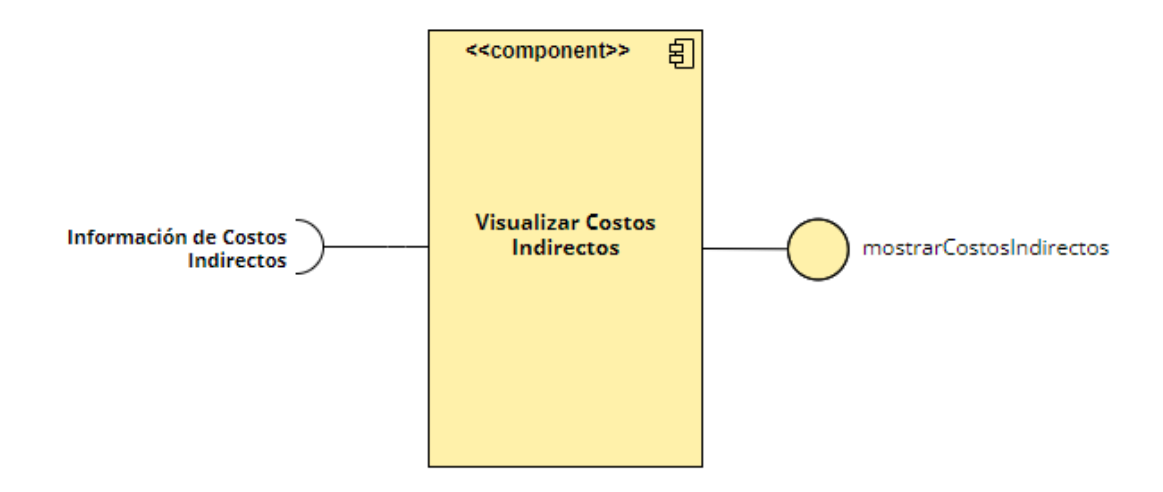

# **Figura 20**

*Panel de Recursos*

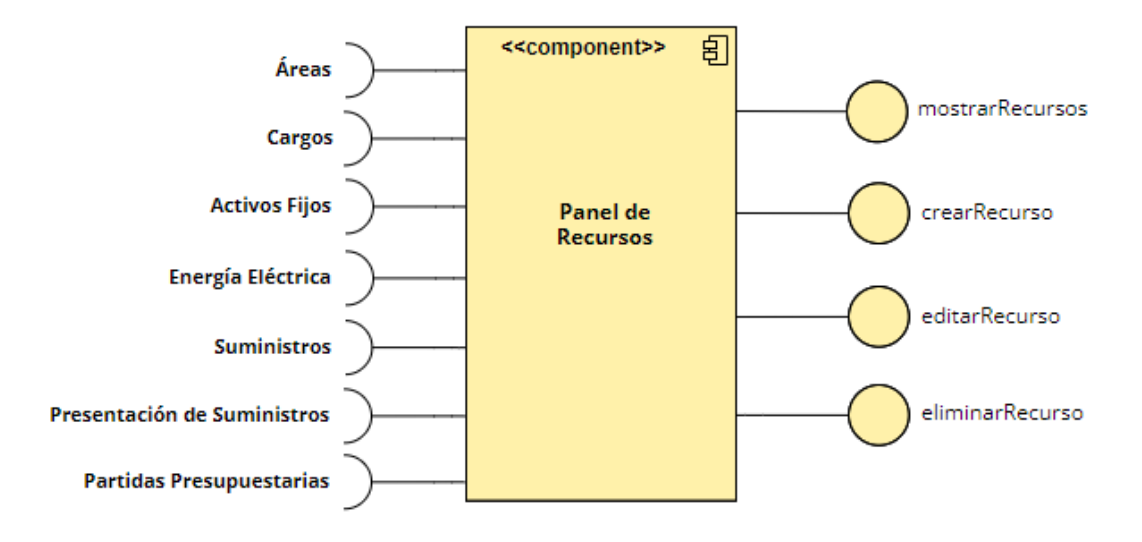

## *Panel de Presupuestos*

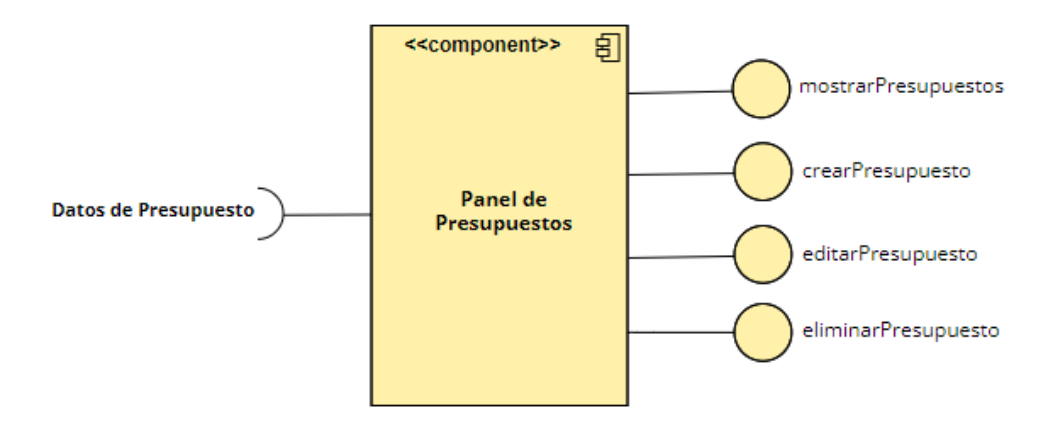

# **Figura 22**

*Panel de Estructura Presupuestaria*

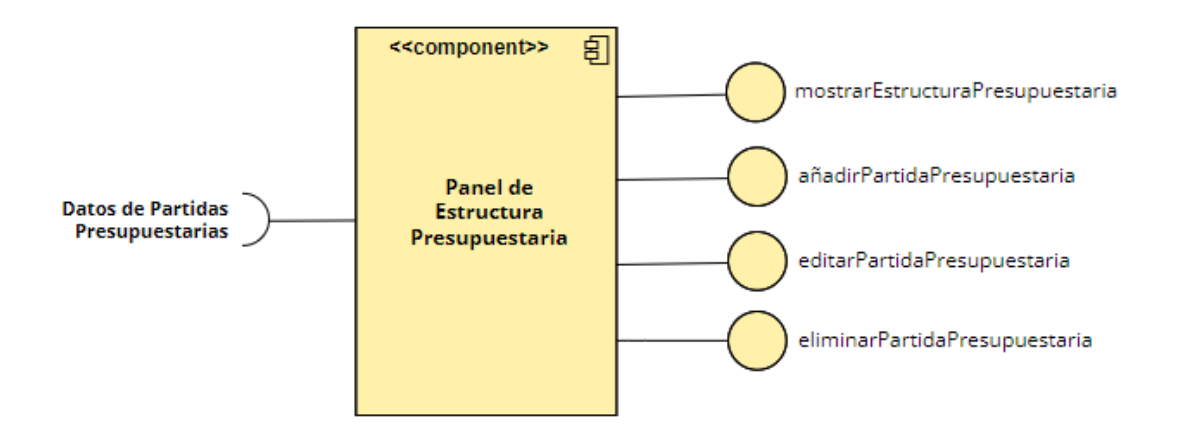

*Panel de Asignación de Departamento*

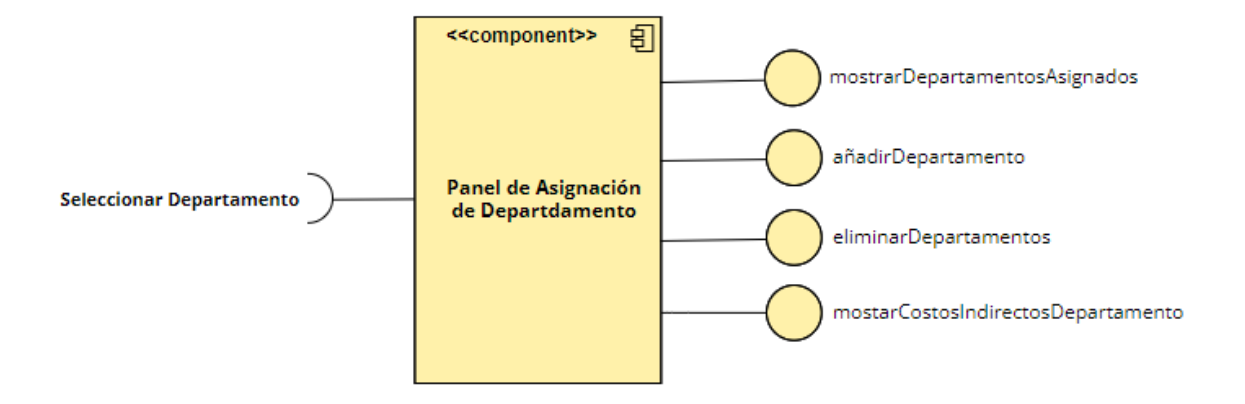

## **Capitulo IV - Pruebas**

## **Plan de Prueba de Aceptación**

## **Tabla 7**

*Control de Prueba de Aceptación*

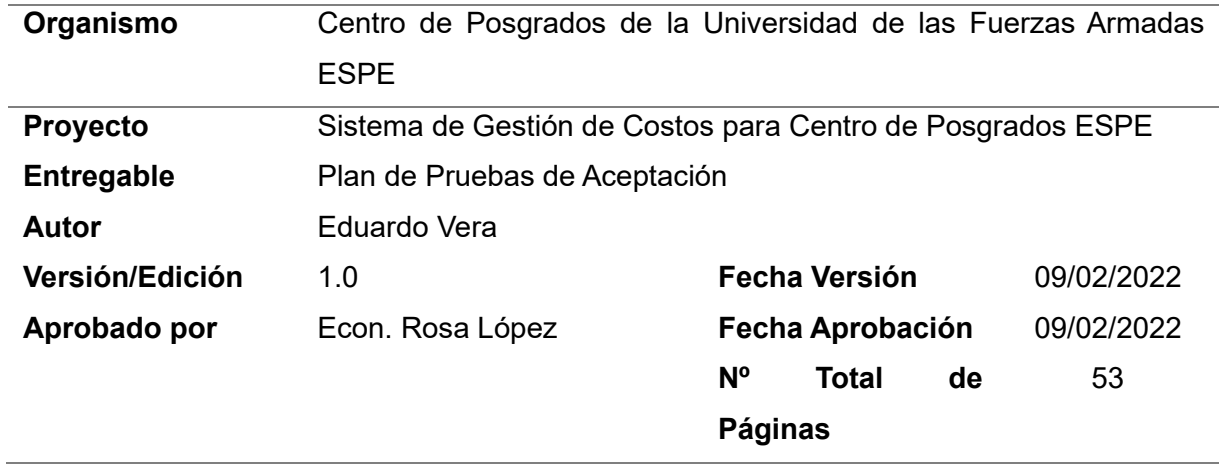

## **Tabla 8**

## *Registro de Cambios*

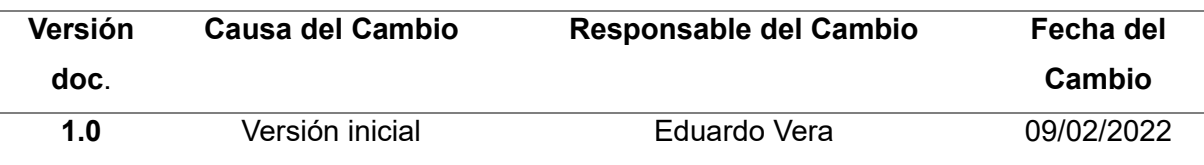

## **Tabla 9**

*Control de Distribución*

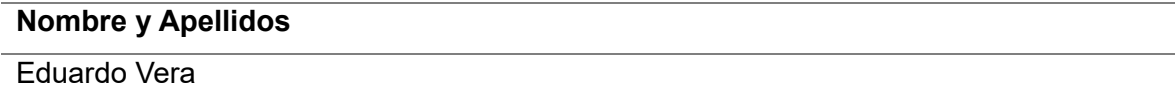

### *Pruebas*

#### **Login**

El primer paso que se debe realizar es ingresar al sistema por medio de la página de Login, con las respectivas credenciales. El sistema automáticamente reconocerá el rol de usuario que ingreso al sistema y mostrará las pantallas a las que puede acceder.

### **Figura 24**

*Login*

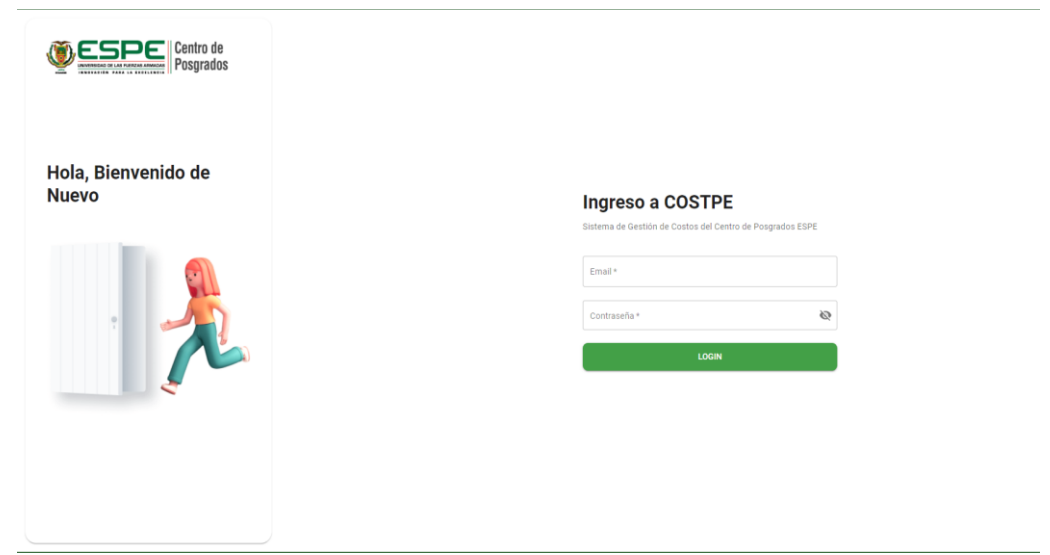

### **Vista General del Sistema**

Al ingresar al sistema se muestra la vista general. En la parte superior se puede observar el menú principal con las opciones de **Presupuestos**, **Recursos**, **Usuarios**, **Departamentos** y **Parámetros**; más adelante se observará la funcionalidad de cada uno de ellos. El Contador de Costos podrá visualizar todas las opciones del menú, mientras el Coordinador de Departamento y el Analista de Presupuesto solo podrán ver el menú Presupuestos. Al ingresar al sistema se selecciona por defecto el menú **Prepuestos** para todos los usuarios.

*Vista General del Sistema*

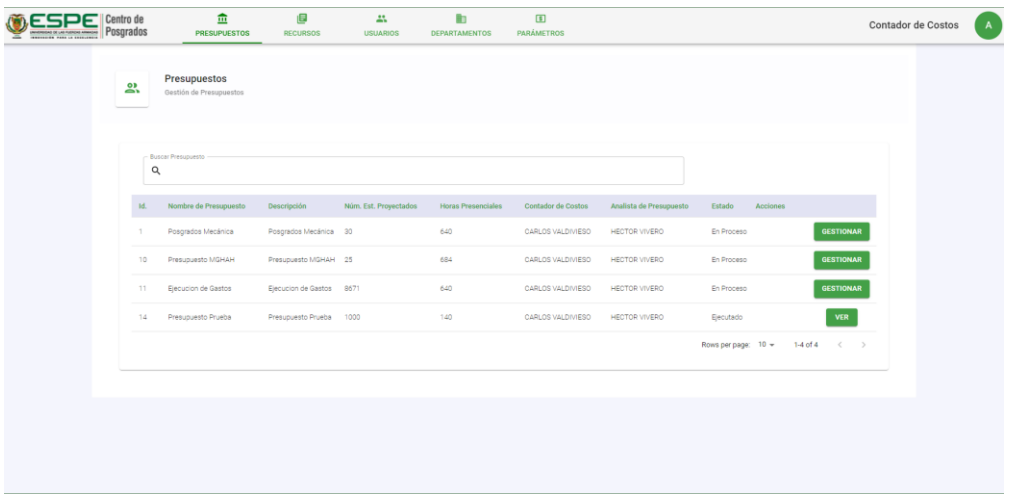

En la parte superior derecha de la interfaz, se observa el rol del usuario que ingreso, y al lado, un icono con la primera letra del nombre del usuario. Si se pasa el mouse por encima del icono mostrará el nombre completo del usuario y si presiona el icono, aparece la opción de **Salir**, para salir del sistema.

### **Figura 26**

*Mouse Encima de Icono de Usuario*

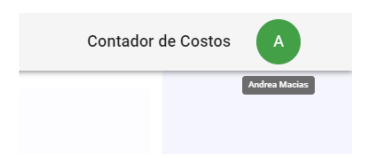

## **Figura 27**

*Presionar Icono de Usuario*

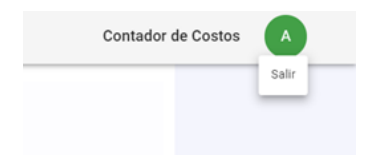

### **Menú Parámetros**

En el menú Parámetros se muestran los datos necesarios para realizar todos los cálculos que en el sistema. Los parámetros son ingresados por medio de un script ejecutado en la base de datos al momento de su despliegue. Cada parámetro está identificado en el sistema por un nemónico, lo que garantiza el correcto funcionamiento y un fácil mantenimiento del software.

### **Figura 28**

### *Menú Parámetros*

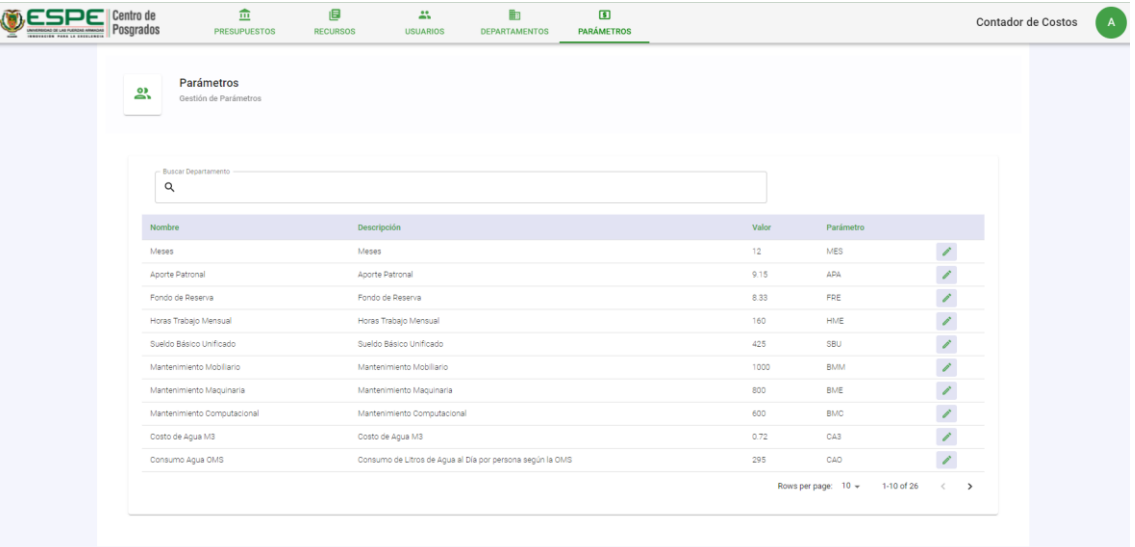

### **Actualizar Parámetro**

El valor de los parámetros se debe actualizar de acuerdo con la base legal vigente. También se permite actualizar el nombre y la descripción del parámetro según lo requiera el Contador de Costos, pero siempre debe ir relacionado a la funcionalidad principal del parámetro.

Para actualizar el parámetro, presionar en el botón editar que se encuentra al final de la fila del parámetro que desea actualizar. Aparecerá la ventana **Actualización de Parámetros**.

*Ventana de Actualización de Parámetros*

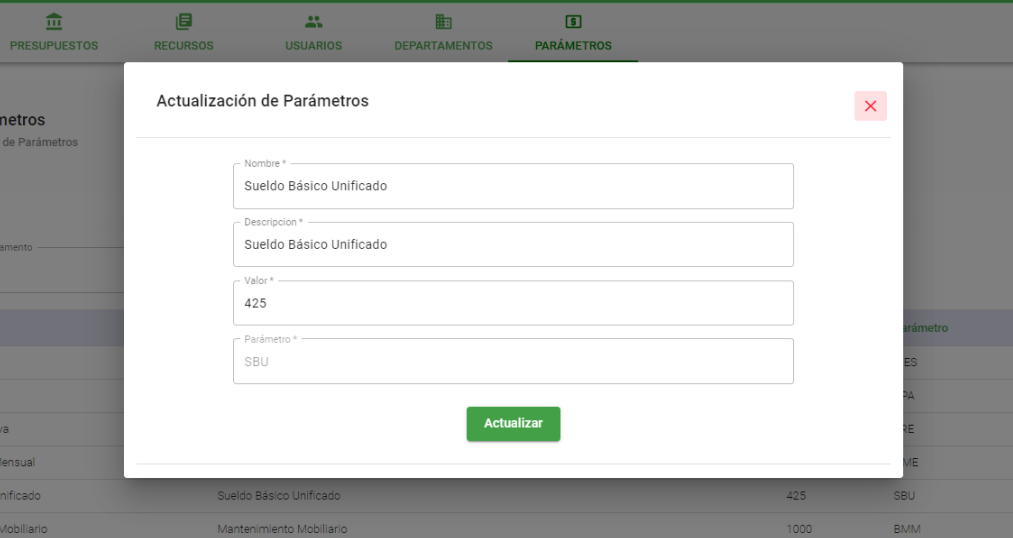

Realizar los cambios necesarios en los campos habilitados: **Nombre**, **Descripción** y **Valor**, y presiona en el botón **Actualizar**.

### **Menú Usuarios**

En el menú Usuarios se muestran tantos los usuarios del sistema que son gestionados por el Administrador**,** como el personal de talento humano gestionado por el Contador de Costos, según con el rol logeado.

### *Menú Usuarios*

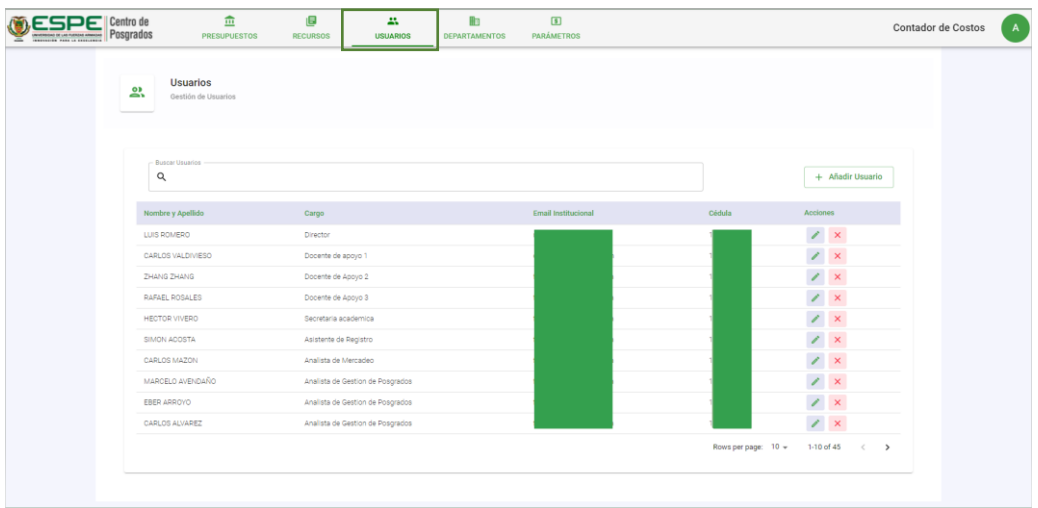

## **Añadir Usuario**

Para añadir un usuario, presionar el botón **Añadir Usuario** que se encuentra en la

parte superior derecha de la tabla de  $\sqrt{1 + \text{Añadir Usuario}}$  usuarios:

Se mostrará la ventana **Formulario de Usuario**. Llenar todos los datos requeridos:

**Nombre**, **Apellido**, **Cédula**, **Email**, **Cargo**. El campo ID Banner es un campo opcional.

### **Figura 31**

*Formulario de Usuario*

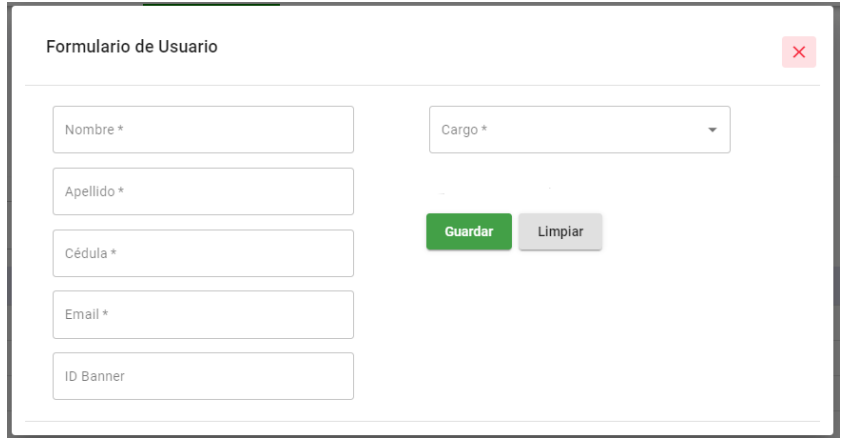
#### **Editar Usuario**

Para actualizar un Usuario, presionar en el botón editar que se encuentra al final de la fila del usuario que desea actualizar. Aparecerá la ventana **Formulario de Usuario** con los datos del usuario a editar.

#### **Figura 32**

*Editar Usuario*

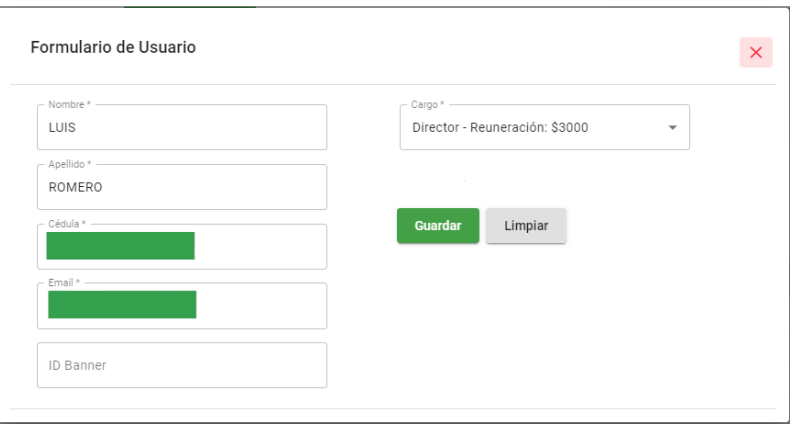

Editar los datos necesarios y presionar el botón **Guardar** para actualizar el usuario.

#### **Eliminar Usuario**

Para eliminar un Usuario, presionar el botón rojo con x una X: que se

encuentra al final de la fila del usuario a eliminar, aparecerá la ventana de confirmación,

presionar en el botón **Aceptar** y el usuario se eliminará.

#### **Figura 33**

*Ventana de Confirmación*

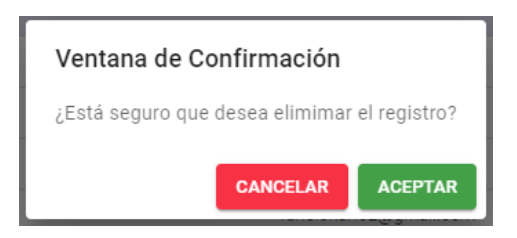

#### **Menú Recursos**

En el menú de Recursos se pueden gestionar los insumos de acuerdo con su categoría. Las categorías son ingresadas por medio de la ejecución de un script en la base de datos.

## **Figura 34**

*Menú Recursos*

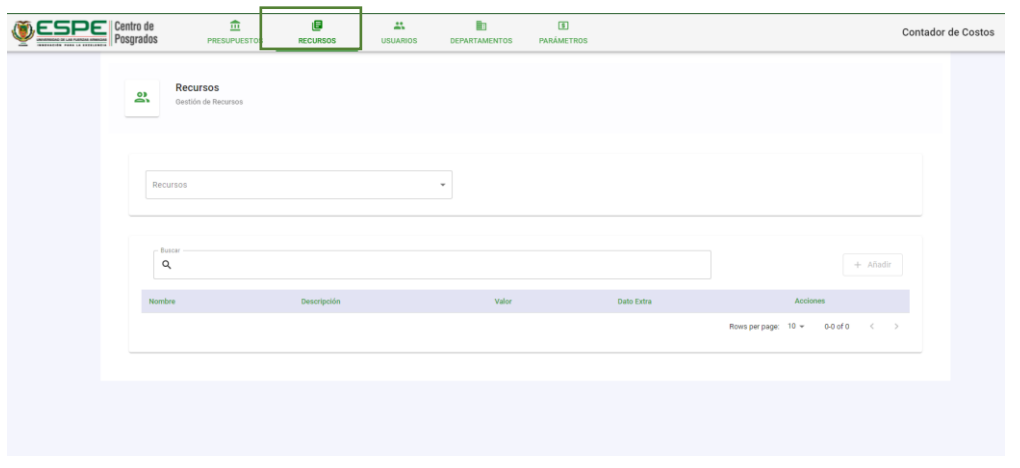

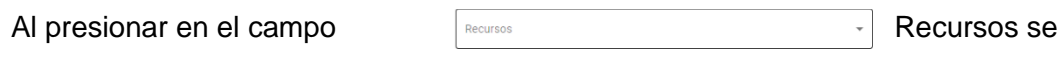

muestra la lista de categorías.

#### **Figura 35**

#### *Categorías de Recursos*

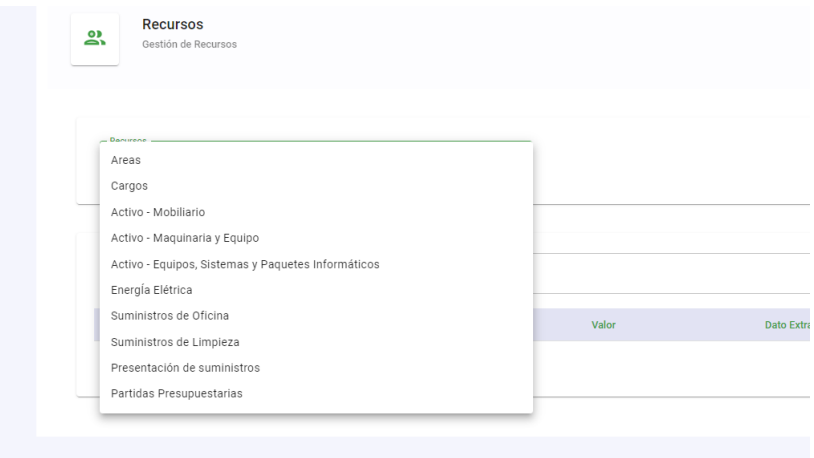

#### **Menú Recursos – Áreas**

Muestra los insumos relaciones a las áreas físicas de la una dependencia, como

pueden ser: Dirección, Secretaria, Auditorio, entre otros.

#### **Figura 36**

*Pantalla Recursos de Áreas*

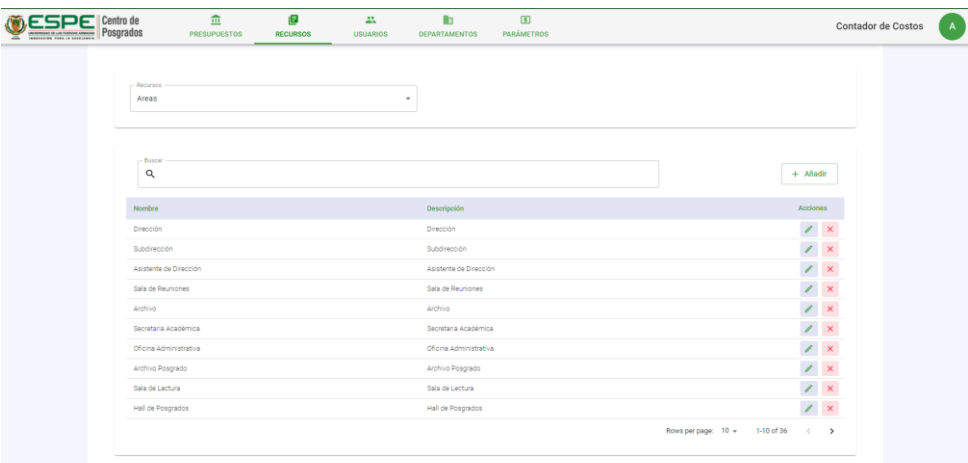

Los pasos para añadir, editar, eliminar son los mismos que los del menú Usuarios. En el caso de añadir y editar, los campos requeridos son **Nombre** y **Descripción**.

#### **Figura 37**

*Pantalla Gestión de Recursos de Áreas*

| 血<br>$\blacksquare$<br>Centro de<br><b>Posorados</b><br><b>PRESUPUESTOS</b><br><b>RECURSOS</b> | 品<br><b>B</b><br>$\Box$<br>DEPARTAMENTOS<br><b>PARÁMETROS</b><br><b>USUARIOS</b> | Contador de Costos                 |
|------------------------------------------------------------------------------------------------|----------------------------------------------------------------------------------|------------------------------------|
| Recursos -                                                                                     | $\mathsf{x}$<br>Formulario de Areas                                              |                                    |
| Areas                                                                                          | Nombre *                                                                         |                                    |
|                                                                                                | Descripción *                                                                    |                                    |
| Buscar-<br>Q                                                                                   | Guardar                                                                          | $+$ Añadir                         |
| Nombre                                                                                         |                                                                                  | Acciones                           |
| Dirección                                                                                      | Dirección                                                                        | $\mathbb{Z}$   $\times$            |
| Subdirección                                                                                   | Subdirección                                                                     | $\mathbb{Z}^{\times}$              |
| Asistente de Dirección                                                                         | Asistente de Dirección                                                           | $\mathbb{Z}$ X                     |
| Sala de Reuniones                                                                              | Sala de Reuniones                                                                | $\mathbb{Z}$ x                     |
| Archivo                                                                                        | Archivo                                                                          | $ z  \times$                       |
| Secretaria Académica                                                                           | Secretaria Académica                                                             | $ z  \times$                       |
| Oficina Administrativa                                                                         | Oficina Administrativa                                                           | $\mathbb{Z}$ x                     |
| Archivo Posgrado                                                                               | Archivo Posgrado                                                                 | $\mathbb{Z}$ x                     |
| Sala de Lectura                                                                                | Sala de Lectura                                                                  | $\mathbb{Z}$ $\times$              |
| Hall de Posgrados                                                                              | Hall de Posgrados                                                                | $ I  \times$                       |
|                                                                                                |                                                                                  | Rows per page: 10 + 1-10 of 36 < > |
|                                                                                                |                                                                                  |                                    |

#### **Menú Recursos – Cargos**

Muestra los cargos que se pueden ser asignados al personal de Talento Humano,

como pueden ser: Director, Secretaria, Docente de Apoyo, entre otros.

#### **Figura 38**

*Pantalla Recursos de Cargos*

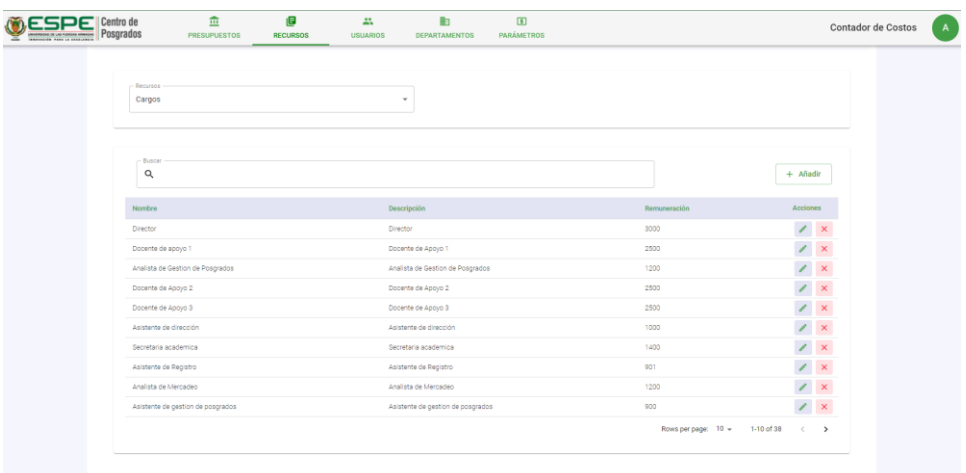

Los pasos para añadir, editar, eliminar son los mismos que los del menú Usuarios. En el caso de añadir y editar, los campos requeridos son **Nombre del Cargo**, **Descripción** y **Remuneración**.

# **Figura 39**

*Pantalla Gestión de Recursos de Cargos*

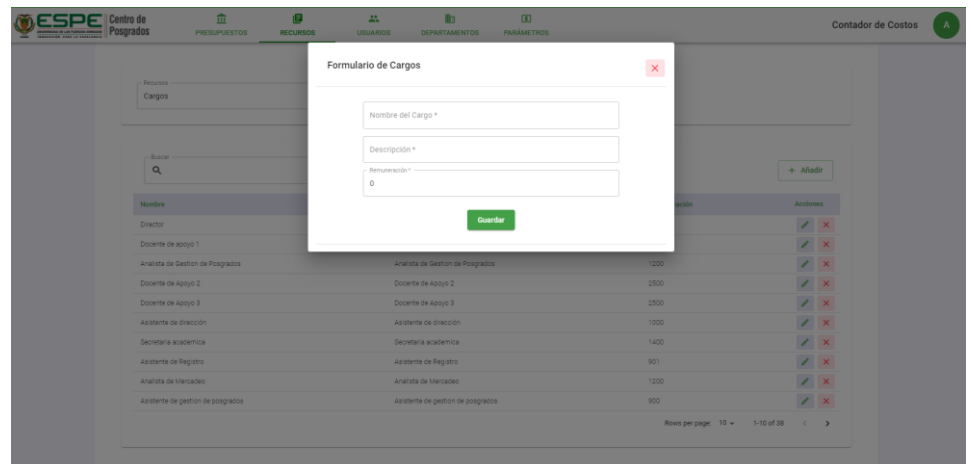

#### **Menú Recursos – Activo Mobiliarios**

Muestra los activos fijos mobiliarios que pueden pertenecer a una dependencia. Estos pueden ser: Aparadores, Archivadores, Escritorios, entre otros.

#### **Figura 40**

*Pantalla Recursos de Activos Mobiliarios*

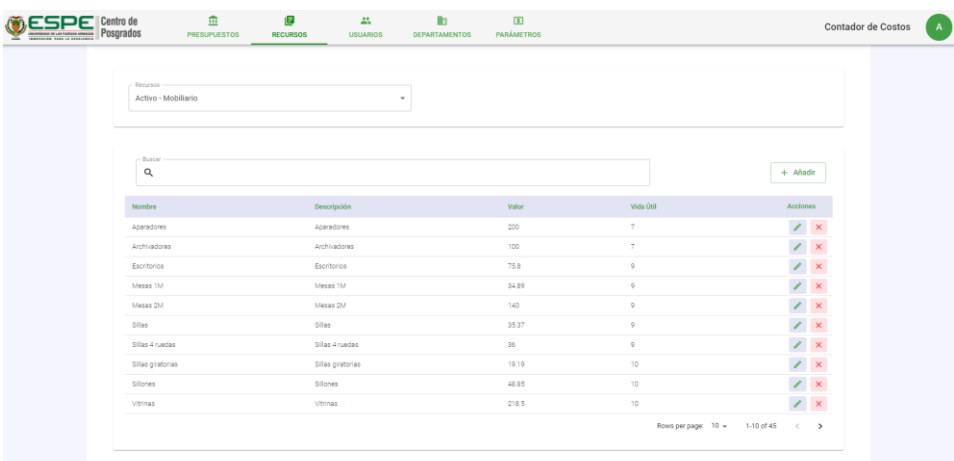

Los pasos para añadir, editar, eliminar son los mismos que los del menú Usuarios. En el caso de añadir y editar, los campos requeridos son **Nombre**, **Descripción, Vida Útil** y

### **Valor**.

#### **Figura 41**

*Pantalla Gestión de Recursos de Activos Mobiliarios*

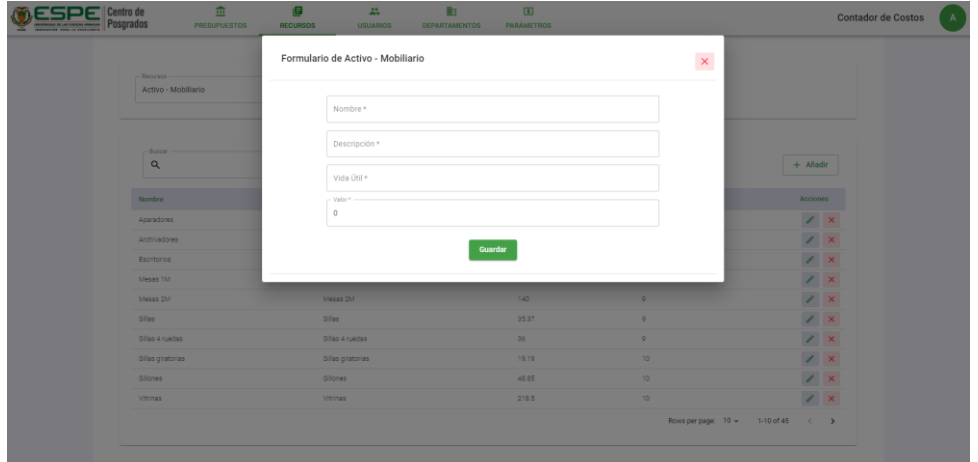

#### **Menú Recursos – Activo Maquinaria y Equipo**

Muestra los activos fijos de maquinaria y equipo que pueden pertenecer a una

dependencia. Estos pueden ser: Proyectores, Televisores, Maquina de Ensayo, entre otros.

#### **Figura 42**

*Pantalla Recursos de Activos Maquinarias y Equipos*

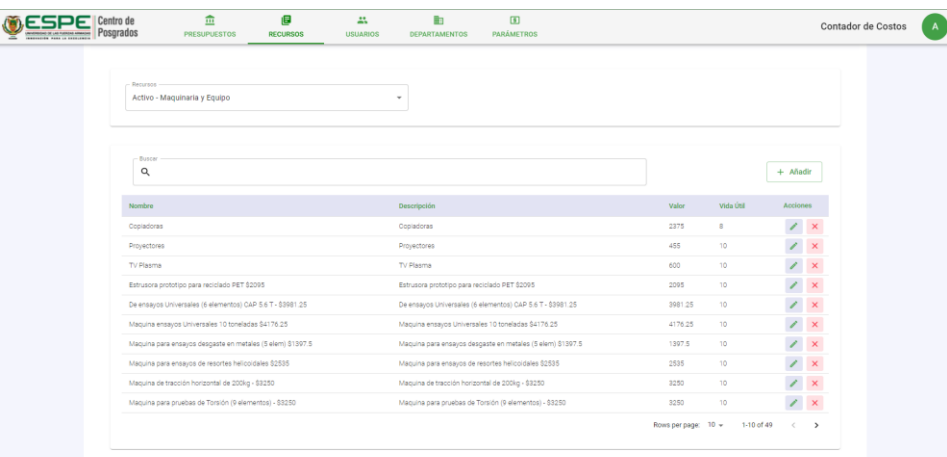

Los pasos para añadir, editar, eliminar son los mismos que los del menú Usuarios. En el caso de añadir y editar, los campos requeridos son **Nombre**, **Descripción, Vida Útil** y

## **Valor**.

#### **Figura 43**

*Pantalla Gestión de Recursos de Activos Maquinarias y Equipos*

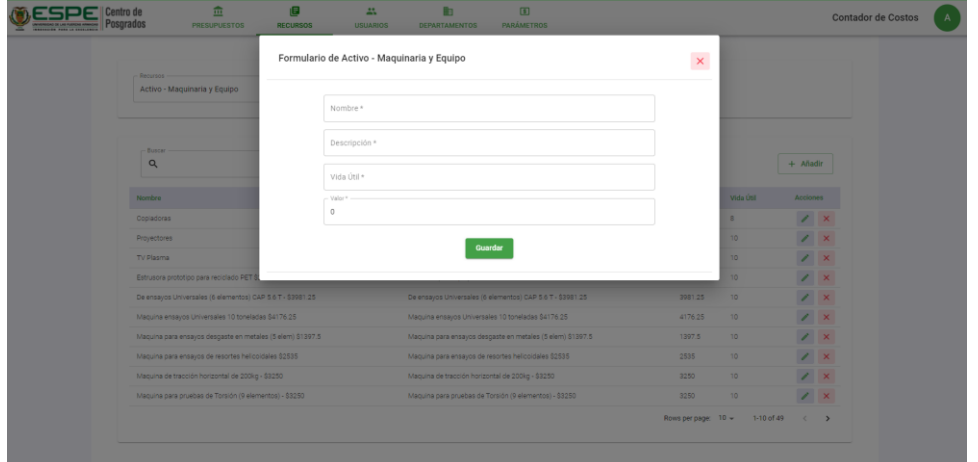

#### **Menú Recursos – Activo Equipo, Sistemas y Paquetes Informáticos**

Muestra los activos fijos relacionados al área informática que pueden pertenecer a una

dependencia. Estos pueden ser: Laptops, CPU, Software, entre otros.

#### **Figura 44**

*Pantalla Recursos de Activos Equipos, Sistemas y Paquestes Informáticos*

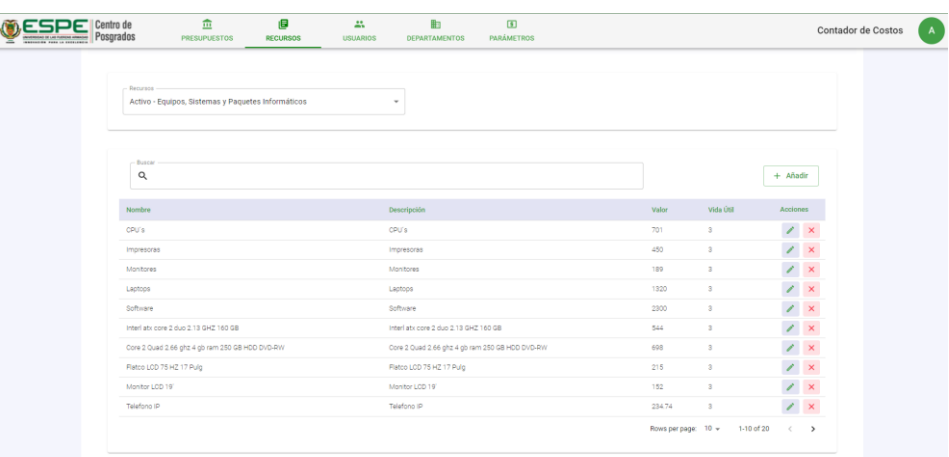

Los pasos para añadir, editar, eliminar son los mismos que los del menú Usuarios. En el caso de añadir y editar, los campos requeridos son **Nombre**, **Descripción, Vida Útil** y **Valor**.

#### *Figura 45*

*Pantalla Gestión de Recursos de Activo Equipos, Sistemas y Paquetes Informáticos*

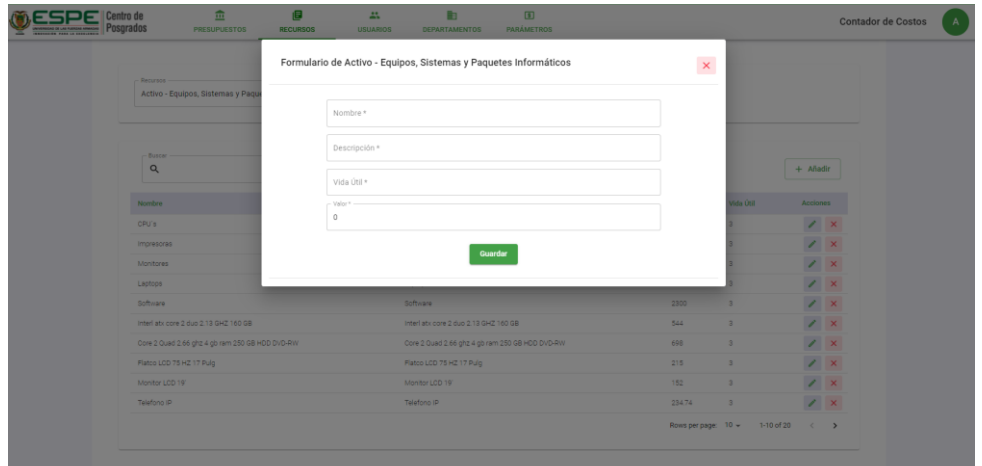

#### **Menú Recursos – Energía Eléctrica**

Muestra los componentes eléctricos que pueden pertenecer a una dependencia. Estos pueden ser: Focos, Equipos de Laboratorios, entre otros.

#### **Figura 46**

*Pantalla Recursos de Energía Eléctrica*

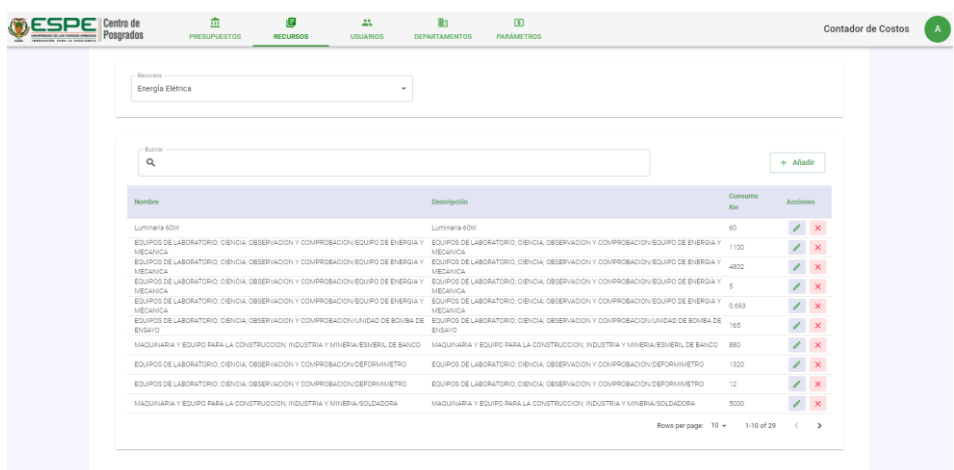

Los pasos para añadir, editar, eliminar son los mismos que los del menú Usuarios. En el caso de añadir y editar, los campos requeridos son **Nombre**, **Descripción** y **Consumo en W** (vatios).

#### **Figura 47**

*Pantalla Gestión de Recursos de Energía Eléctrica*

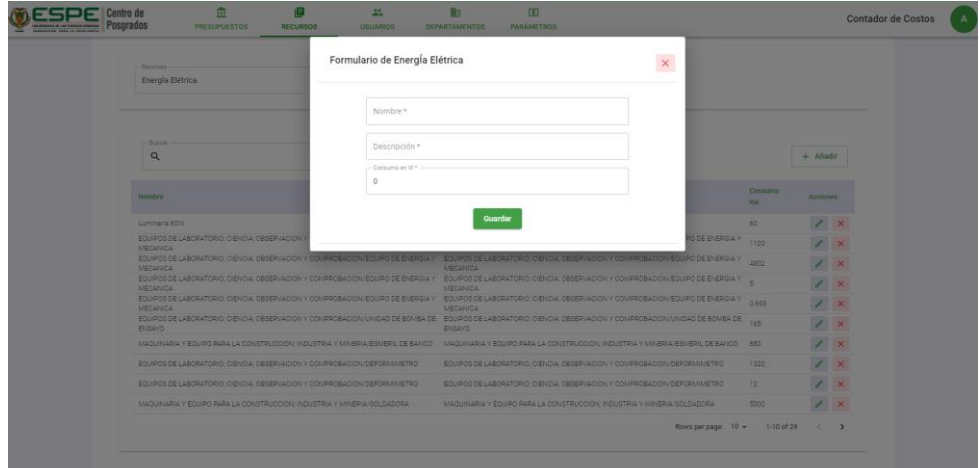

#### **Menú Recursos – Suministros de Oficina**

Muestra los artículos de oficina que pueden pertenecer a una dependencia. Estos

pueden ser: Lápiz, Borrador, Esferos, Hojas, entre otros.

#### **Figura 48**

*Pantalla Recursos de Suministros de Oficina*

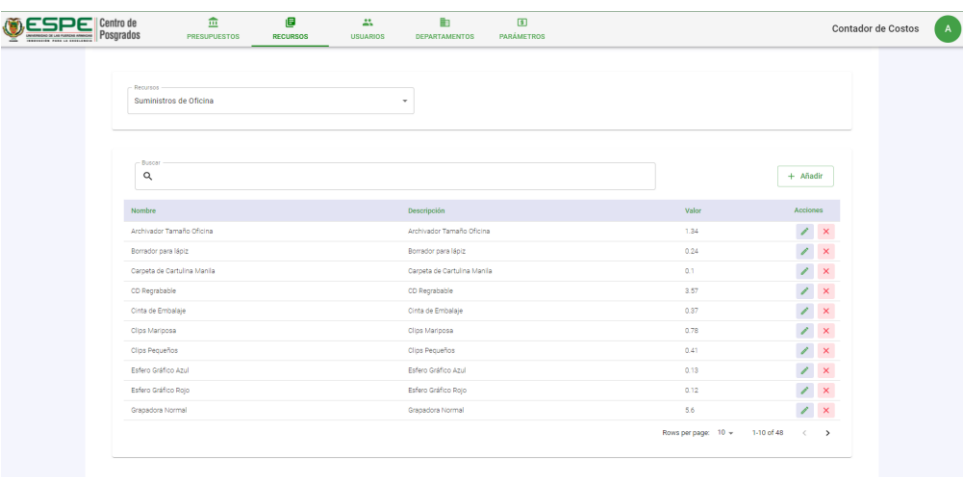

Los pasos para añadir, editar, eliminar son los mismos que los del menú Usuarios. En el caso de añadir y editar, los campos requeridos son **Nombre**, **Descripción** y **Valor**.

#### **Figura 49**

*Suministros de Oficina*

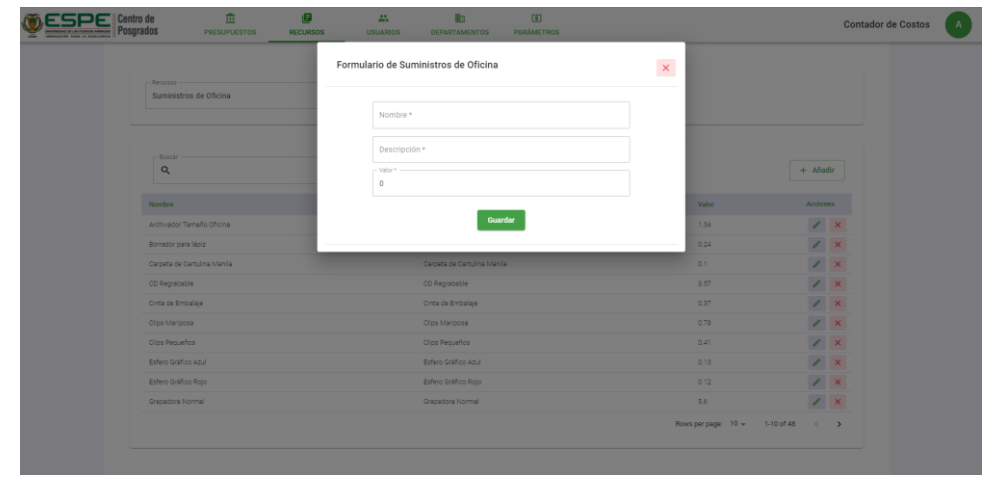

#### **Menú Recursos – Suministros de Limpieza**

Muestra los artículos de limpieza que pueden pertenecer a una dependencia. Estos

pueden ser: Escobas, Trapeadores, Limpia vidrios, entre otros.

#### **Figura 50**

*Pantalla Recursos de Suministros de Limpieza*

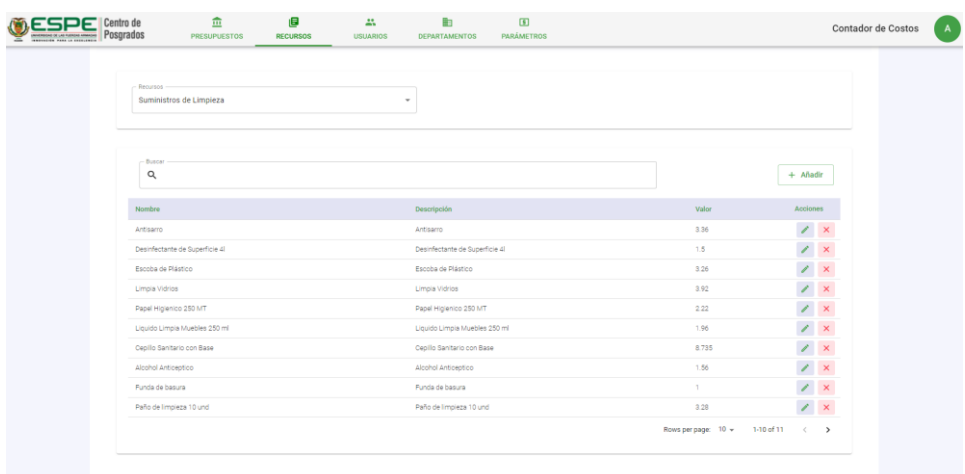

Los pasos para añadir, editar, eliminar son los mismos que los del menú Usuarios. En el caso de añadir y editar, los campos requeridos son **Nombre**, **Descripción** y **Valor**.

## **Figura 51**

*Suministros de Limpieza*

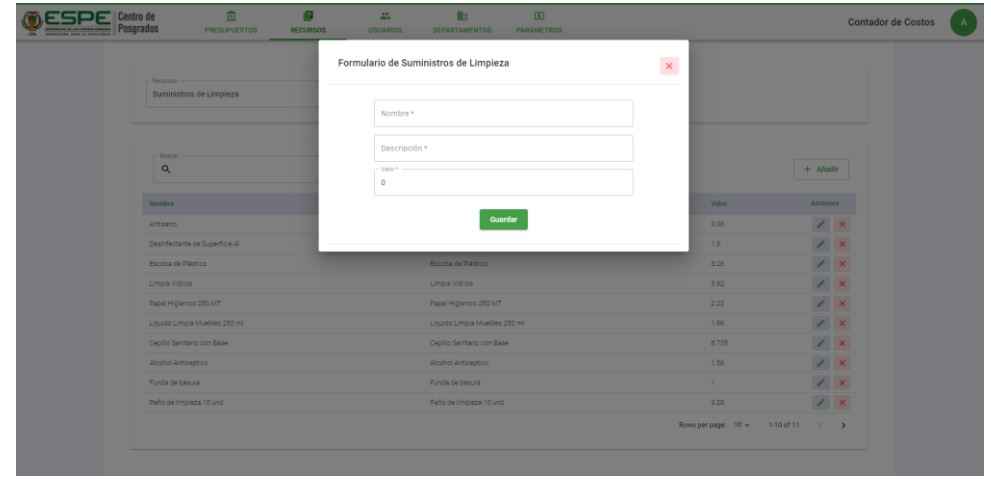

#### **Menú Recursos – Presentación de Suministros**

Muestra los tipos de presentación que pueden tener los suministros. Estos pueden ser:

Unidad, Caja, Paquete, entre otros.

#### **Figura 52**

*Pantalla Recursos de Presentación de Suministros*

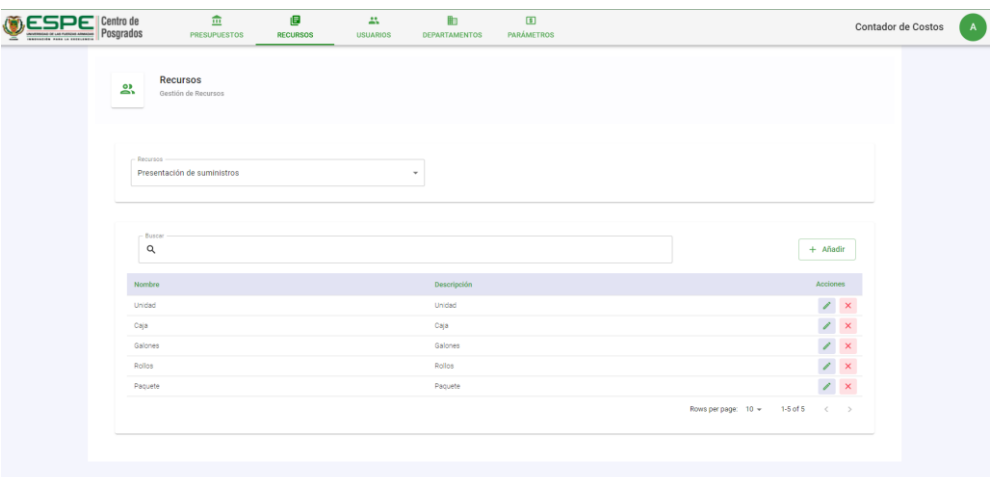

Los pasos para añadir, editar, eliminar son los mismos que los del menú Usuarios. En el caso de añadir y editar, los campos requeridos son **Nombre** y **Descripción**.

#### **Figura 53**

#### *Presentación de Suministros*

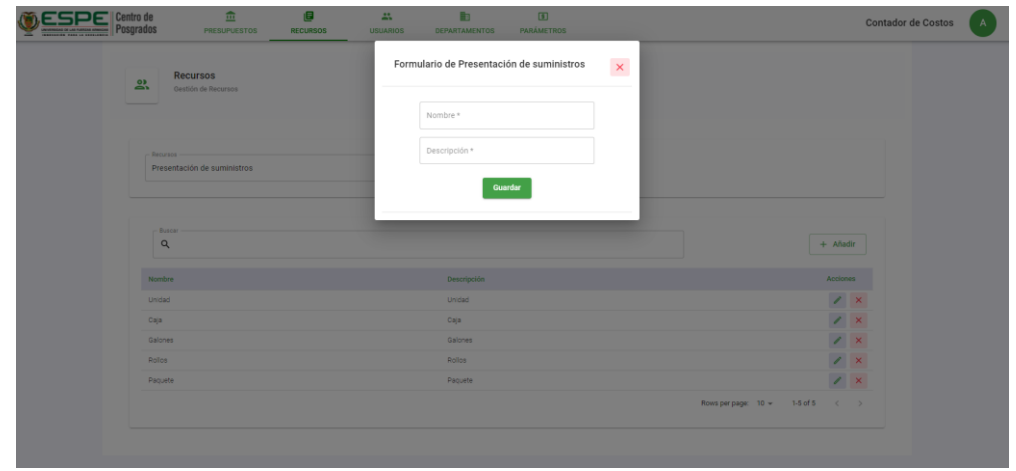

#### **Menú Recursos – Partidas Presupuestarias**

Muestra las partidas presupuestarias que se pueden añadir a una estructura presupuestaria.

# *Figura 54*

*Pantalla Recursos de Partidas Presupuestarias*

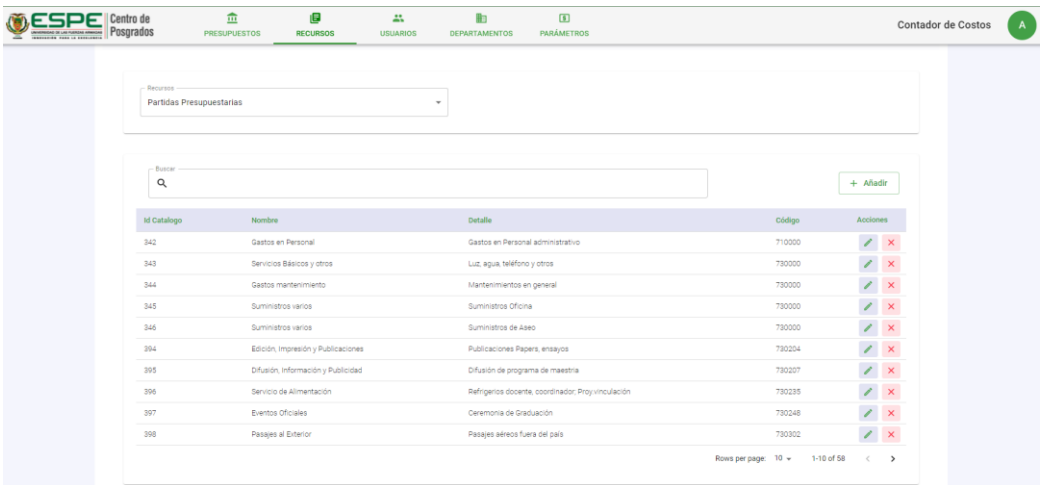

Los pasos para añadir, editar, eliminar son los mismos que los del menú Usuarios. En

el caso de añadir y editar, los campos requeridos son **Nombre**, **Detalle** y **Código**.

#### **Figura 55**

*Pantalla Gestión de Recursos de Partidas Presupuestarias*

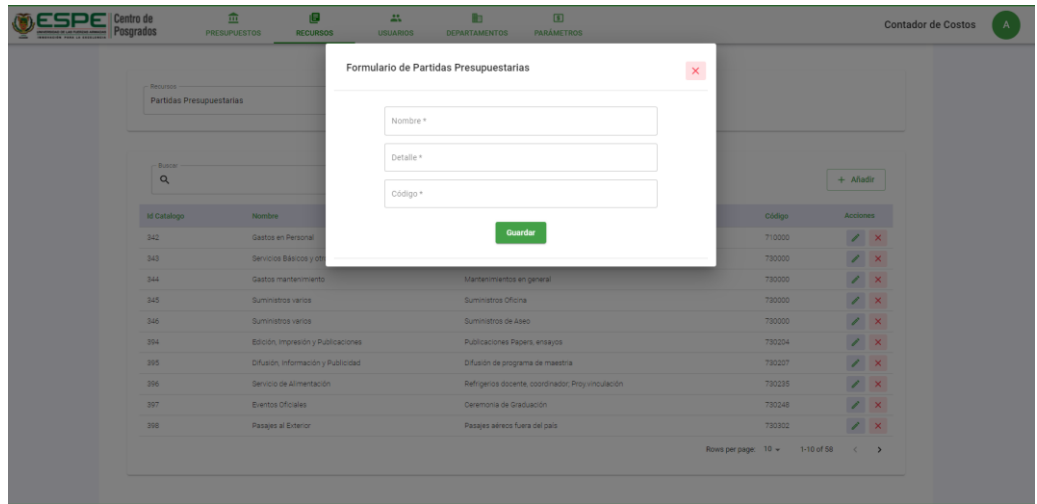

#### **Menú Departamentos**

El menú Departamentos muestra las dependencias que pueden formar parte de un

presupuesto. Estos pueden ser: Departamentos, Laboratorios, entre otros.

#### **Figura 56**

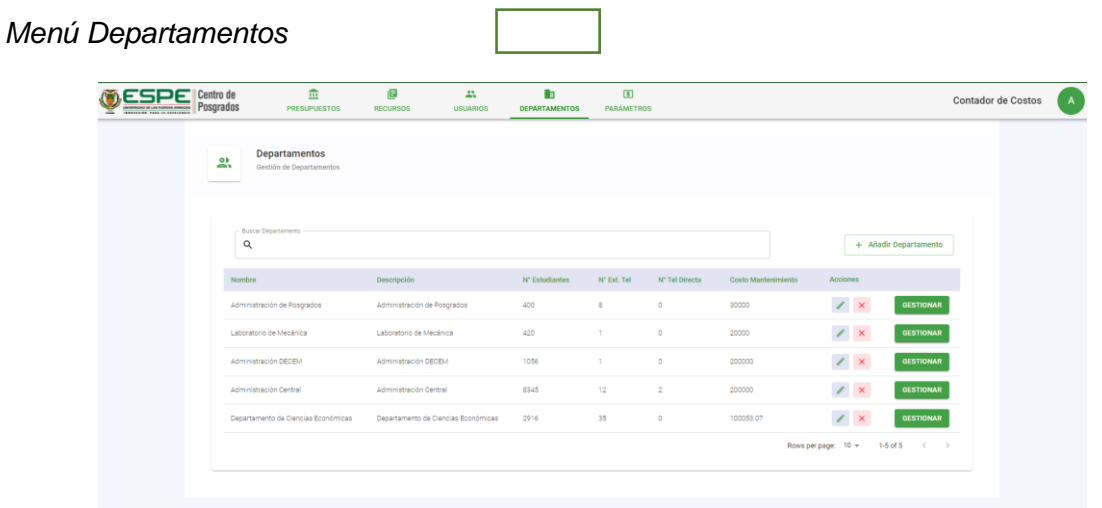

Los pasos para añadir, editar, eliminar son los mismos que los del menú Usuarios. En el caso de añadir y editar, los campos requeridos son **Nombre**, **Descripción, Número de Estudiantes, Número de Extensiones Telefónicas**, **Número de Extensiones Directas** y **Costo de Mantenimiento Físico**.

#### **Figura 57**

*Gestión de Departamentos*

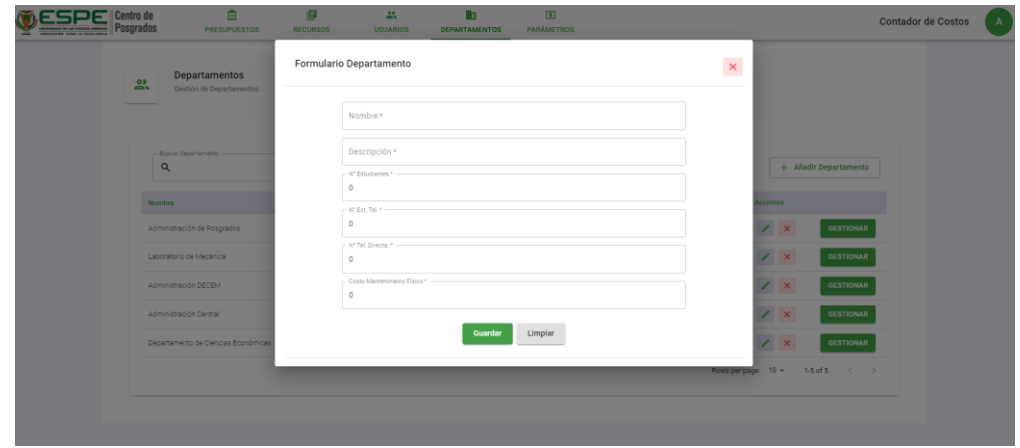

#### **Gestionar Insumos de Departamento**

Esta funcionalidad permite añadir todos los recursos y personal de talento humano que pertenecen a una dependencia, y que previamente debieron ser ingresados al sistema.

Para ir a gestionar los insumos, presionar en el botón Gestionar en Gestionar en la fila del departamento que se desea gestionar. Se a tomará de ejemplo la dependencia de **Administración de Posgrados**.

Administración de Posgrados Administración de Posgrados  $\Delta$ nn  $\circ$ annon  $\lambda$ **GESTIONAR** 

Esta acción abrirá una nueva pantalla con todos los ítems que deben ser gestionados.

En la parte superior aparece el nombre de la dependencia en la cual se van a gestionar los insumos. Debajo del nombre, hacia la izquierda, se muestra un submenú donde se selecciona por defecto la opción de **Gestionar**. Un poco más a la derecha se tiene la opción de **Costos Indirectos,** la cual muestra el resultado de los costos indirectos en relación con todos los insumos que se ingresen. Un poco más abajo se muestra un submenú asociado al submenú anterior. Ahí encontramos las opciones de **Áreas**, **Recursos Humanos**, **Activos** 

#### **Fijos**, **Energía Eléctrica** y **Suministros**.

#### **Figura 58**

**OCSPE** Centro de Contador de Costos Administración de Posgrados ACTIVOS FIJOS ENERGÍA ELÉCTRICA + Añadir Area  $\mathbb{Z}^{\mathbb{Z}}$  $\mathbb{Z}^{\times}$  $\mathbb{Z}^{\times}$  $\mathbb{Z}^{\times}$  $\mathbb{Z}^{\times}$  $\mathbb{Z}^{\times}$  $\mathbb{Z}^{\times}$  $\mathbb{Z}^{\times}$  $\mathbb{Z}^{\mathbb{Z}}$  x  $\mathbb{Z}^{\times}$   $\times$ 

*Pantalla Gestión de Insumos de Departamento*

#### **Áreas de Departamento**

Se muestran las áreas que pertenecen a la dependencia.

#### **Figura 59**

*Pantalla de Áreas de Departamento*

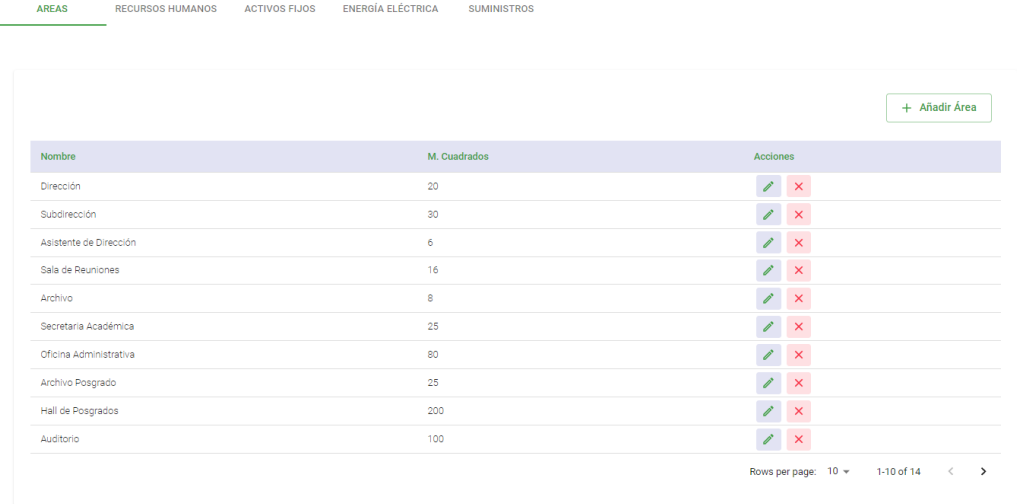

Para añadir áreas a la dependencia, presionar el botón **Añadir Área,** y aparecerá el **Formulario de Área.** Seleccionar el **Área** que se desea añadir a la dependencia e ingresar los **Metros Cuadrados**. Presionar el botón **Añadir**, para que se agregue a la dependencia.

Las acciones de editar y eliminar tienen el mismo procedimiento que las ventanas anteriores.

#### **Figura 60**

*Pantalla de Gestión de Áreas de Departamento*

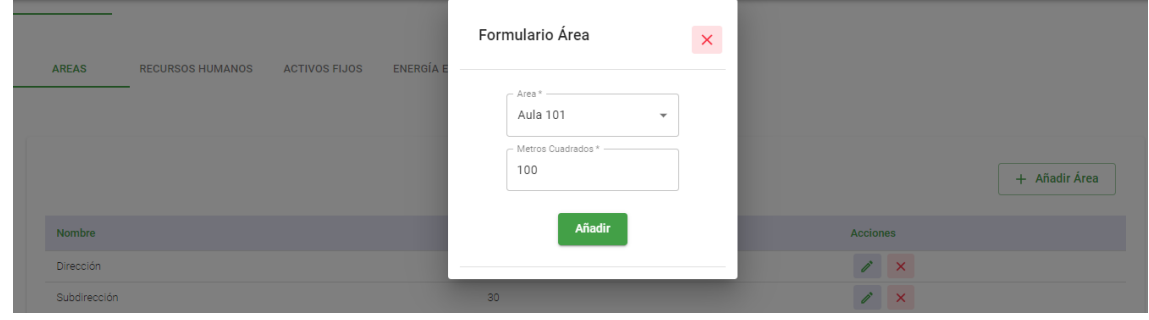

#### **Recursos Humanos de Departamento**

Se muestra el personal de talento humano que pertenecen a la dependencia.

#### **Figura 61**

*Pantalla de Recursos Humanos de Departamento*

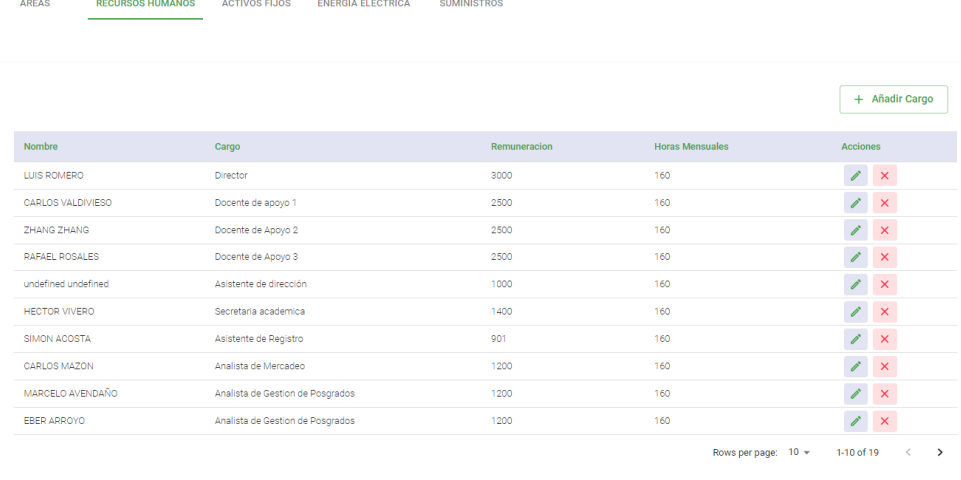

Para añadir personal a la dependencia, presionar el botón **Añadir Cargo,** y aparecerá el **Formulario Añadir Cargo.** Seleccionar el **Cargo** (se puede buscar también por Nombre de Colaborador) que se desea añadir a la dependencia e ingresar las **Horas Mensuales** que dedica a la dependencia. Presionar el botón **Añadir**, para que se agregue a la dependencia.

Las acciones de editar y eliminar tienen el mismo procedimiento que las ventanas anteriores.

#### **Figura 62**

*Pantalla de Gestión de Recursos Humanos de Departamento*

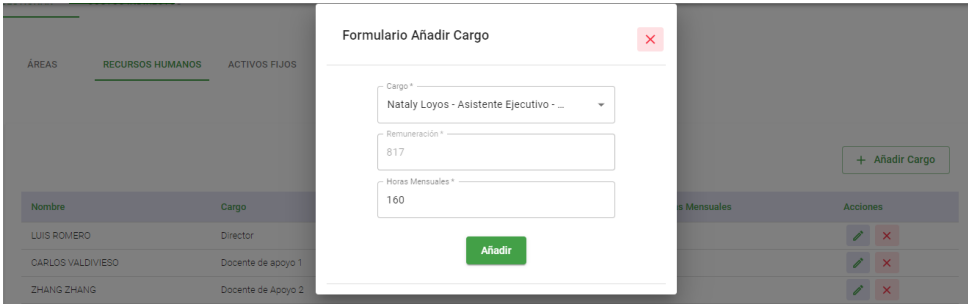

#### **Activos Fijos de Departamento**

Se muestran los activos fijos que pertenecen a la dependencia. Los activos fijos son gestionados por separado de acuerdo con su categoría, pero el proceso es exactamente igual.

#### **Figura 63**

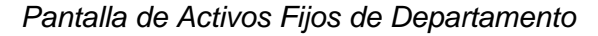

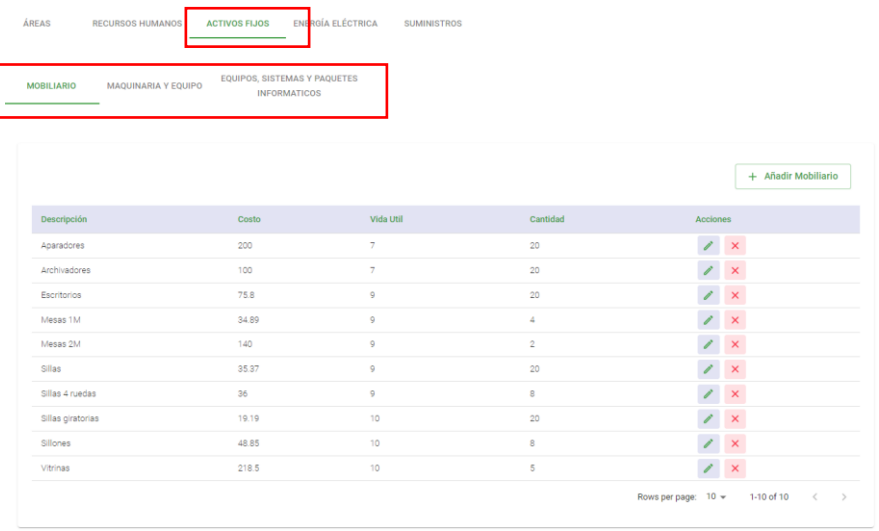

Para añadir activos a la dependencia, presionar el botón **Añadir (Mobiliario,** 

**Maquinaria, Informática),** y aparecerá el **Formulario.** Seleccionar el **Activo** que se desea

añadir e ingresar la **Cantidad**. Presionar el botón **Añadir**, para que se agregue a la

dependencia.

Las acciones de editar y eliminar tienen el mismo procedimiento que las ventanas anteriores.

*Pantalla Gestión de Activos Fijos de Departamento*

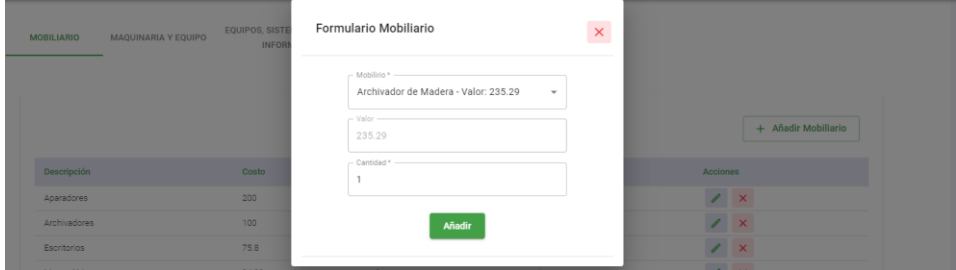

#### **Energía Eléctrica de Departamento**

Se muestran los componentes y equipos eléctricos que pertenecen a la dependencia.

#### **Figura 65**

*Pantalla de Energía Eléctrica de Departamento*

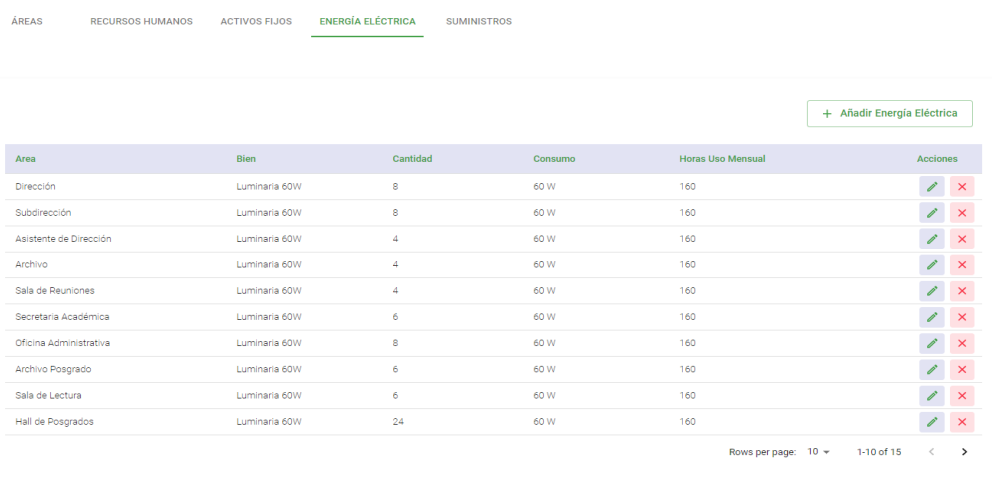

Para añadir componentes eléctricos, presionar el botón **Añadir Energía Eléctrica,** y aparecerá el **Formulario de Energía Eléctrica.** Seleccionar el **Área** al que pertenece el componente, selecciona el **Bien** (componente), ingresar las **Horas de Uso Mensual** y la **Cantidad**. Presionar el botón **Añadir**.

Las acciones de editar y eliminar tienen el mismo procedimiento que las ventanas anteriores.

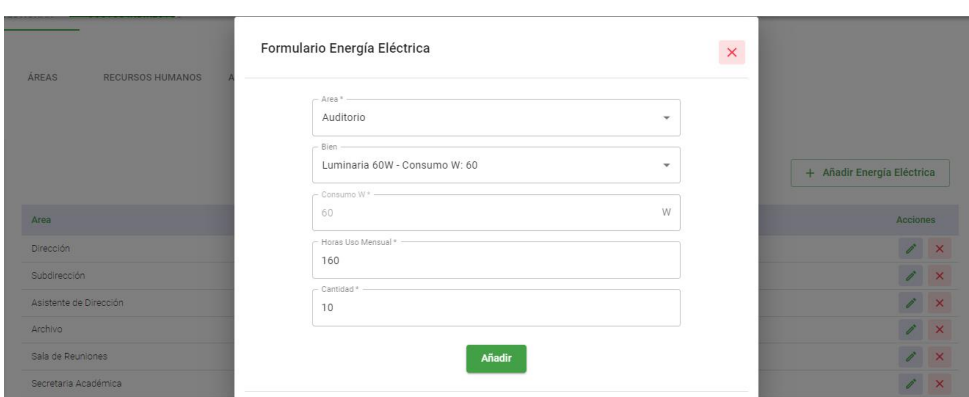

*Pantalla Gestión de Energía Eléctrica de Departamento*

#### **Suministros de Departamento**

Se muestran los suministros que pertenecen a la dependencia. Los suministros son

gestionados por separado de acuerdo con su categoría, pero el proceso es exactamente

igual.

#### **Figura 67**

#### *Pantalla de Suministros de Departamento*

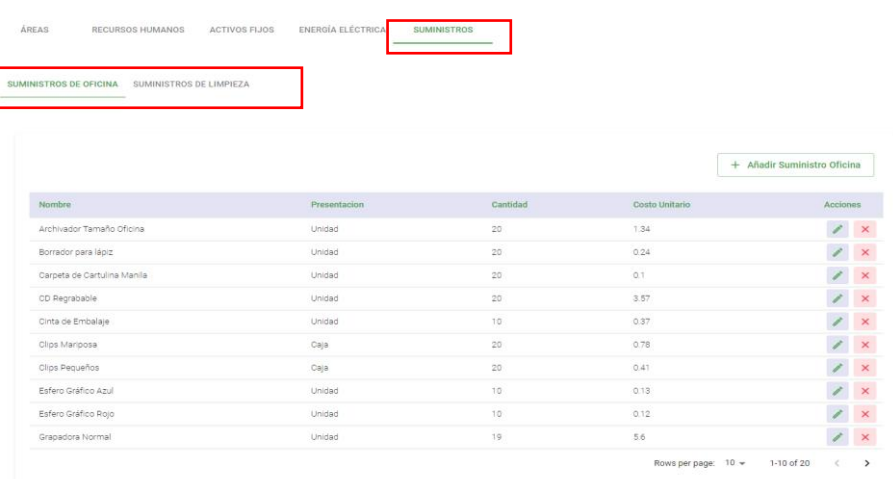

Para añadir suministros a la dependencia, presionar el botón **Añadir Suministro (Oficina, Limpieza),** y aparecerá el **Formulario.** Seleccionar el **Suministro** e ingresar la **Cantidad**. Presionar el botón **Añadir**. Las acciones de editar y eliminar tienen el mismo

procedimiento que las ventanas anteriores.

#### **Figura 68**

*Pantalla Gestión de Suministros de Departamento*

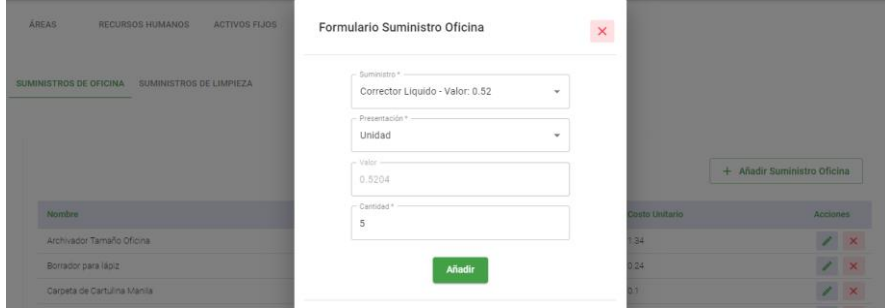

#### **Costos Indirectos de Departamento**

Después de gestionar los insumos del departamento, es posible ver sus costos indirectos. Para ello, presionar la opción **Costos Indirectos** en el primer submenú, automáticamente aparecerá un nuevo submenú con la opción **Recursos Humanos** seleccionada por defecto.

#### **Figura 69**

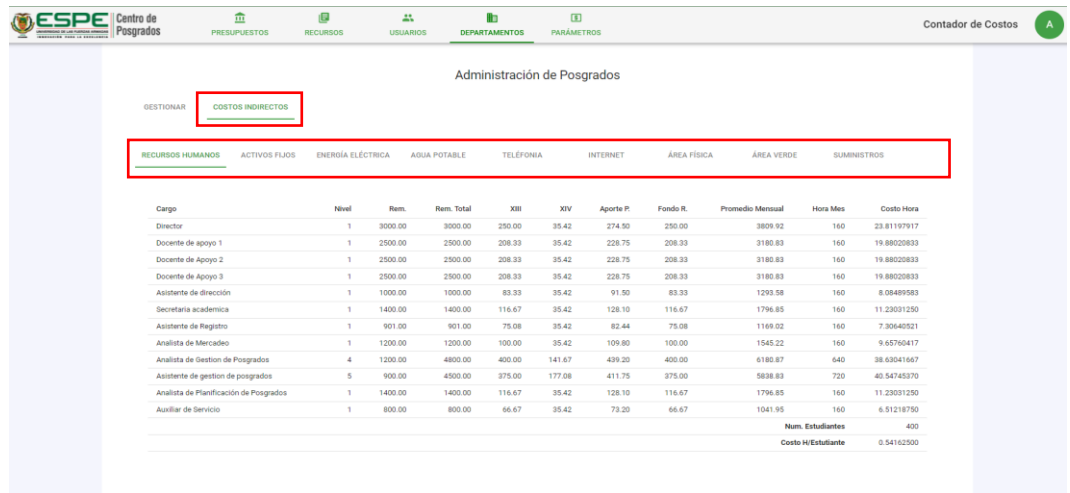

*Pantalla de Costos Indirectos de Departamento*

#### *Pantalla Costos Indirectos de Recursos Humanos*

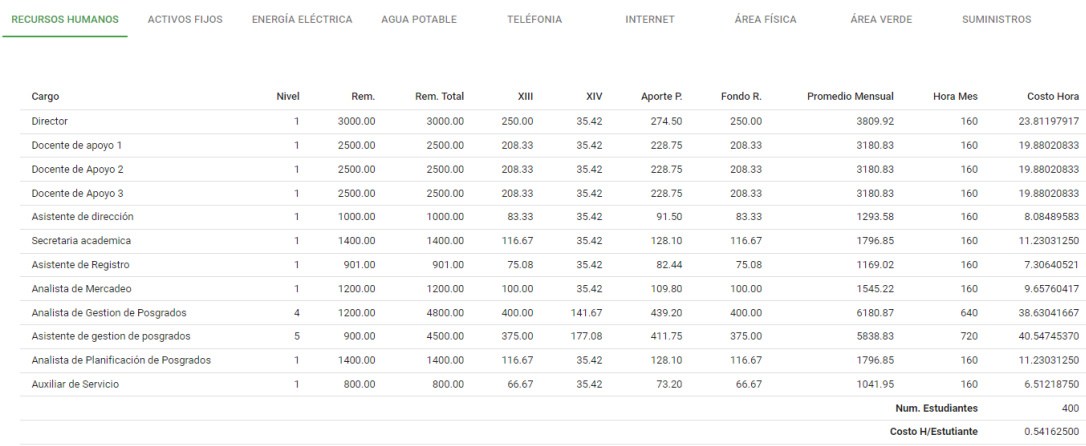

## **Figura 71**

#### *Pantalla Costos Indirectos de Activos Fijos*

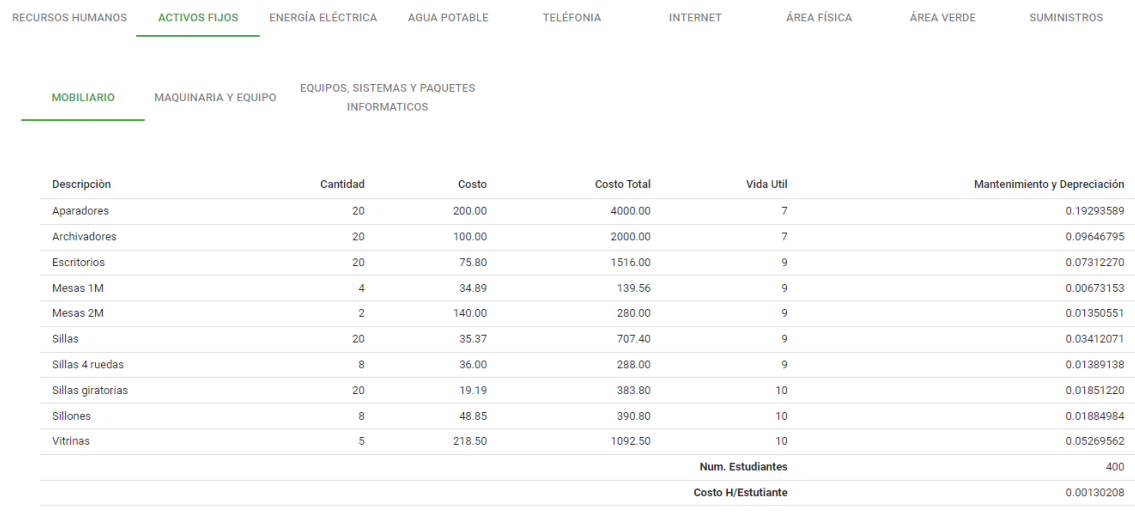

#### *Pantalla Costos Indirectos de Activos Maquinarias*

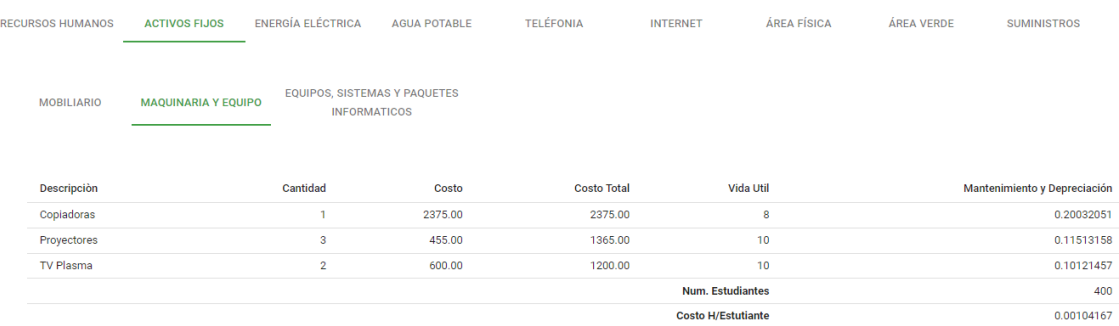

## **Figura 73**

## *Pantalla Costos Indirectos de Activos Informáticos*

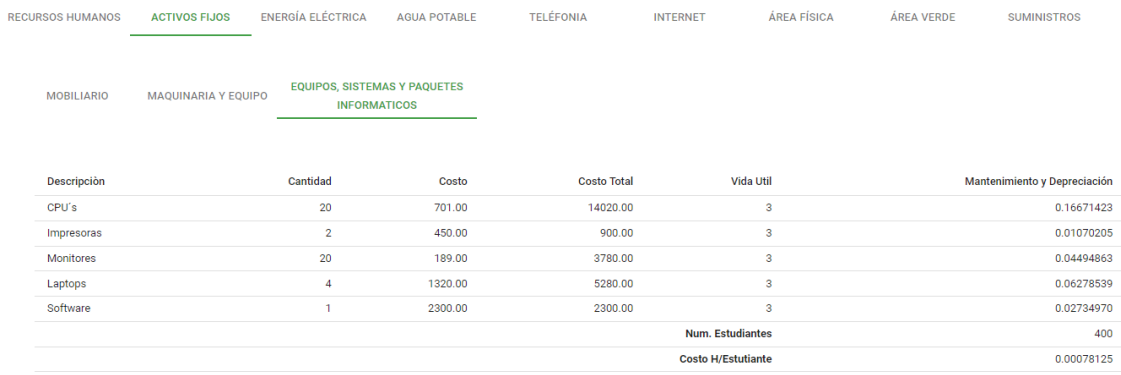

*Pantalla Costos Indirectos de Energía Eléctrica*

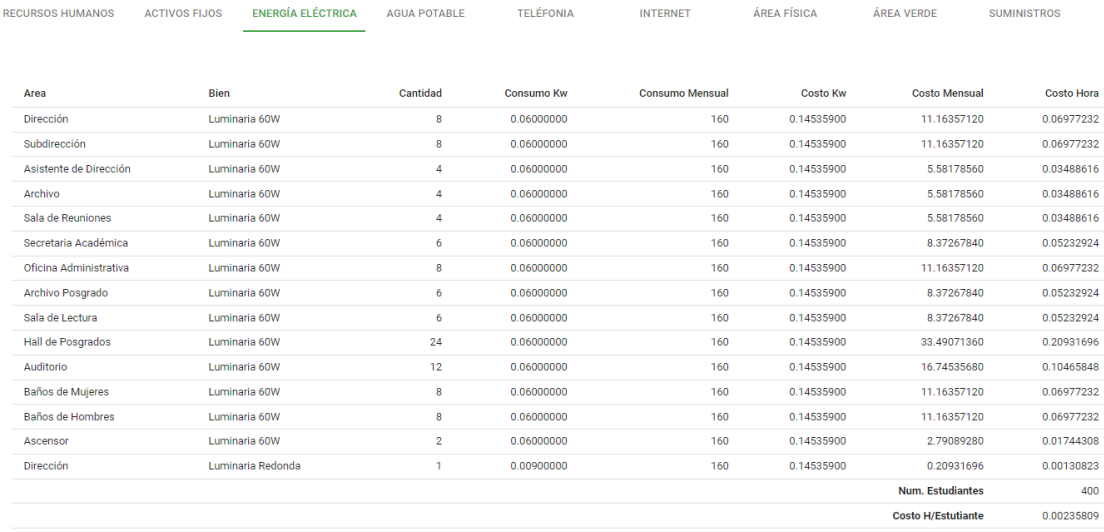

## *Figura 75*

#### *Pantalla Costos Indirectos de Agua Potable*

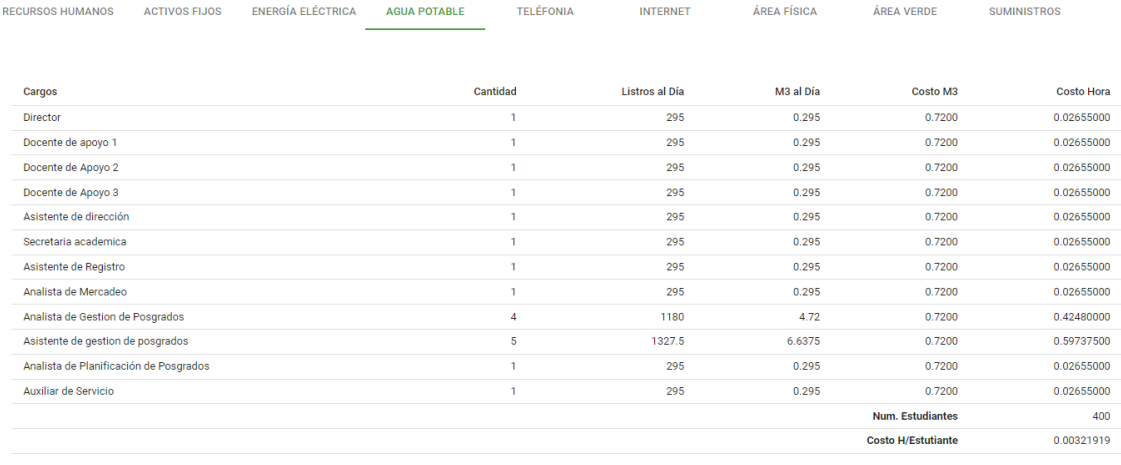

#### *Pantalla Costos Indirectos de Telefonía*

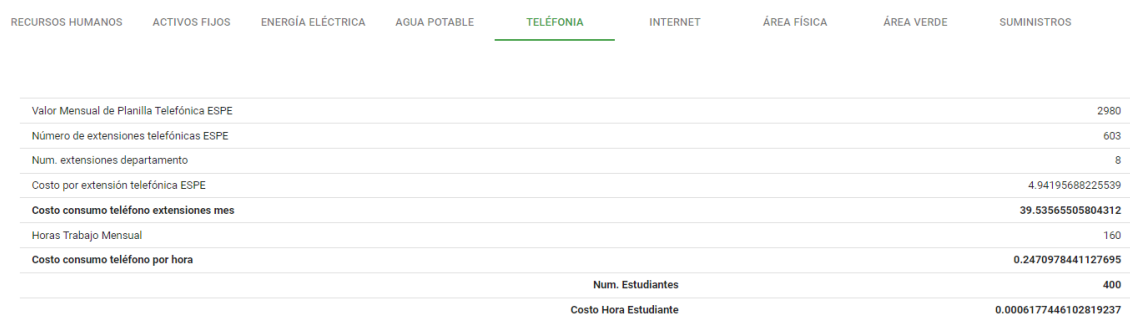

## **Figura 77**

#### *Pantalla Costos Indirectos de Internet*

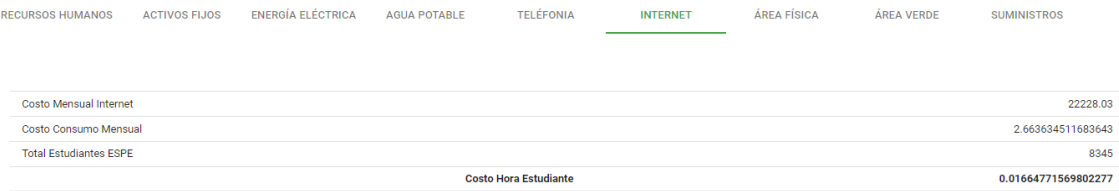

## **Figura 78**

## *Pantalla de Costos Indirectos de Área Física*

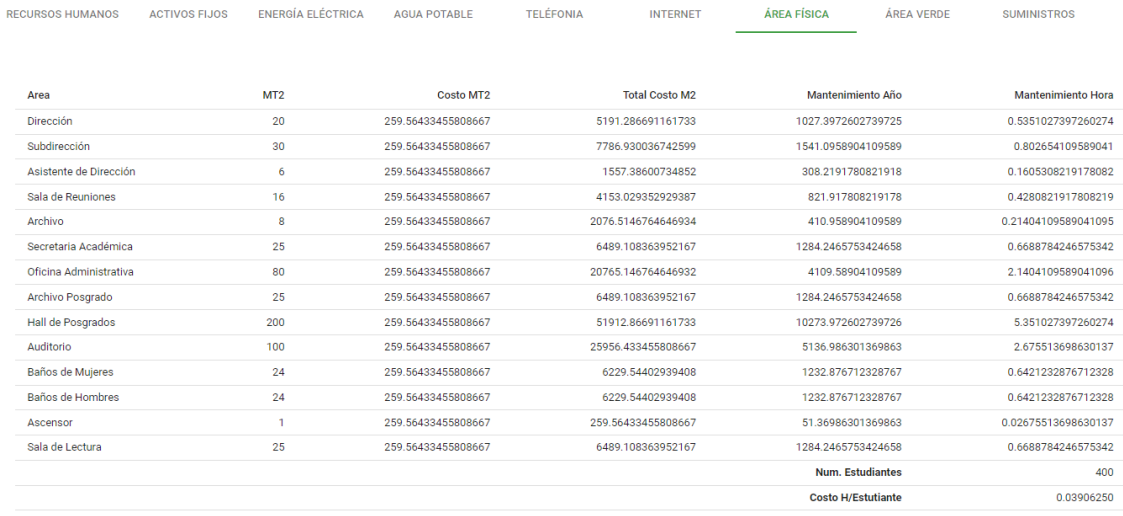

*Pantalla Costos Indirectos de Áreas Verdes*

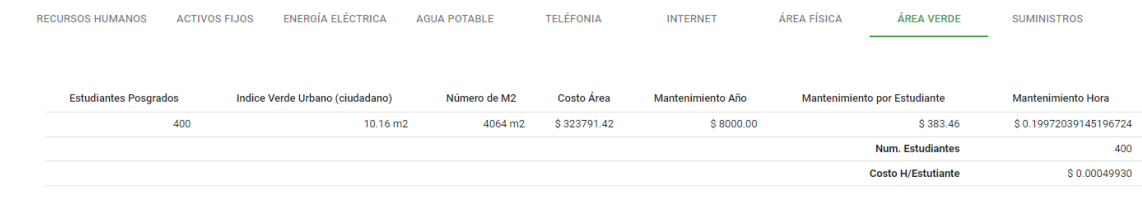

## **Figura 80**

*Pantalla Costos Indirectos de Suministros de Oficina*

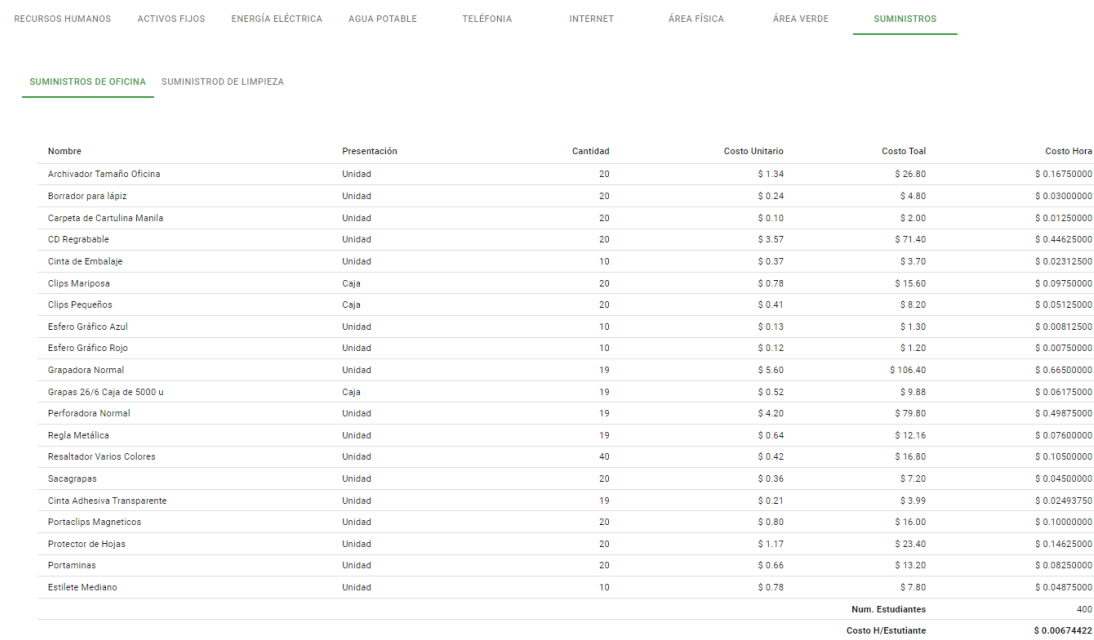

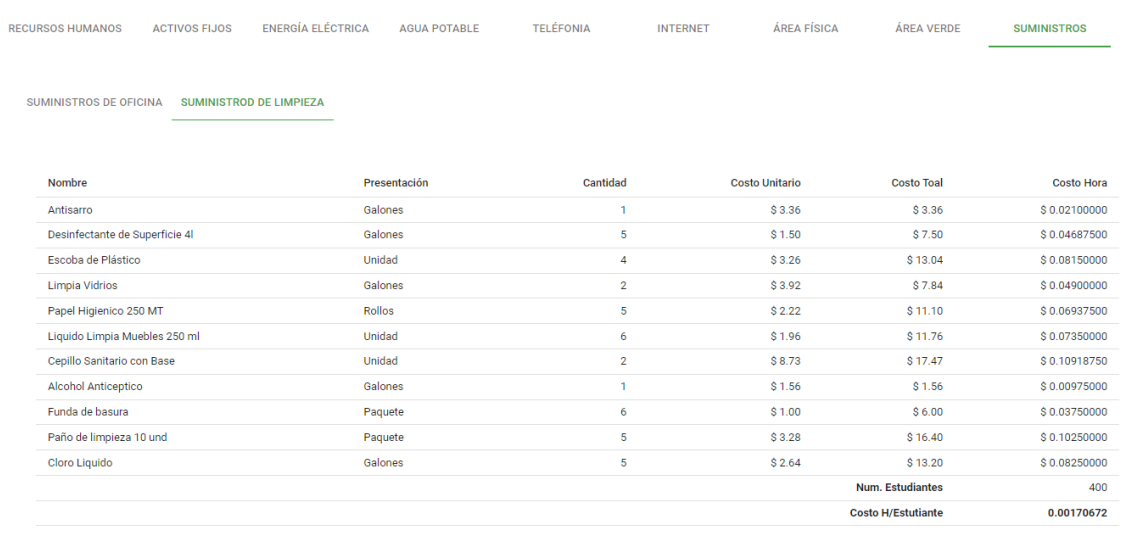

#### *Pantalla Costos Indirectos de Suministros de Limpieza*

#### **Menú Presupuestos – Coordinador de Departamento**

El menú mostrará los presupuestos que pertenecen a un Coordinador de

Departamento, o los asignados a un Contador de Costos o un Analista de Presupuesto, con

las funcionalidades habilitadas de acuerdo con el rol y al estado del presupuesto.

#### *Figura 82*

*Menú Presupuestos Rol Coordinador de Departamento*

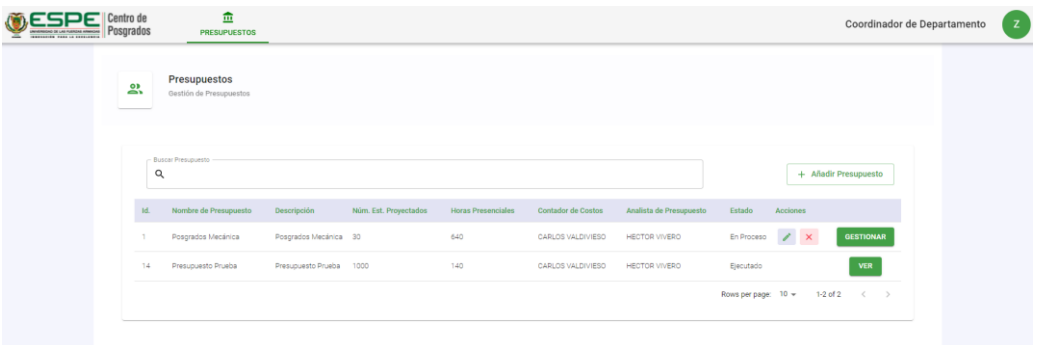

Para añadir presupuestos, presionar el botón **Añadir Presupuestos,** y aparecerá el **Formulario de Presupuestos.** Llenar los campos **Nombre**, **Descripción**, **Número de** 

**Estudiantes Proyectados**, total de **Horas Presenciales**, Seleccionar el **Contador de Costos y Analista de Presupuesto**. Presionar el botón **Guardar**. Las acciones de editar y eliminar tienen el mismo procedimiento que las pantallas anteriores. El Coordinador de Departamento es el único rol que puede gestionar los presupuestos.

#### **Figura 83**

*Pantalla Gestión de Presupuesto Rol Coordinador de Departamento*

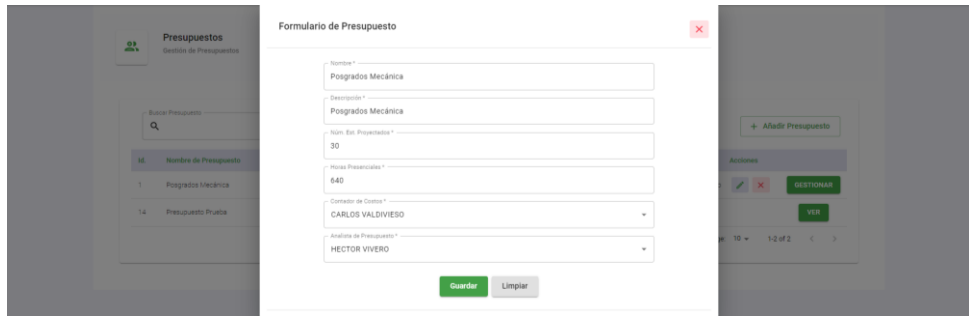

#### **Estructura Presupuestaria – Coordinador de Departamento**

Para ir a gestionar la estructura presupuestaria de un presupuesto, presionar el botón

**Gestionar** que se encuentra al final de la fila del presupuesto requerido. Para el ejemplo se

tomará el presupuesto de **Posgrados Mecánica.**

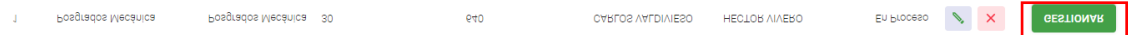

La acción llevará a la Pantalla de Estructura Presupuestaria.

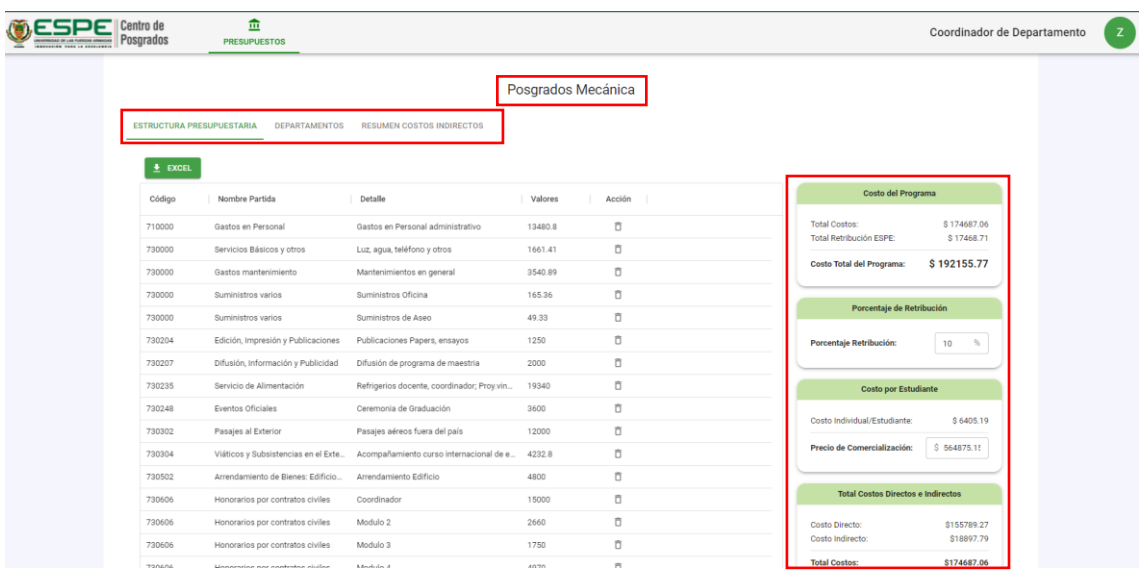

*Pantalla Estructura Presupuestaria Rol Coordinador de Departamento*

En la parte superior se muestra el nombre del presupuesto al que pertenece la estructura presupuestaria (Posgrados Mecánica), un poco más abajo, hacia la izquierda, aparece un submenú con las opciones de **Estructura Presupuestaria**, **Departamentos**, **Resumen Costos Indirectos**. Por defecto aparece seleccionada la opción de **Estructura Presupuestaria**.

En la parte lateral derecha de la pantalla se muestran los resultados de la estructura presupuestaria. También se encuentran los campos para asignar el porcentaje de retribución y precio de comercialización del programa de posgrado.

#### **Gestionar Estructura Presupuestaria**

Para **añadir** una partida presupuestaria, presionar el botón con signo más que se encuentra debajo de la última fila de la estructura presupuestaria.

*Botón Agregar Partida Presupuestaria*

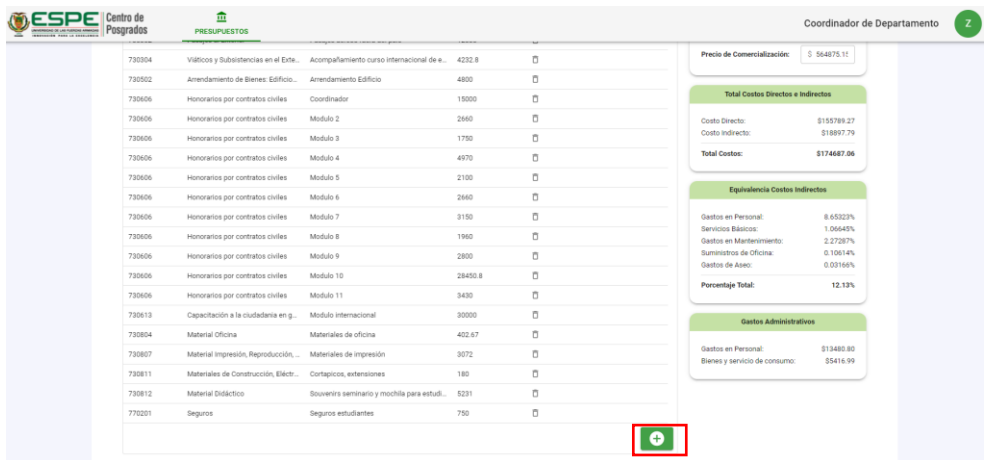

Aparecerá la ventana **Añadir Partida Presupuestaria**, en esta ventana se podrá seleccionar una partida presupuestaria de las que existen y los campos **Código**, **Nombre Partida** y **Detalle**, se rellenaran automáticamente. Si la partida no existe, se puede ingresar llenando los campos mencionados. Para cualquier caso, llenar el campo **Valor**. Finalmente presionar el botón **Añadir**.

#### **Figura 86**

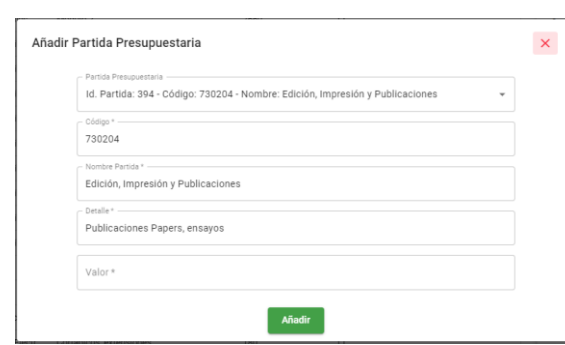

*Ventana Añadir Partida Presupuestaria*

Para **eliminar** una partida presupuestaria de una estructura presupuestaria, se debe presionar el botón con  $\overline{\Box}$  icono de basura que se encuentra al final de la fila de la partida presupuestaria.

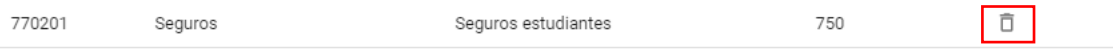

Presionar Aceptar en la ventana de confirmación, para que se elimine la partida.

Para **editar** una estructura presupuestaria, se debe presionar dos veces con el botón

izquierdo del mouse sobre el campo que se desea actualizar, o seleccionar el campo y luego

presionar la tecla **Enter (Intro)** del teclado.

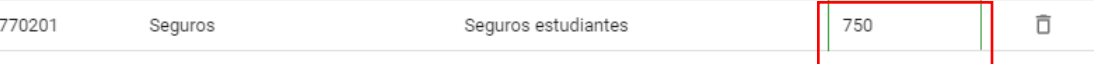

Estas acciones habilitaran el campo para que pueda ser editado, simulando una hoja

de cálculo.

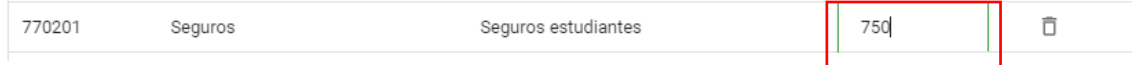

Para finalizar la edición puede presionar nuevamente la tecla **Enter**, presionar la tecla

**Esc** o presionar en cualquier otra parte de la pantalla con el mouse.

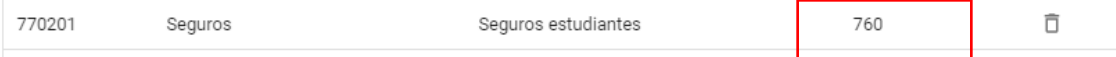

Se pueden editar todos los campos que aparecen en la fila de la partida

presupuestaria.

#### **Departamento de Presupuesto - Coordinador de Departamento**

El Coordinador de Departamento puede visualizar los departamentos que han sido

asignados a su presupuesto por el Contador de Costos. Así mismo, puede ver el detalle de costos indirectos de cada departamento.

Para ver los departamentos asignados, presionar en la opción **Departamentos** en el submenú. Se mostrará una tabla con los departamentos asignados.

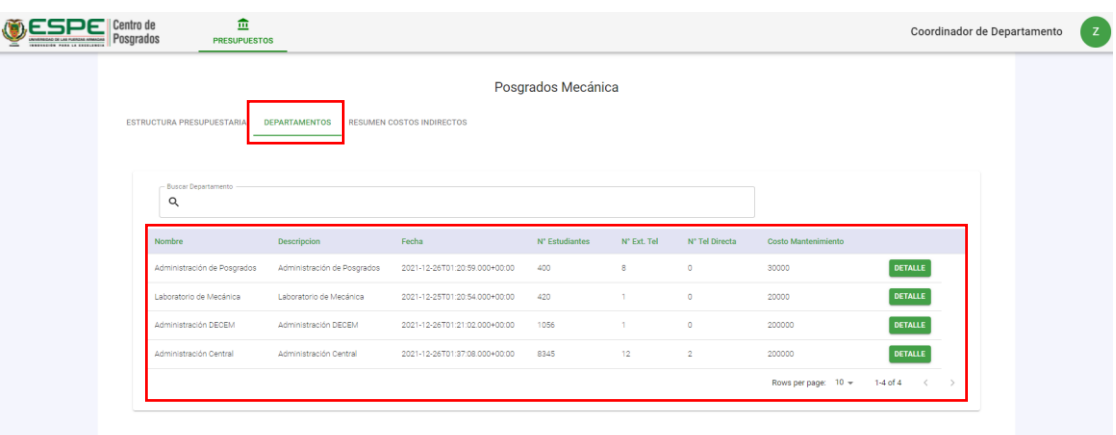

*Pantalla de Departamentos de Presupuesto Rol Coordinador de Departamento*

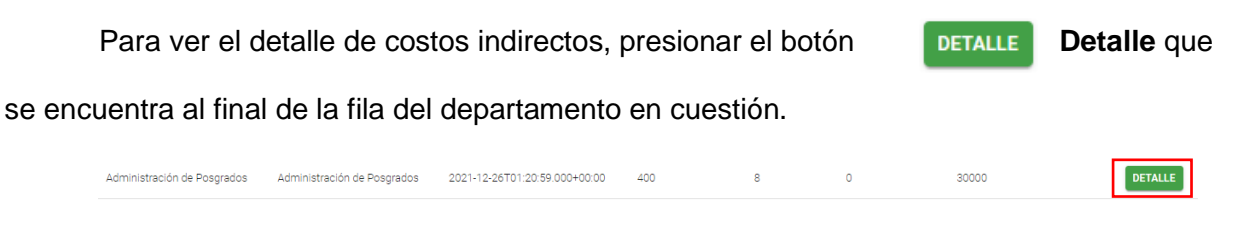

La acción mostrará una ventana con el resumen de costos indirectos de la

dependencia seleccionada.

#### **Figura 88**

*Ventana Resumen Costos Indirectos de Departamento*

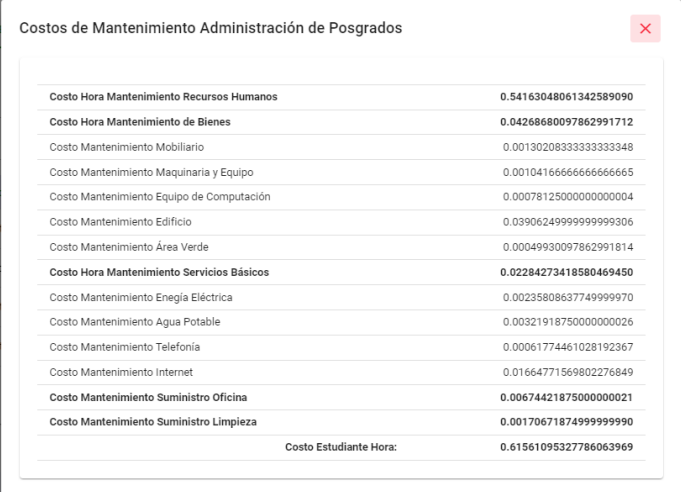

*Nota:* La funcionalidad es la misma para todos los usuarios del sistema. Elaboración propia.

#### **Asignar Departamentos a Presupuesto – Contador de Costos**

Para la asignar un departamento a un presupuesto, el Contador de Costos debe ir al menú Presupuestos. El Contador de Costos podrá listar los presupuestos que se les ha sido asignado por un Coordinador de Departamento, visualizar la estructura presupuestaria y gestionar las dependencias de un presupuesto que aún no ha sido ejecutado.

#### **Figura 89**

#### *Menú Presupuestos Rol Contador de Costos*

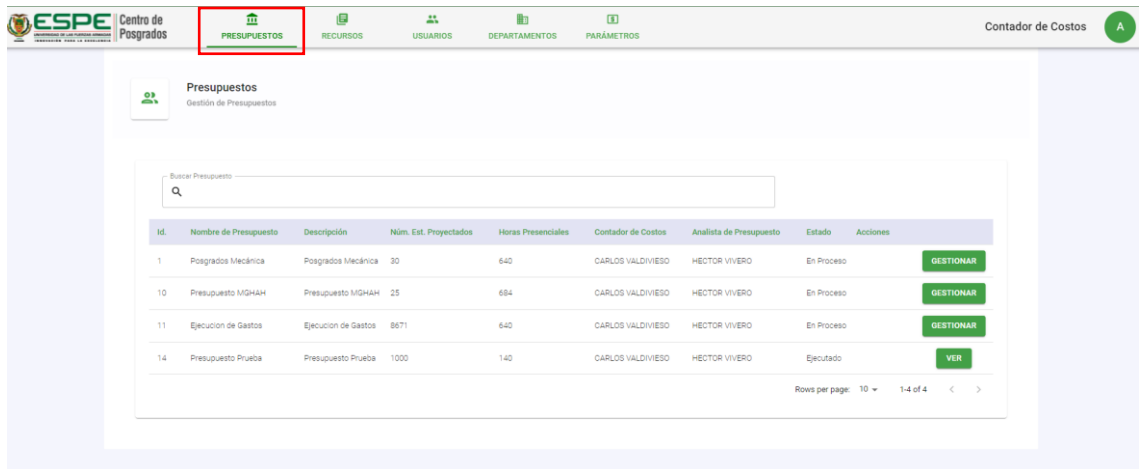

Para el ejemplo se toma como referencia el presupuesto de **Posgrados Mecánica**.

Presionar el botón **Gestionar** que se encuentra al final de la fila del presupuesto al que se les va a gestionar las dependencias.

Posgrados Mecánica **Posgrados Mecánica** 30 640 CARLOS VALDIVIESO HECTOR VIVERO En Proceso

La acción llevará a la Pantalla de Estructura Presupuestaria.

En la opción de Estructura Presupuestaria, el Contador de Costos puede visualizar las

partidas presupuestarias, pero las acciones de gestión están oculta o deshabilitadas.

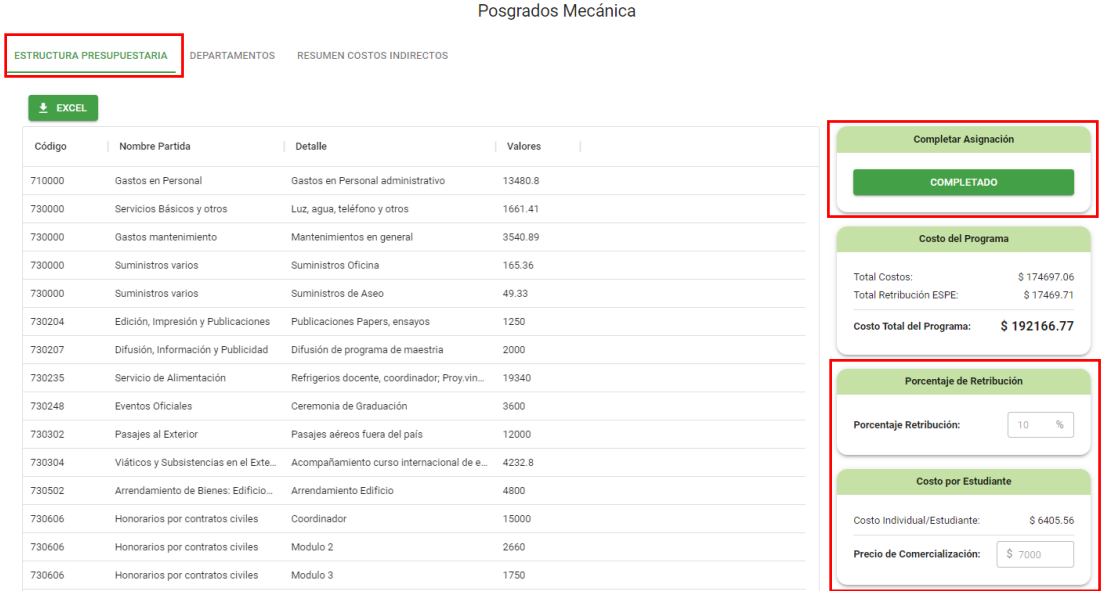

#### *Pantalla Estructura Presupuestaria Rol Contador de Costos*

Cuando el Contador de Costos haya culminado por completo de asignar los departamentos, debe presionar el botón **Completado** que se muestra en la parte superior derecha de la pantalla.

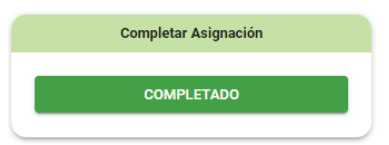

Esto es un prerrequisito para que el presupuesto pueda cambiar de estado a Aprobado

y luego a Ejecutado.

#### **Departamento de Presupuesto – Contador de Costos**

El Contador de Costos podrá añadir y quitar departamentos al presupuesto

seleccionado. Para **quitar**, se siguen los mismos pasos de eliminación de pantallas

anteriores.

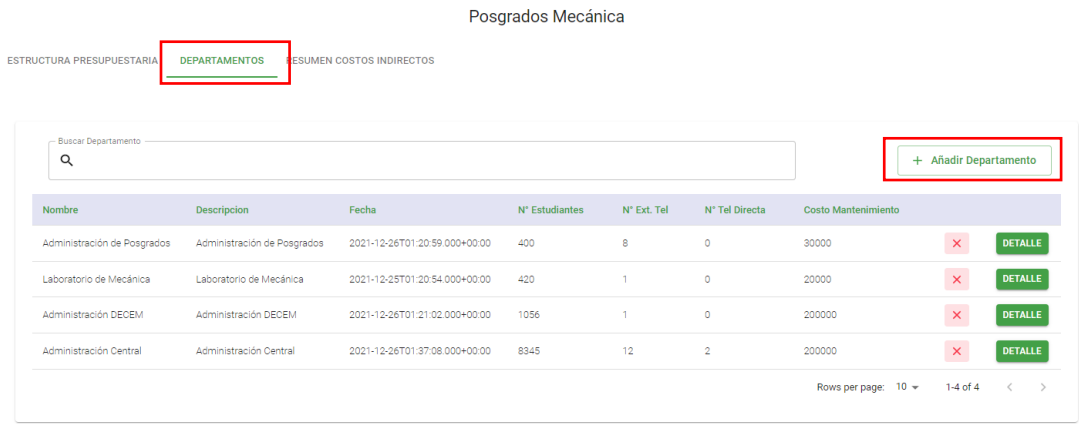

#### *Pantalla Departamentos de Presupuestos Rol Contador de Costos*

Para **añadir** un departamento, presionar en el botón **Añadir Departamento** que se encuentra en la esquina superior derecha de la tabla.

La acción abrirá la ventana de **Añadir Departamento**. Se debe seleccionar el departamento a añadir y se mostrarán los datos del departamento. Si la selección es correcta, presionar el Botón **Añadir**.

#### **Figura 92**

*Ventana Añadir Departamento*

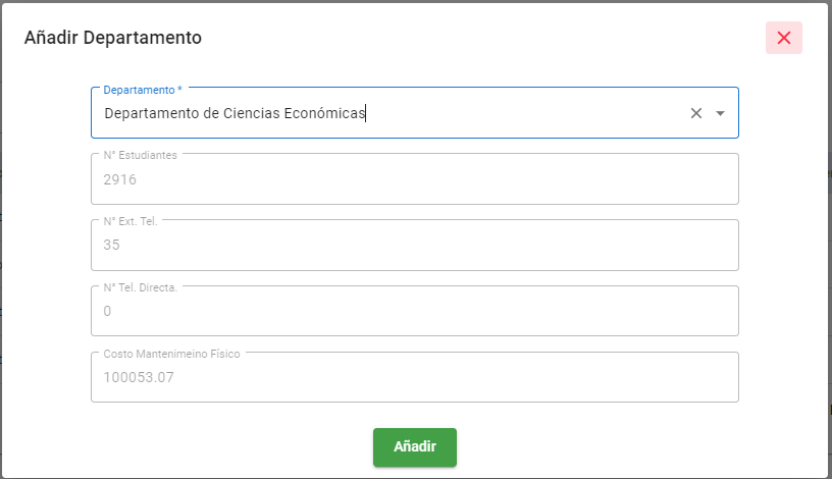

#### **Resumen de Costos Indirectos de Presupuesto**

En la opción de **Resumen de Costos Indirectos**, se muestra una tabla con la suma

de los costos indirectos de todas las dependencias que han sido añadidas al presupuesto.

#### **Figura 93**

*Resumen Costos Indirectos de Presupuesto*

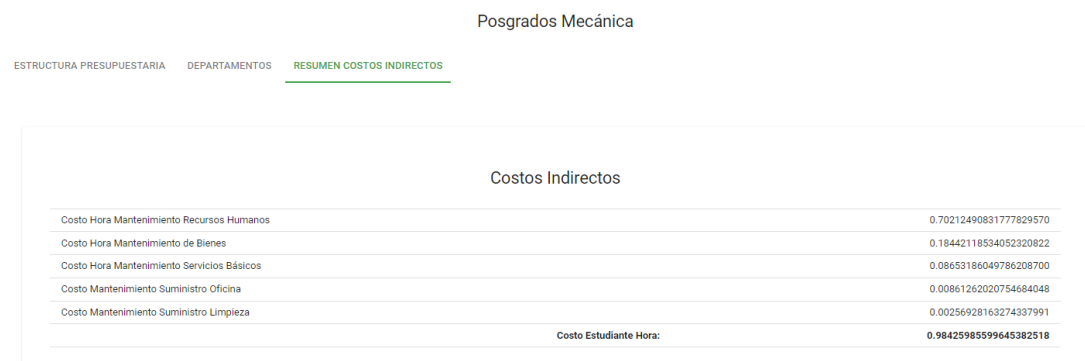

*Nota:* La funcionalidad es la misma para todos los roles. Elaboración propia

#### **Estructura Presupuestaria – Analista de Presupuesto**

El Analista de Presupuesto podrá visualizar los presupuestos que se les ha asignado

para su revisión. Podrá acceder a las diferentes pantallas del submenú, pero no podrá hacer ninguna gestión.

Cuando el Analista de Presupuesto considere que el presupuesto esta completo y que

los resultados son correctos, debe presionar el botón **Aprobar**. Esta acción es un

requerimiento para que el presupuesto se Aprobado y luego Ejecutado.

#### **Figura 94**

*Pantalla Partida Presupuestaria Rol Analista de Presupuesto*

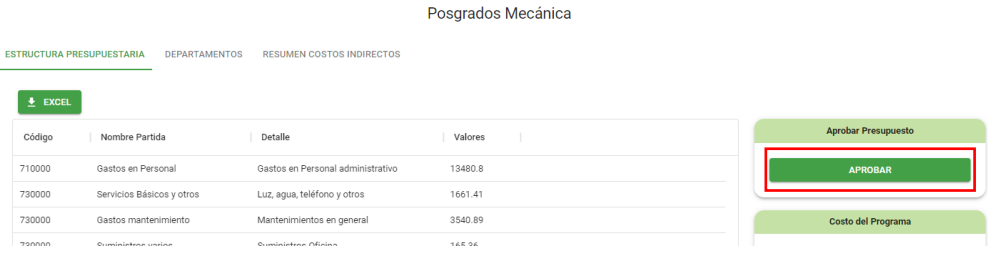

#### **Resultados Obtenidos**

Para la prueba completa del sistema y siguiendo los pasos detallados en las pruebas de funcionalidad, se procedió a nutrir la base de datos con información que ya se tenía respecto a las dependencias del Programa de Maestría de Mecánica, para luego proceder a establecer la estructura presupuestaria y verificar los resultados arrojados por el sistema.

Las dependencias que se agregaron fueron: Administración de Posgrados, Laboratorio de Mecánica, Administración DECEM, Administración Central.

#### **Figura 95**

#### *Dependencias Posgrados Mecánica*

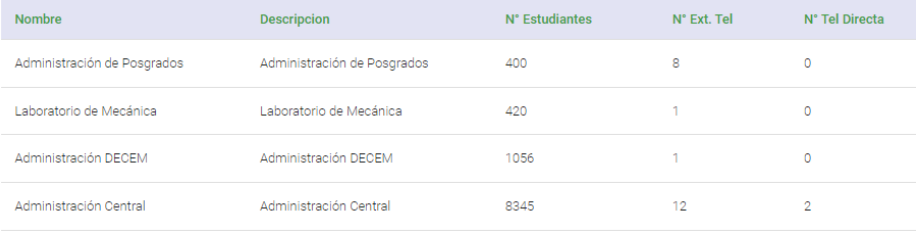

#### **Figura 96**

#### *Detalle Costos Indirectos Administración Posgrados*

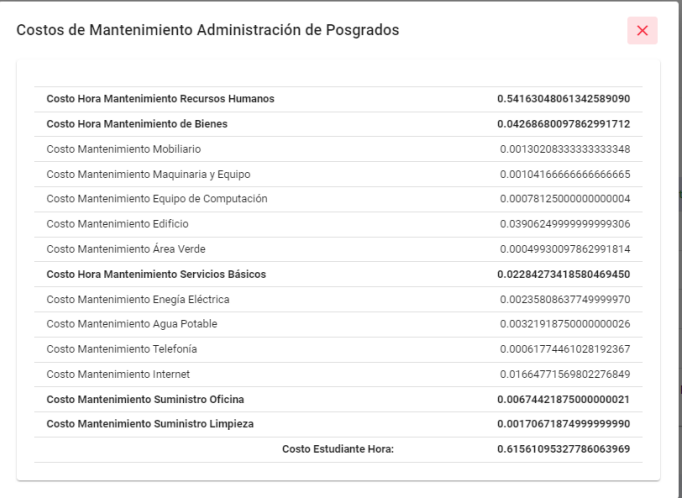
# **Figura 97**

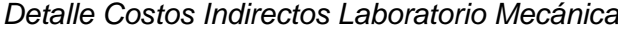

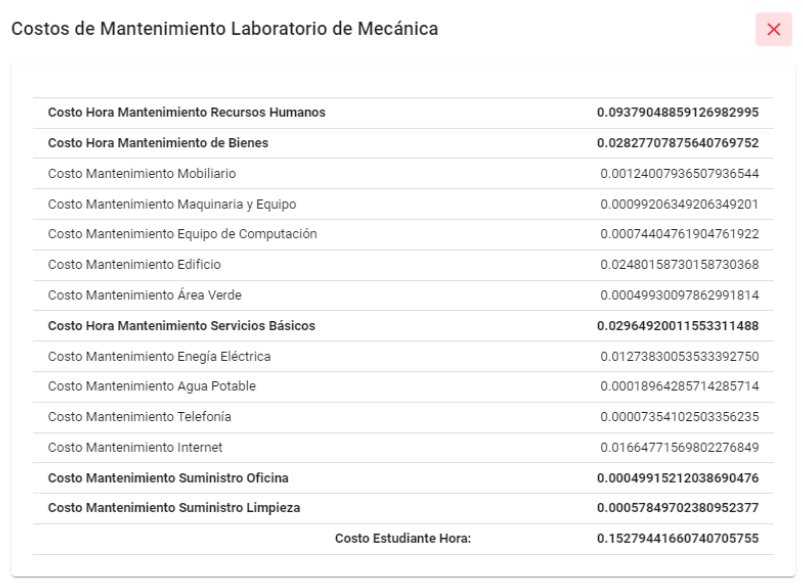

## **Figura 98**

Detalle Costos Indirectos Administración DECEM

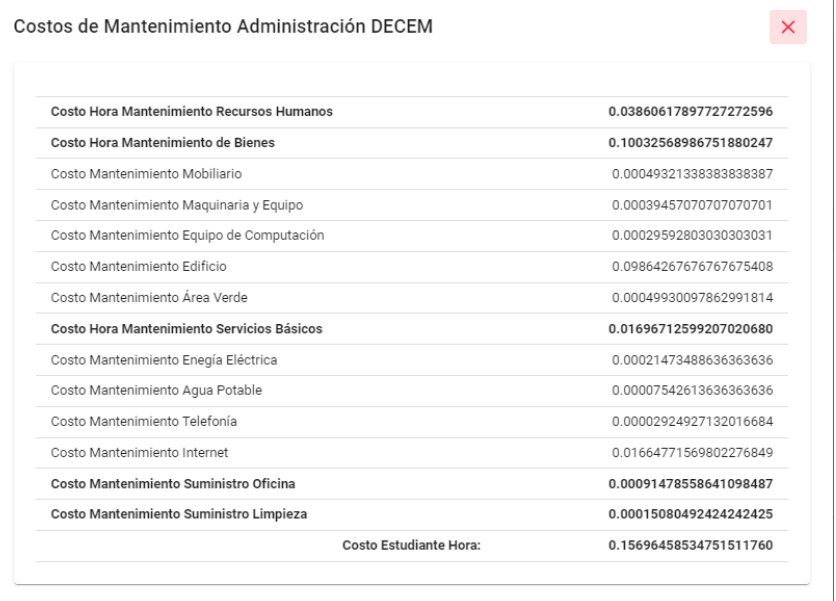

### **Figura 99**

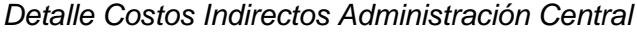

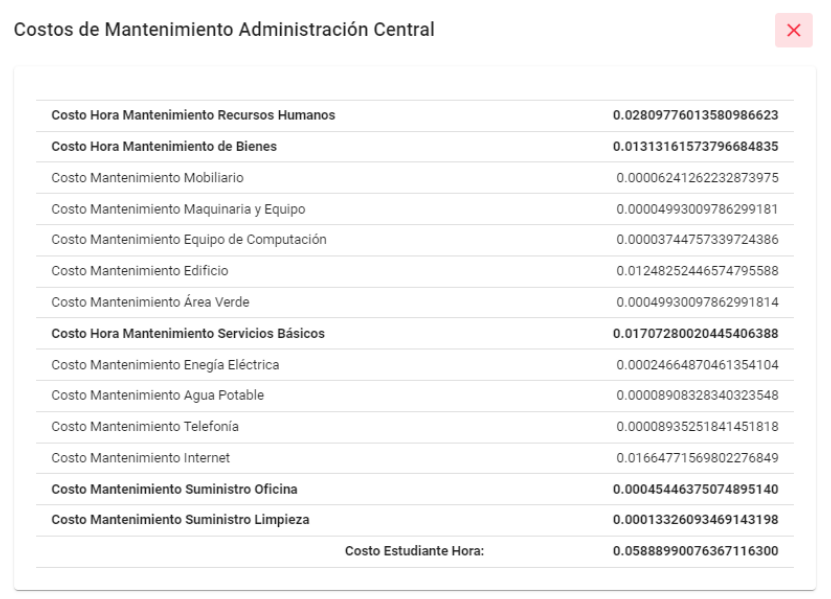

## **Figura 100**

*Resumen Costos Indirectos de Dependencias de Posgrados Mecánica*

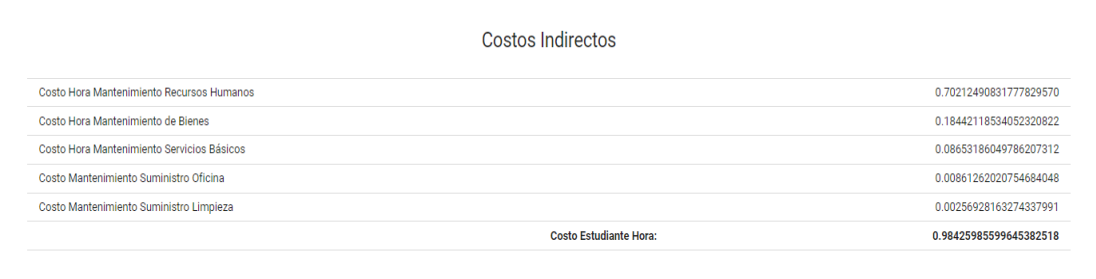

Con las dependencias agregadas al presupuesto, se procedió a agregar las partidas presupuestarias de los costos directos del programa.

Una vez terminado el proceso, se obtiene la vista general de la partida presupuestaria,

como se muestra en la Figura 119.

## **Figura 101**

## *Vista General Presupuesto Posgrado Mecánica*

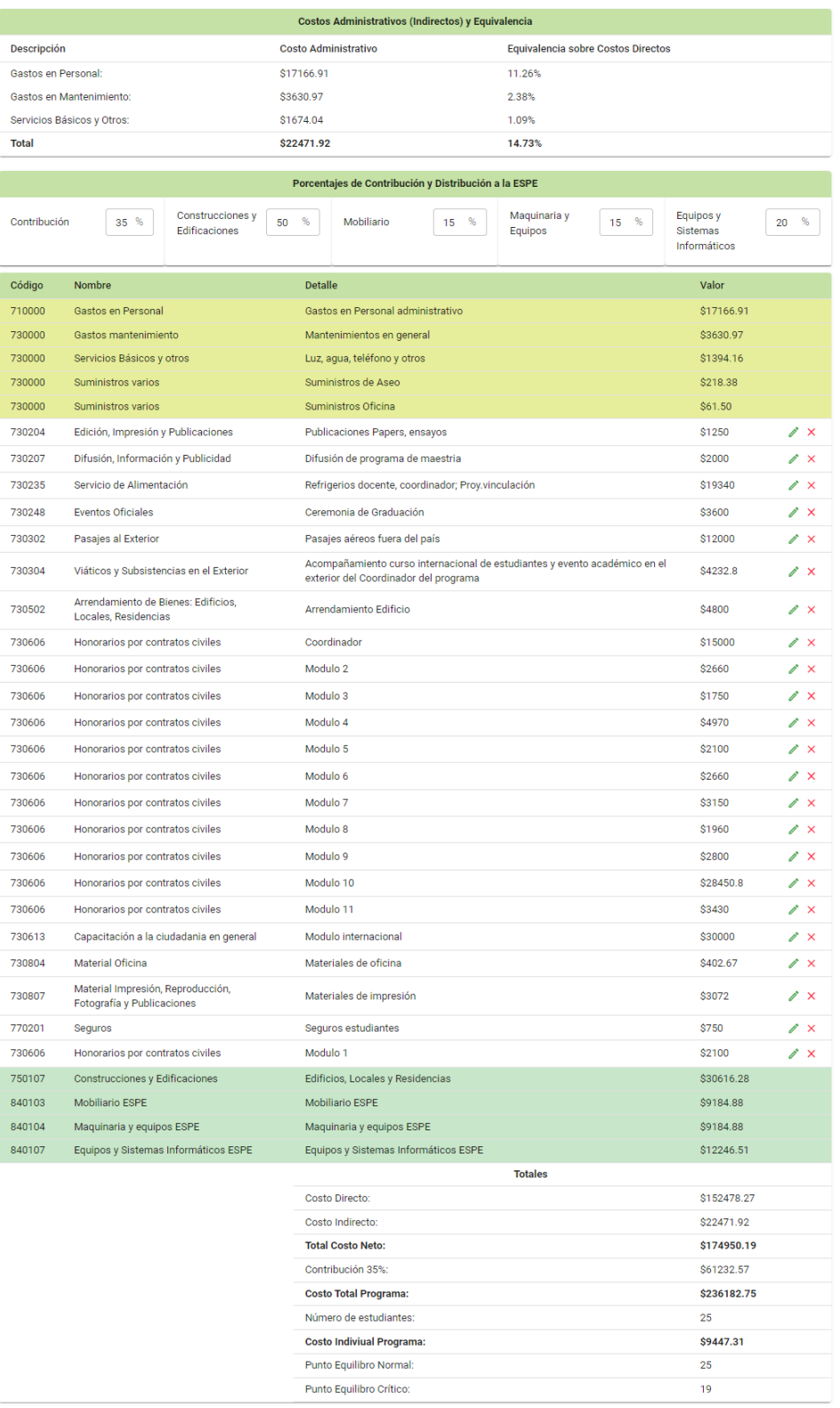

En base a los costos indirectos de las dependencias, los datos del presupuesto y de las partidas presupuestarias referentes a los costos indirecto se obtiene que los **Costos**

### **Administrativos** son:

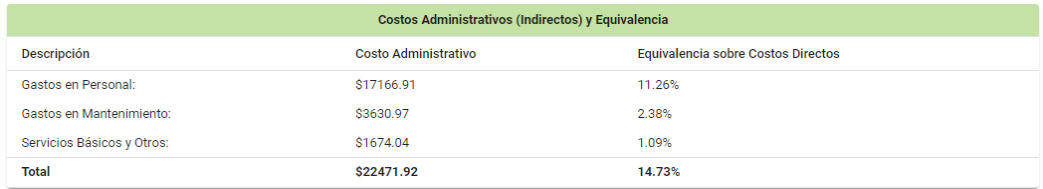

Los gastos administrativos son representados en la estructura presupuestaria de la siguiente

manera:

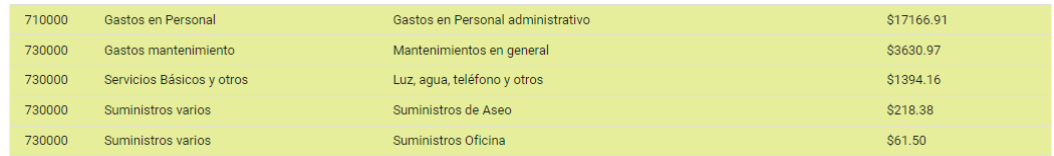

Estos valores tienen una equivalencia en porcentaje respecto al gasto total del

programa.

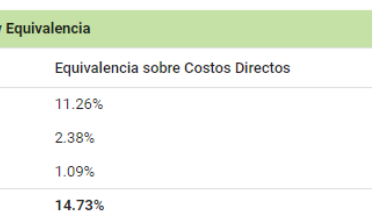

La **Equivalencia sobre Costos Directos** indica el porcentaje que se asigna a los

costos indirectos, en este caso, el porcentaje que corresponde es de **14.73%,** y con eso, la

UFA ESPE estaría recuperando el valor real aproximado de la ejecución del programa de posgrado en cuestión.

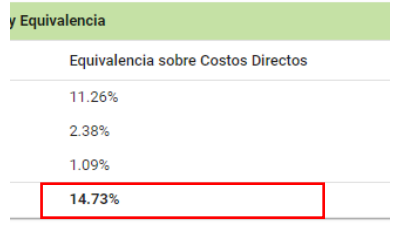

El sistema permite asignar el porcentaje de contribución para la Universidad, así como la distribución de la contribución en las partidas correspondientes.

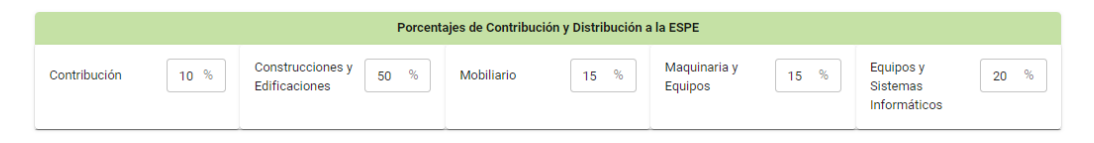

Con la contribución del **10%**, el sistema indica que el **Costo Total del Programa** sería de **\$192445.21** y que el precio de comercialización mínimo de acuerdo con el número de estudiantes proyectados seria de **\$7697.81**. Además, indica que la contribución total para la Universidad es de **\$17495.02.**

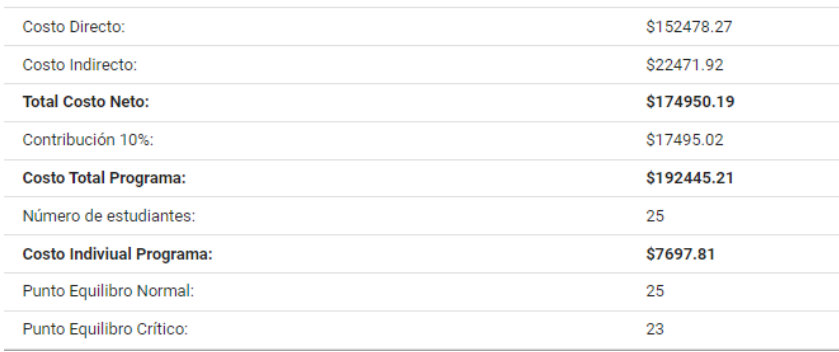

Con la distribución de la contribución para la Universidad, se asignan los siguientes valores: con el **50%** para **Construcciones y Edificaciones** se asignan **\$8747.51**, con el **15%** para **Mobiliario** se asignan **\$2624.25**, con el **15%** para **Maquinaria y Equipos** se asignan **\$2624.25**, con el **20%** para Equipos y Sistemas Informáticos se asignan **\$3499.00**. De esta manera se distribuye el **100%** de contribución a la Universidad a las partidas correspondientes.

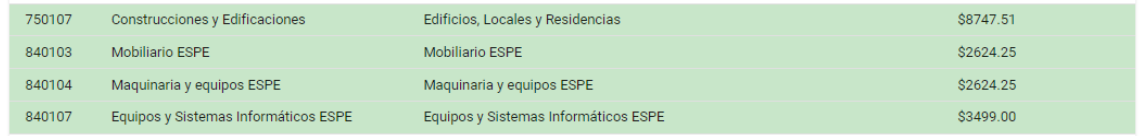

Con las pruebas de aceptación por parte del usuario final, se procedió a presentar el sistema a los directivos de la Universidad quienes estuvieron conformes con los resultados y con el fácil manejo del sistema.

Los resultados obtenidos fueron de total satisfacción para el usuario final como se

muestra en la Imagen 102, donde se manifiesta que el sistema cumple con los requisitos de

funcionalidad esperados y que por tal motivo, se procedió con la aceptación del sistema.

#### **Figura 102**

*Certificado de aceptación del sistema de gestión de costos*

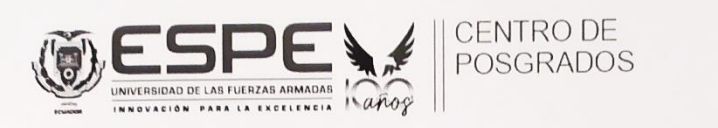

#### **CERTIFICADO**

A petición verbal del interesado señor ENSO EDUARDO VERA CEDEÑO, con cédula de identidad Nro. 1313890053, CERTIFICO que desarrollo y entregó una copia del producto de su trabajo de titulación denominado Modelo de Costo por Afectación para Programas de Posgrado de la Universidad de las Fuerza Armada ESPE, mismo que metodológicamente fue guiado por la Econ. Rosa López Mayorga Docente de Apoyo del Centro de Posgrados, ha sido ejecutado pruebas y realizado la validación respectiva del sistema desarrollado por el señor Enso Vera Cedeño, alumno egresado de grado del Departamento de Ciencias de la Computación.

De las pruebas realizadas, se puede aseverar que el sistema cumple con los requisitos de funcionalidad del resultado solicitado, razón por la que se extiende el presente certificado de aceptación correspondiente.

Certificado que se extiende, una vez que se ha recibido en CD copia del manual y fuente del sistema desarrollado.

Sangolquí, 11 de mayo de 2022

CPNV. Edison Amaya Vega, Mgs. DIRECTOR DEL CENTRO DE POSGRADOS DE LA UNIVERSIDAD DE LAS FUERZAS ARMADAS ESPE

Ec. Rosa López Mayorca Phd. **DOCENTE DE APOYO** (Asesoramiento Metodológico del Sistema de Costos por Afectación)

#### **Capitulo V – Conclusiones y Recomendaciones**

#### **Conclusiones**

De acuerdo con la investigación realizada en el estado del arte, se pudo concluir que la metodología por afectación no ha sido aplicada en otros sistemas de software y que no existe una especificación para utilizar alguna herramienta tecnológica para la implementación de estos modelos.

Debido al uso de herramientas tecnológicas modernas se desarrolló una metodología para el modelado, diseño e implementación del software de manera eficaz y eficiente, teniendo como base todos los fundamentos de la metodología por afectación y los requerimientos funcionales y no funcionales del sistema.

Con un correcto uso del sistema, se puede establecer una estructura presupuestaria adecuada conforme a la base legal vigente, lo que permitirá una retribución del costo real aproximado del uso de las dependencias a la UFA ESPE y que los precios de maestrías sean más competitivos.

Al tener los datos centralizados y estandarizados mediante el sistema, se facilita la gestión de recursos y talento humano que pertenecen a una dependencia, la actualización de datos conforme a la base legal vigente y la creación de estructuras presupuestarias, ahorrando tiempo y dinero al Centro de Posgrados.

115

### **Recomendaciones**

Se recomienda nutrir la base de datos con información de todas las dependencias de la Universidad. Esto permitirá que estén disponibles para crear presupuestos de diferentes programas de posgrados en el futuro de manera óptima.

Es importante que la persona encargada de gestionar los recursos, parámetros y el talento humano del sistema sea alguien con conocimientos en Contabilidad de Costos, para garantizar que los datos sean ingresados bajo criterios técnicos y que los resultados arrojados por el sistema se aproximen a la realidad.

Para que la base de datos tenga información exacta, se recomienda que se estandaricen los nombres de los recursos, para evitar que existan varios registros de un mismo recurso pero nombrado de diferente manera.

Es aconsejable que se gestione de manera adecuada los roles del sistema, para que exista integridad en el proceso y en los resultados de la estructura presupuestaria.

#### **Referencias Bibliográficas**

- Adonis, G., & Giged, B. (2020). Design of a customized enterprise resource planning system for a private basic education school. *Journal of Critical Reviews, 7(11)*, 213-217.
- Almeida Saavedra, R., & Góngora Mora, G. (2018). Sistema de gestión de la Nueva Universidad (SIGENUv4.0.0) como herramienta parala automatización de los procesos docentesy estadísticosde la Universidad de Granma. *REDEL. Revista Granmense de Desarrollo Local., 2*(4), 130-142.
- Arias, F. (2017). Arias, F. (2017). Efectividad y eficiencia de la investigación tecnológica en la universidad. *Revista Electrónica de Ciencia y Tecnología del Instituto Universitario de Tecnología de Maracaibo, 3*(1), 64-83.

Axios. (2022). *https://axios-http.com/es/docs/intro*.

- Bogado, V., Villarreal Guzman, E., Gonnet, S., & Leone, H. (2018). Un Enfoque Inteligente para Soporte a la Toma de Decisiones de Diseño Arquitectónicas en el Contexto de la Evaluación de Arquitecturas de Software. *Revista Tecnología y Ciencia*, 208-229.
- Código orgánico de planificación y finanzas públicas. (2020). Obtenido de

https://www.finanzas.gob.ec/wp-

content/uploads/downloads/2012/09/CODIGO\_PLANIFICACION\_FINAZAS.pdf

- Coello, C. (2020). *Presupuestos un enfoque gerencial.* Imcp.
- Constitución de la Republica del Ecuador. (2008). Obtenido de https://www.defensa.gob.ec/wpcontent/uploads/downloads/2021/02/Constitucion-de-la-Republica-del-Ecuador\_act\_ene-2021.pdf
- Database. (2018). *What is database?* Obtenido de https://www.oracle.com/database/what-isdatabase/
- González Delgado, N. (2017). Introducing a Costing System. *Cofin Habana, 11*, 91-101.
- Guarnizo, F., & Cardenas, S. (2020). *Costos por órdenes de producción y por procesos.* Universidad de la Salle.
- Hernandez, N., Soto, F., & Caballero, A. (2009). *Scielo.* Obtenido de

http://scielo.sld.cu/scielo.php?script=sci\_arttext&pid=S0258-59362009000100014

Juárez López, H., Ramirez Jiménez, M., & Rivera Orozco, C. (2020). UML: UNA MANERA DE REPRESENTAR, INTERPRETAR, ANALIZAR Y DESARROLLAR EL PENSAMIENTO COMPUTACIONAL, CASO TECNOLOGÍAS DE LA INFORMACIÓN E INGENIERÍA EN VIDEOJUEGOS EN CULAGOS - UDG. *Tecnologias educativas y estrategias didácticas*, 916-924.

- Kholkin, A. (2020). Criteria for choosing the cost allocation base for industrial enterprises. *Paper presented at the E3S Web of Conferences*.
- Largo, E. (2019). *Introducción a JPA*. Obtenido de Ecodeup: https://www.ecodeup.com/introduccion-ajpa/
- Lazcano Calixto, R., Valencia González, L., Baena Díaz, D., & Vanegas Guamán, R. (2019). React Native: acortando las distancias entre desarrollo y diseño móvil multiplataforma. *Revista Digital Universitaria, 20*(5).
- Llanes Montes, A., Miranda Hernández, K., Quesada Hernández, P., Ramírez Escalona, T., & Leme Díaz, N. (2019). La evaluación de los costos y su incidencia en los resultados. Estudio teórico. *Revista Observatorio de la Economía Latinoamericana*.
- LOES. (2018). Obtenido de https://www.ces.gob.ec/documentos/Normativa/LOES.pdf
- Lopez Mayorga, R. (2003). *Sistema de Costos Hospitalarios.* Quito.
- Lopez, M., & Agundiz, X. (2018). *Gestión de costos y precios.* México: Patria educación.
- Ministerio de Econimía y Finanzas. (2020). *MANUAL DE USUARIO DE PLANIFICACIÓN, ESTRUCTURAS PROGRAMÁTICAS Y FORMULACIÓN DEL PRESUPUESTO SOLICITADO.* Ministerio de Economía y Finanzas.
- Ministerio de Finanzas del Ecuador. (2010). *www.finanzas.gob.ec.* Obtenido de https://www.finanzas.gob.ec/wp-

content/uploads/downloads/2012/09/A2\_MANUAL\_PROCED-\_SISTEMA\_PRESUPUESTO.pdf

- Monago, A. (2019). Tesis de grado. *Servicio Web API REST sobre el Framework Spring, Hibernate, JSON Web Token y BBDD Oracle*. Universidad de Sevilla.
- Olivares Palacios, E. (2018). MODELO DE PROCESOS BASADOS EN LA ISO/IEC 12207:2008 PARA LA ADQUISICIÓN DE SOFTWARE EN EL CENTRO VACACIONAL HUAMPANÍ. *Tesis de Grado*.

Oracle. (2022). *https://www.oracle.com/es/database/technologies/*.

- Osadchy, E., & Akhmetshin, E. (2015). Accounting and control of indirect costs of organization as a condition of optimizing its financial and economic activities. *International Business Management, 9(7)*, 1705-1709.
- Oseifuah, E. (2014). Activity based costing (ABC) in the public sector: Benefits and challenges. *Problems and Perspectives in Management, 12(4)*, 581-588.
- Osorio-Agudelo, J. A., Agudelo-Hernandez, D. M., & Alzate-Castro, W. A. (2018). Diseño e implementación de un modelo estándar de costos para las pequeñas y medianas empresas (PYMES). *Panorama Económico, 26*(2), 207-2024.
- Pérez Váldes, D. (2007). *Maestros del Web*. Obtenido de Qué es Javascript: http://www.maestrosdelweb.com/que-es-javascript/
- Real Academia Española. (2020). *Patida presupuestaria.* En Diccionario de la Lengua Española (edición de tricentenario).
- Roman, R. (2019). Monografía. *Lenguajes de programación Javascript*. Lima, Perú: Universidad Nacional de Educación.
- Ruiz, A., Arciniegas, J., & Giraldo , W. (2018). Caracterización de marcos de desarrollo de la interfaz de usuario para sistemas interactivos basados en distribución de contenido de video. *Ingeniare. Revista chilena de ingeniería, 26*(2), 339-353.
- Serrato, A. (2019). Aproximaciones teóricas a la planeación estratégica y la contabilidad gerencial como elementos clave en la gestión de las pymes en Colombia. *Pensamiento & Gestión, 46*.
- Snyder, H., & Davenport, E. (1997). What does it really cost? allocating indirect costs. *The Bottom Line, 10(4)*, 158-164.
- Socarras, D., Sanchez, A., & Gonzalez, O. (2019). Costo objetivo en base a actividades para empresas pesqueras. *Retos de la Dirección, 13*(1), 117-130.
- Sommerville, I. (2011). *Ingenieria de Software.* México: PEARSON EDUCACIÓN.
- Tirol-Carmody, K., Kardash, N., Chang, K., & Ecker-Lyster, M. (2020). Adopting an activity-based cost management model at A community college: A case study. *Community College Journal of Research and Practice, 44(7)*, 482-491.
- Toledano López, O., Corchado López del Castillo, D., & Vázquez Sánchez, Á. (2018). CAPA DE SERVICIOS PARA LA PLATAFORMA DE PROCESAMIENTO DE DATOS EDUCATIVOS MASIVOS DE LA FACULTAD 4 DE LA UNIVERSIDAD DE LAS CIENCIAS INFORMÁTICAS. La Habana.
- Ulloa, G. (2019). Tesis de grado. *ESTUDIO DE LA HERRAMIENTA MAVEN COMO GESTOR DE PROYECTOS SPRING MVC CON EL CASO DE USO APLICACIÓN PARA COMERCIO ELECTRÓNICO*. Universidad Técnica del Norte.
- Vaishnavi, Vijay, & Kuechler, B. (2004). Design Science Research in Information Systems.
- Valle Núñez, P. (2020). La planificación financiera una herramienta clave para el logro de los objetivos empresariales. *Universidad y Sociedad, 12*(3), 160-166.
- Valverde, V., Portalanza, N., & Mora, P. (2019). Valverde, V., Portalanza, N., & Mora, P. (2019). Análisis descriptivo de base de datos relacional y no relacional. *Cuadernos de Educación y Desarrollo*.
- Vélez Mendoza, P., & Espinosa Martínez, E. (2018). La planificación financiera y presupuestaria en las instituciones de educación superior de Ecuador. *Cofín Habana*(2), 280-294.

William Gavett, J., & Mushlin, A. (1986). Calculating the costs of training in primary care. *Medical Care, 24(4)*, 301-312.